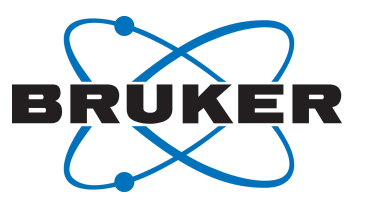

# **TopSpin**

● TopSpin AU Programming User Manual Version 003

Innovation with Integrity

NMR

### Copyright © by Bruker Corporation

All rights reserved. No part of this publication may be reproduced, stored in a retrieval system, or transmitted, in any form, or by any means without the prior consent of the publisher. Product names used are trademarks or registered trademarks of their respective holders.

© April 12, 2018 Bruker Corporation

Document Number:

P/N: H146194

## **Contents**

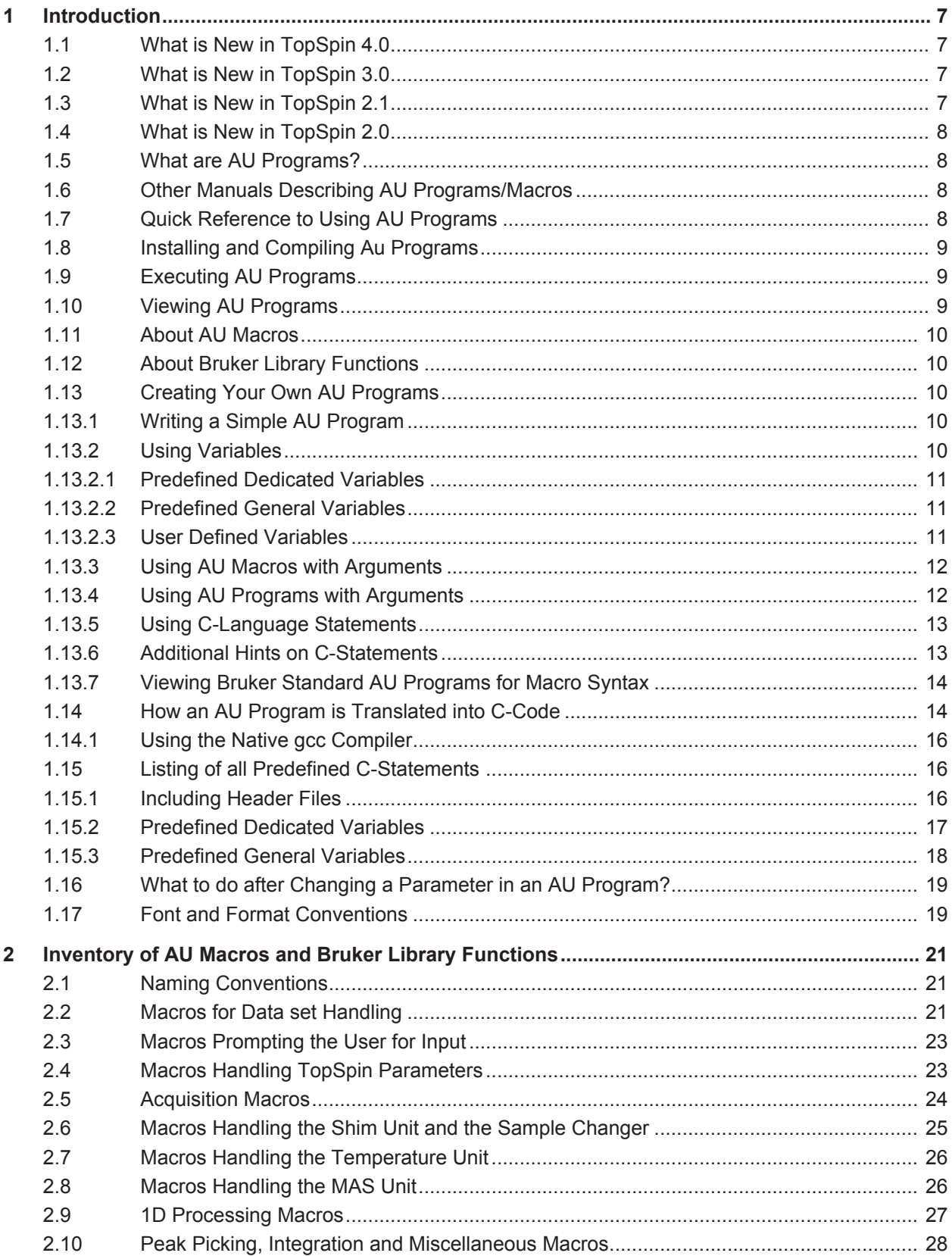

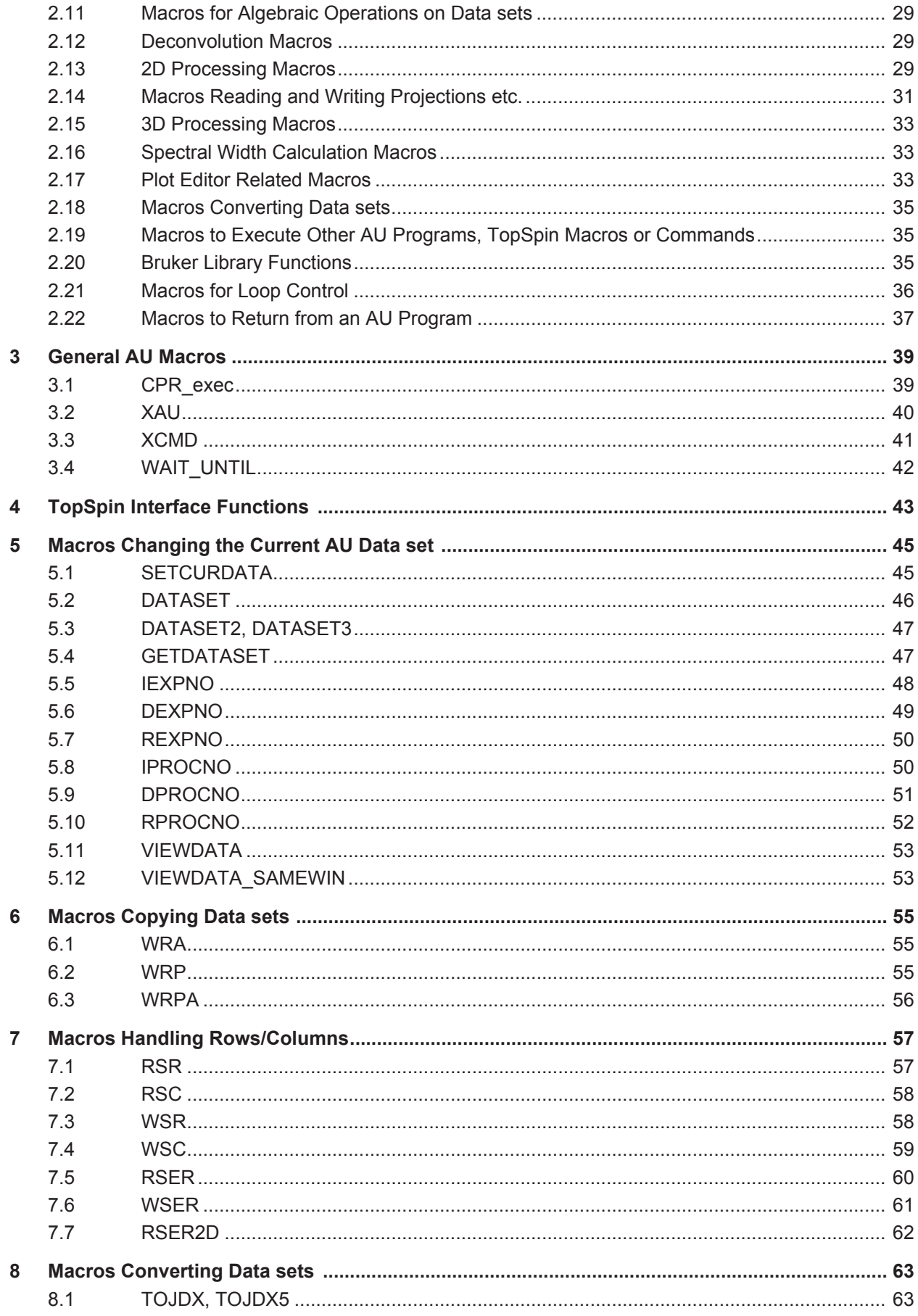

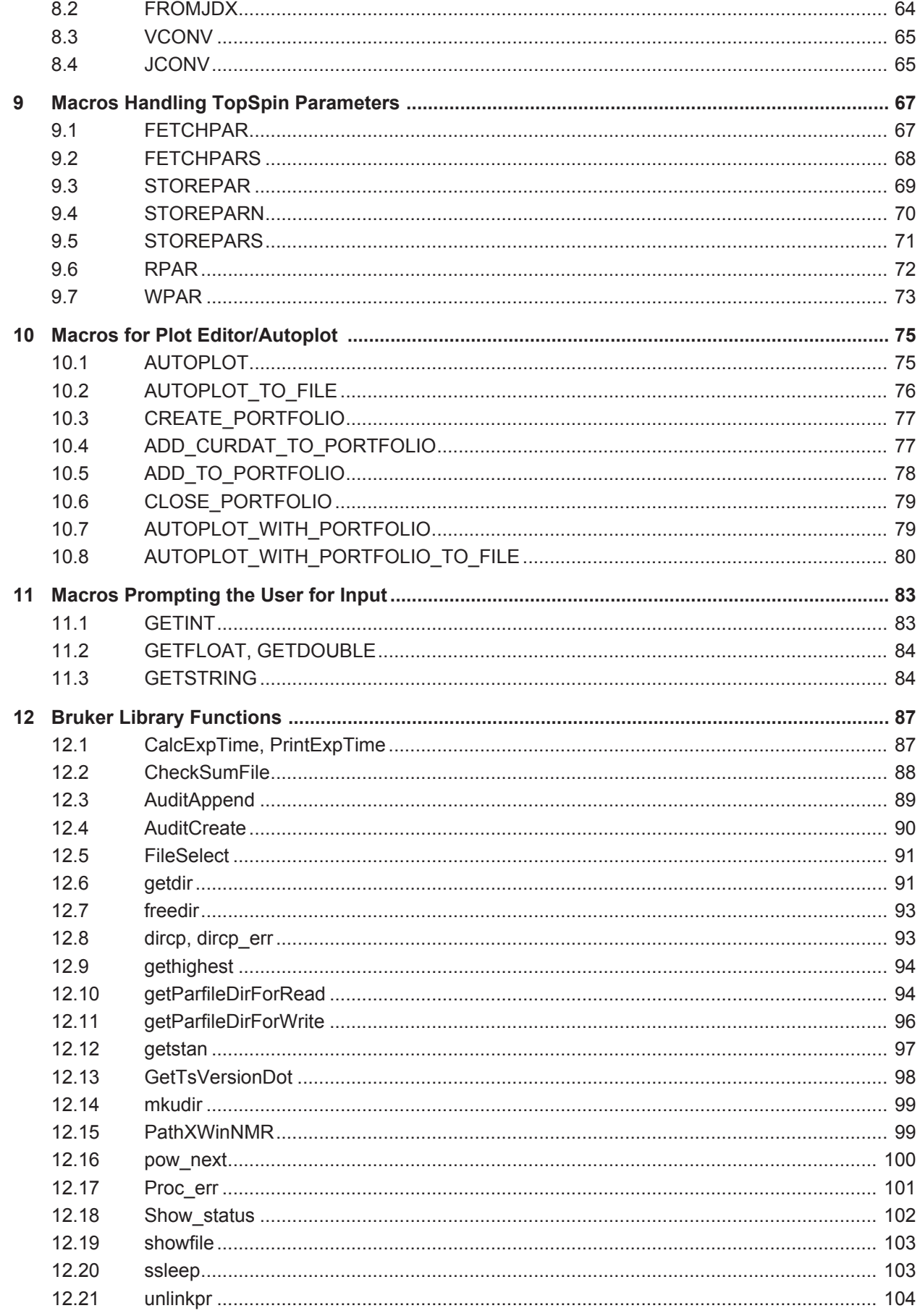

## **Contents**

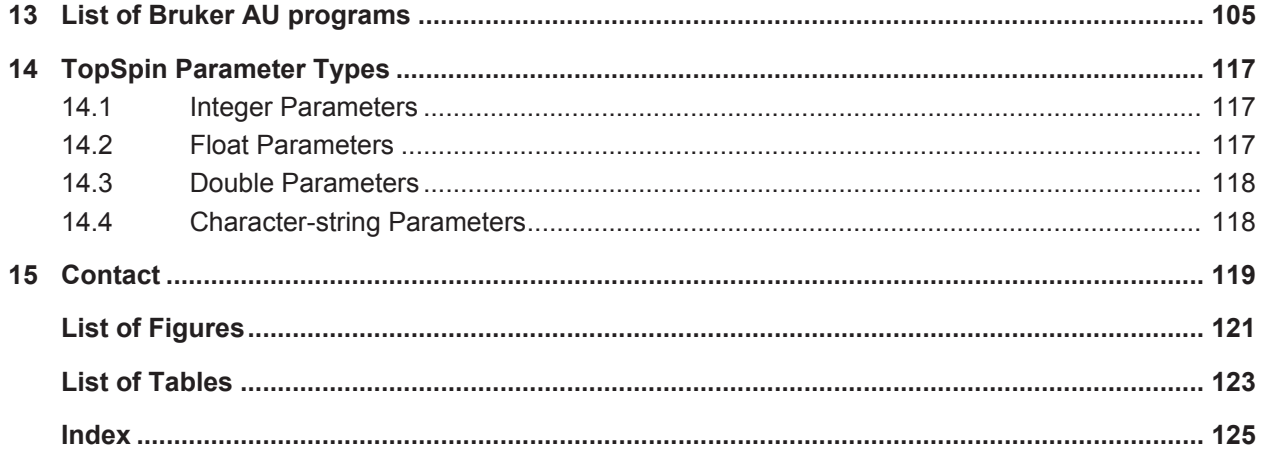

## **1 Introduction**

### **1.1 What is New in TopSpin 4.0**

- AU-program ' $\sigma$ etheliumlog' to copy and update helium-log file from EPU to workstation.
- AU-program method 'int getProbeId(char\* probeId, size t size)' to get the Id of the installed probe, e.g. 'Z8157\_0001'
- AU-program method 'int getProbeName (char\* probeName, size t size)' to get the name of the installed probe.
- AU-program method 'int isAtmaProbe()' to find out whether the installed probe has ATM capabilities.
- AU-program method 'int is SolidProbe()' to find out whether the installed probe is a solid state probe.
- AU-program method 'int getSpectrosVersion(char\* cStringBuffer, const size t bufferLength)' to read out version of operating system on the EPU.
- AU program function GetTsVersionDot to return the current version and patchlevel of TopSpin in a dotted format. For further information please refer to chapter *GetTsVersionDot [*} *98]*. Please note that the former function getxwinversion() is deprecated.
- AU-program `sertoint' to convert 64-bit double ser data (Topspin 4.0 format) into 32-bit int data (Topspin 3.5 and earlier format)
- AU-program `sertodouble' to convert 32-bit int ser data into 64-bit double data
- new command line option **ipap2** for AU program split which makes AU program splitipap2 obsolete

### **1.2 What is New in TopSpin 3.0**

New AU macros FETCHERETICPAR and STOREERETICPAR.The macros FETCHERETICPAR and STOREERETICPAR can be used within AU Programs to read and write arbitrary parameters in the *eretic* file residing in the PROCNO of the current data set. Similar to the macros FETCH1PAR and FETCHDOSYPAR.

### **1.3 What is New in TopSpin 2.1**

Changes in TopSpin 2.1 with respect to AU programs.

- The macro XAU requires two arguments, allowing you to freely choose the arguments to be propagated from the calling AU program.
- C-language argument syntax **i\_argv** and **i\_argc** can be used in AU programs.
- New AU macros to delete data have been added: DELETEPROCDATA, DELETEIMAGINARYDATA, DELETERAWDATA, DELETEPROCNO, DELETEEXPNO, DELETENAME.
- New AU macros to fetch/store nD data have been added: FETCHPARN, FETCHPARNS, STOREPARN, STOREPARNS.
- The functions getParfileDirForRead and getParfileDirForWrite replace the functions getstan and PathXWinNMR\*.

### **1.4 What is New in TopSpin 2.0**

Changes in TopSpin 2.0 with respect to AU programs.

- AU programs that contain a plotting command can be entered with the argument **noplot**. This argument prevents plotting.
- All AU-macros, e.g. EF, APK, QUIT must be specified in capital letters. In previous versions of TopSpin and its predecessor XWIN-NMR, capital letters were recommended but not required.
- New macros exist for automatic creation of Plot Editor layouts. Examples are LAYOUT OBJ 1D and LAYOUT ADD.

### **1.5 What are AU Programs?**

AU programs can be considered as user defined TopSpin commands. Any repetitive task is most effectively accomplished through an AU program. All commands which can be entered on the TopSpin command line can also be entered in an AU program in the form of macros. This includes selecting and changing data sets, reading and setting parameters, starting acquisitions, processing data and plotting the result. A simple AU program is nothing else than a sequence of such macros which execute the corresponding TopSpin commands. However, AU programs may also contain C-language statements. In fact, an AU program is a C-program because all AU macros are translated to C-statements. TopSpin automatically compiles AU programs to executable binaries, using a C-compiler.

TopSpin offers three other ways of creating user defined commands: TopSpin macros (not to be confused with AU macros), Tcl/Tk scripts and Python programs. They differ from AU programs in that they do not need to be compiled.

### **1.6 Other Manuals Describing AU Programs/Macros**

Creating and using AU programs is described and referred to in various other manuals:

- **Processing Reference Guide**: for each processing command for which an AU macro exists, this macro and its usage is specified.
- **Acquisition Reference Guide**: for each acquisition command for which an AU macro exists, this macro and its usage is specified.
- **NMR Guide**: AU programs can be sorted and listed according to their usage showing their names and short descriptions.
- **Data Publishing Manual**: chapter about AU program macros for plotting.

### **1.7 Quick Reference to Using AU Programs**

Bruker delivers a library of standard AU programs with TopSpin. After TopSpin has been installed you must do the following in order to use them:

- 1. Run **expinstall** once to install all AU programs.
- 2. Run **compileall** once to compile all AU programs.
- 3. Enter the name of an AU program to execute it.

Furthermore, you can write your own AU programs in the following way:

- 1. Enter **edau <name>**The file <name> will be opened with a text editor.
- 2. Do one of the following:
	- Write your own AU program from scratch.
	- Read in an existing AU program and modify it according to your needs.
- 3. Click **Save, exit and compile**. If you are not using the internal editor, you have to compile the AU program in a separate step with the command **cplbruk <name>.**
- 4. Enter the name of the AU program to execute it.

After you have installed a new version of TopSpin, you must run **expinstall** and **compileall** again to install and compile both Bruker's and your own AU programs.

### **1.8 Installing and Compiling Au Programs**

When you have installed a new version of TopSpin, you must install the library AU programs once by executing the TopSpin command **expinstall**. Your own AU programs which you created under a previous version of TopSpin are still available, they only need to be recompiled.

An AU program is automatically compiled, the first time it is executed, i.e. when its name is entered on the command line.

### **To compile an AU program without executing it:**

• Enter **cplbruk <name>**

or

• Enter **edau <name>** and click **Exit and Compile**.

#### **To compile all Bruker AU programs:**

• Enter **compileall.**

### **1.9 Executing AU Programs**

Once an AU program has been installed, there are 3 different ways to execute it:

- 1. Enter the name of the AU program. This will work if:
	- No TopSpin command or macro with the same name exists. Here we refer to a TopSpin macro created with **edmac**.
- 2. Enter **edau**.

A list of available AU programs will appear. Click on the AU program you want to execute and click **Execute**.

### **1.10 Viewing AU Programs**

You can view existing AU programs in the following:

- Enter **edau**.
	- A dialog box listing all AU programs is opened. From the **Options** menu, you can choose to display **Bruker defined**, **User defined** or **All** AU programs.
- Click on an AU program in the list.
	- When you select a Bruker AU program, it is shown in *view* mode which means you cannot edit it. When you click on a user-defined AU program it is shown in *edit* mode which means you can change it.
- Enter **listall\_au.**
	- A list and a short description of all library AU programs is stored in the file *listall* in the users home directory. **Note** that this list is also available in the chapter *List of Bruker AU programs [*} *105]*of this manual.

### **1.11 About AU Macros**

We will use the word *macro* rather often throughout this manual referring to AU macros. This should not be confused with TopSpin macros which are files containing a sequence of TopSpin commands. TopSpin macros are created with **edmac** and executed with **xmac**. An AU macro, however, is a statement in an AU program which defines one or more TopSpin commands, library functions or C-language statements. In its simplest form, an AU macro defines one TopSpin command. For example the macros ZG and FT execute the TopSpin commands **zg** and **ft**, respectively. Other macros like FETCHPAR and IEXPNO do not define TopSpin commands, their function is only relevant in the context of an AU program. More complex macros may contain several TopSpin commands and/or C-statements. All macros in AU programs should be written in capital letters. They are automatically translated to the corresponding C-code when the AU program is compiled. AU macros are defined in the file:

*/tshome/prog/include/aucmd.h*

### **1.12 About Bruker Library Functions**

Bruker library functions are C-functions which are contained in Bruker libraries. They offer several features which are also used in the TopSpin interface, for example the display of a list of data sets from which the user can select one data set. If you use a Bruker library function in an AU program the corresponding library is automatically linked to the AU program during compilation. The most important and versatile Bruker library functions are described in *Macros Handling TopSpin Parameters [*} *67]*.

### **1.13 Creating Your Own AU Programs**

### **1.13.1 Writing a Simple AU Program**

Before you start writing an AU program, you might want to check if an AU program already exists which (almost) meets your requirements. If this is not the case, you can write your own AU program in the following way:

- 1. Enter **edau <au-name>**Your preferred TopSpin text editor will be opened. To change the text editor enter **set** and click **Miscellaneous**.
- 2. Do one of the following:
	- Insert an existing library AU program and modify it to your needs.
	- Write a new AU program using the macros as described in this manual.
- 3. The last macro in an AU program should always be OUIT (or OUITMSG).
- 4. Click **Save, exit and compile**. If you are not using the internal editor, you have to compile the AU program in a separate step with the command **cplbruk <name>**.

### **1.13.2 Using Variables**

Since AU programs are C programs you can use C-language variables. Several variables are already predefined for usage in AU programs. In fact, we distinguish three different types of variables:

- Predefined dedicated variables.
- Predefined general variables.
- User defined variables.

### **1.13.2.1 Predefined Dedicated Variables**

Predefined dedicated variables have the following properties:

- They do not need to be declared in an AU program.
- Their declaration is automatically added during compilation.
- They are known to the AU main body and to possible subroutines.
- They are set implicitly by certain macros, e.g. the variable expno is set by macros like DATA SET and IEXPNO.
- They should not be set explicitly, so do **NOT** use statements like:

```
expno = 11;
```

```
    FETCHPAR("NS", &expno)
```
• They can be evaluated in macros or C-statements, e.g.:

DATA SET(name, expno, 2, disk, "guest") i1=expno+1;

• Examples of different types of predefined dedicated variables are:

```
    char-string: name, disk, user, name2
```
integer: expno, procno, loopcount1, loopcount2, lastparflag

A complete list of all predefined dedicated variables with their types can be found in *Including Header Files [*} *16]*.

#### **1.13.2.2 Predefined General Variables**

Predefined general variables have the following properties:

- They do not need to be declared in an AU program.
- Their declaration is automatically added during compilation.
- They are known to the AU main body but not to possible subroutines.
- They can be freely used for various purposes.
- Examples of different types of predefined general variables are:

```
    integer: i1, i2, i3
float: f1, f2, f3
double: d1, d2, d3
    char-string: text
```
A complete list of all predefined general variables with their types and initial values can be found in *Predefined General Variables [*} *18]*.

#### **1.13.2.3 User Defined Variables**

For simple AU programs the number of predefined general variables is sufficient, you do not need to declare any additional variables. For more complex AU programs you might need more variables or you might want to use specific names. In these cases you can define your own variables in the AU program. User defined variables have the following properties:

- They must be declared at the beginning of an AU program.
- They can be freely used for various purposes.
- They are known to the main AU program but not to possible subroutines.

```
• Examples of declarations are:
```

```
    int ivar1, ivar2;
    float fvar1, fvar2, fvar3;
```
 double dvar1, dvar2, dvar3; char cstr1[20], cstr2[200];

### **1.13.3 Using AU Macros with Arguments**

Several AU macros take one or more arguments. Arguments can be constants (values) or variables. In fact, an argument can be specified in four different ways as described here for the macro REXPNO:

• as a constant, e.g.:

REXPNO(3)

• as a predefined dedicated variable e.g.:

REXPNO(expno+1)

• as predefined general variable, e.g.:

 $i1 = 6$ ; REXPNO(i1)

• as a user defined variable, e.g.:

```
    int my_exp;
    ....
my exp = 1;
    REXPNO(my_exp)
```
It is very important that the arguments are of the correct type. Macros can take arguments of the type integer (like REXPNO), float, double or character-string.

Some macros, for example STOREPAR, take TopSpin parameters as arguments and each parameter is of a certain type. For example, the AU statement:

```
  STOREPAR("O1", d1)
```
stores the value of the variable  $d1$  into the parameter O1. The predefined (double) variable d1 is used since O1 is of the type double. The second argument could also be a constant, e.g.:

```
  STOREPAR("O1", 287.15)
```
A list of all TopSpin parameters and their type can be found in *TopSpin Parameter Types [*} *117]*.

### **1.13.4 Using AU Programs with Arguments**

An AU program can be used with arguments. Arguments are available within the AU program as C-languages variables:

i argc: the number of arguments

i argv: the arguments

cmd: all specified arguments concatenated

The first argument is the AU program path name and the second argument always  $e_{\text{sec}}$ . So for an AU program entered without arguments,  $i$  argc = 2 and cmd is an empty string.

For example myau a1 a2

 $i$  argc = 4  $i$  argv $[0]$  = myau  $i$  argv $[1]$  = exec  $i$  argv $[2]$  = a1

```
i argv[3] = a2
cmd = "a1 a2"
```
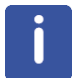

Note that cmd is actually legacy code whose usage is discouraged. It may no longer be supported in future versions.

### **1.13.5 Using C-Language Statements**

AU programs can contain AU macros but also C-language statements like:

- Define statements, e.g.: #define MAXSIZE 32768
- Include statements, e.g.: #include <time.h>
- Variable declarations, e.g. int ivar;
- Variable assignments, e.g.:  $ivar = 20$ ;
- loop structures, e.g.: for, while, do
- Control structures, e.g.: if-else
- C-functions, e.g.: strcpy, strcmp, sprintf

**Important**: several C-language statements (including declarations of variables) are already predefined and automatically added during compilation of the AU program.

A example of an AU program using macros and C-statements is:

```
  int eno, pno;
    char datapath [500], dataname[50], datauser[50],
                                                                                datadisk[200];
  (void) strcpy (dataname, name);
    (void) strcpy (datauser,user);
    (void) strcpy (datadisk,disk);
    eno = expno;
    pno = procno;
    (void) sprintf (datapath,"%s/data/%s/nmr/%s/%d/pdata/%d/
                        title",datadisk, datauser, dataname, eno, pno);
  if ( (i1 = showfile (datapath)) < 0 )
    {
    Proc_err (DEF_ERR_OPT, "Problems with
                                               showfile function");
  }
    QUIT
```
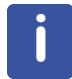

Note that QUIT is an AU macro, strcpy and sprintf are C-functions and showfile and Proc\_err are Bruker library functions.

For an explanation of C-functions and more information on C-language we refer to the literature on C-programming.

### **1.13.6 Additional Hints on C-Statements**

If you are using C-language code in your AU programs, then there are a few things to be considered.

• Using C-language header files:

Several C-language header files are automatically included in your AU program during compilation. If you are using C-code which requires additional header files you must write your AU program in a special way. The main AU program should be a call to a subroutine which performs the actual task of the AU program. The *include* statements for the header file must be entered between the main AU program and the subroutine. This gives the following structure.

```
AUERR = subroutine(curdat, cmd)
QUIT
#include <headerfile.h>
static int subroutine(const char* curdat, const char* cmd) {
MACRO1
MACRO2
return 0;
}
```
Such a structure is used in several Bruker library AU programs (e.g. amplstab, decon\_t1, etc.). Several Bruker library functions like PrintExpTime, gethighest, pow\_next and unlinkpr also require an include statement in the AU program (see *Bruker Library Functions [*} *87]*).

- Some macros, e.g. IEXPNO and IPROCNO change the current AU data set but do not make it available for subsequent commands. If they are followed by a CPR exec or any C-statement which access the current AU data set, then you must precede that statement with SETCURDATA (see also the descriptions of SETCURDATA, IEXPNO etc. in *Macros Changing the Current AU Data set [*} *45]*).
- $\cdot$  If you are using C-languages loop statements like  $f \circ r$ , do or while or control statements like  $if$ , we strongly recommend to always put the body of such statements between  $\{f\}$ . If the body only contains simple macros like ZG or FT you can omit them because these macro definitions already contain {}. However, more complex macros might internally define C-statements that include loop or control structures. If such a macro is used within a loop or control structure in the AU program, then you create nested loops which require the usage of {}.

### **1.13.7 Viewing Bruker Standard AU Programs for Macro Syntax**

The syntax of many AU macros is trivial, just enter the TopSpin command in capital letters. Other macros and especially Bruker library functions are more complex. A detailed description of frequently used AU macros and functions can be found in subsequent chapters of this manual. Alternatively, you can also look for an existing AU program containing this macro or function. If, for example, you want to know the syntax of the macro WRPA, just search for an AU program containing the text WRPA in the directory:

*<ts\_home>\prog\au\src.exam*

Using the Windows of Linux Search function.

### **1.14 How an AU Program is Translated into C-Code**

This paragraph is intended for users who want to get a deeper understanding of the compilation process. If you simply want to write and use AU programs you can skip this paragraph.

TopSpin automatically translates your AU program into C-language and compiles it. Files and directories used during AU program compilation are:

 */<tshome>/exp/stan/nmr/au/makeau*

 */<tshome>/exp/stan/nmr/au/vorspann*

 */<tshome>/prog/include/aucmd.h*

 */<tshome>/prog/include/inc*

The compilation process is entirely controlled by the script *makeau* which performs the following steps.

- 1. The file *vorspann* is concatenated with your AU program. This file contains a variety of definitions including
	- The C-program main statement.
	- #include statements of C-header files (which in turn contain other definitions).
	- #define statements which define constants.
	- Predefined dedicated variables, e.g.: name, disk, user, expno, procno
	- Predefined general variables, e.g. : text, i1, i2, i3, f1, f2, f3, d1, d2, d3
- 2. After *vorspann* and your code have been concatenated, all macro definitions are replaced according to their definitions as described in the file *aucmd.h* and in the *inc* directory. In some cases, the name of the macro is the name of one of the files in *inc* directory and the entire content of the file represents that macro.
- 3. Step 2. results in a C program source file which this file is compiled and an executable program is created. By default, the compilation is done with the GNU C-compiler *gcc* which is delivered with TopSpin. The linking process is done with the native linker which is part of the native C-compiler *cc*. All AU program's source files reside in:

 */<tshome>/exp/stan/nmr/au/src*

executables will be stored into:

 */<tshome>/prog/au/bin*

The following section shows the result of concatenating *vorspann* with the following AU program:

 EFP APK SREF **OUTT** 

For better presentation, only a part of *vorspann* is shown. All variables declared in *vorspann* are listed in *About AU Macros [*} *10]*.

```
  #include <stdio.h>
    #include <stdlib.h>
    ...........................
    main(argc,argv)
    int argc;
    char **argv;
    {
    char curdat [PATH_MAX];
        char arglist[BUFSIZ];
        int modret;
    ...
         (void)getcurdat(1, curdat, disk, user, type, name,
                                                                             &expno, &procno);...
    modret = AU program(curdat, arglist);
    }
```

```
  .............................
AU program(curdat, cmd) char *curdat;
  char *cmd;
  {
  int i1=0,i2=0,i3=0;
  float f1=0,f2=0,f3=0,f998=0,f999=0;double d1=0,d2=0,d3=0;
  char text[BUFSIZ/2];
  GETCURDATA
  EFP
  APK
  SREF
  QUIT
```
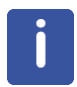

Note that the macro QUIT defines the closing C-language '}'statement.

### **1.14.1 Using the Native gcc Compiler**

By default, AU programs are compiled with the Bruker delivered gcc compiler. If you want to use the native operating system compiler, you can do that as follows.

1. From the Windows Explorer or LINUX file manager open the following file with a text editor:

 *<tshome>/exp/stan/nmr/au/makeau*

2. Search for the following line:

# \$opt native = 1;

and remove the # character at the beginning of the line.

- 3. Save and close the file.
- 4. Start TopSpin and compile your AU programs.

Now, under Windows, the Visual C++ compiler will be used.

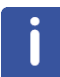

Note that this is not a part of the standard operating system. Under LINUX, the default system GCC compiler is used.

To activate the native compiler for the current TopSpin session only, enter the following command:

 **env set DEBUG\_MAKEAU=-native**

### **1.15 Listing of all Predefined C-Statements**

### **1.15.1 Including Header Files**

The following C-language header files are automatically included during compilation:  *stdio.h, stdlib.h, unistd.h, string.h, errno.h, math.h, limits.h, fcntl.h*

Which reside in the following directory:

Under Windows: *<tshome>/GNU/usr/include*

Under LINUX: */usr/include*

and

 *erropt.h, brukdef.h, lib/uni.h, lib/libcb.h, lib/util.h, sample.h, aucmd.h*

Which reside in the directory:  */tshome/prog/include*

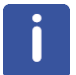

Note that under LINUX, the packages *glibc-kernheaders* and *glibc-devel* must be installed to be able to compile AU programs (see Installation Guide Linux).

### **1.15.2 Predefined Dedicated Variables**

The following list contains all predefined dedicated variables, their type and the AU macros by which they are set.

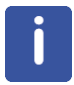

Note that most variables are set or modified by several macros and only one or two are listed here.

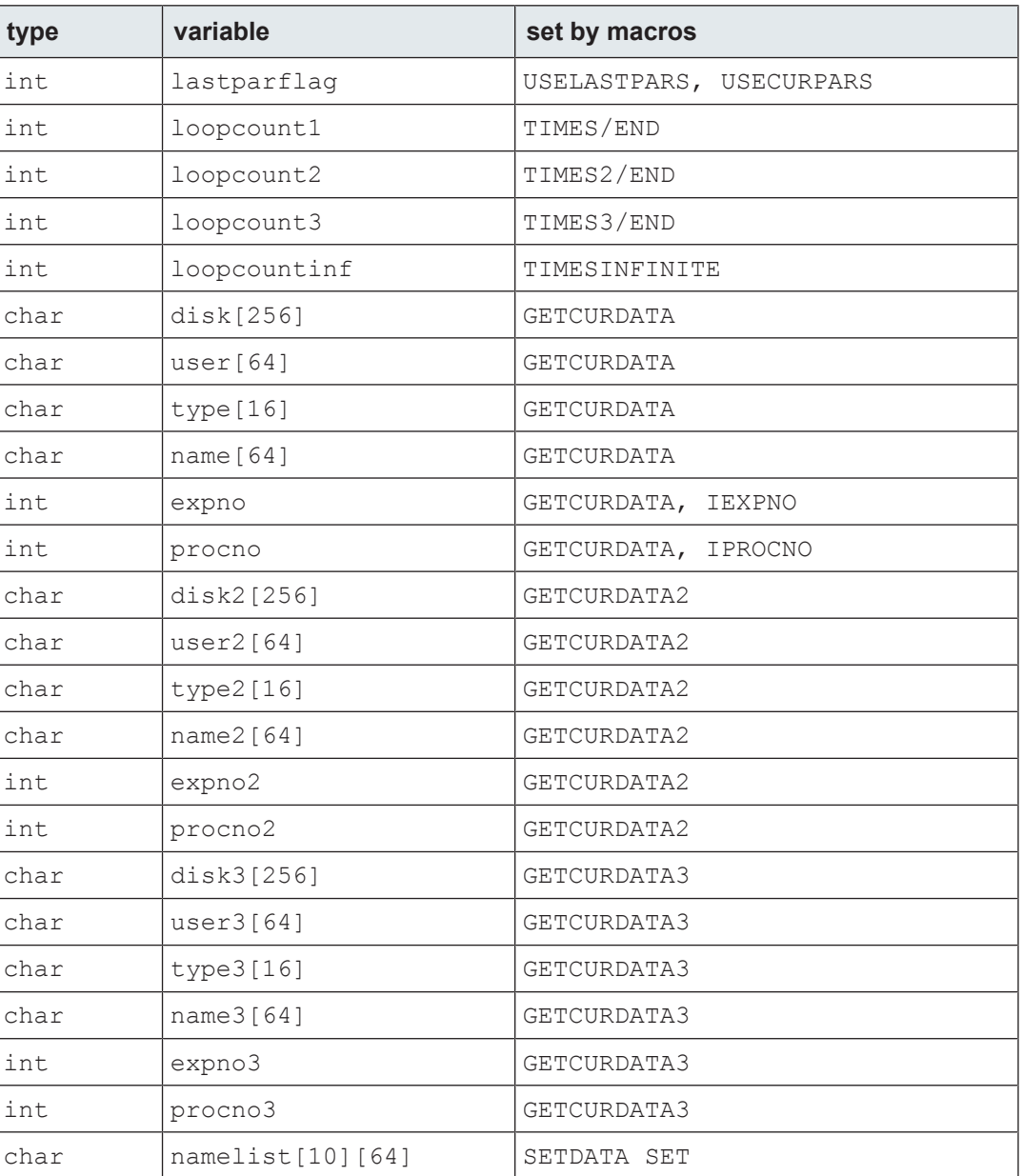

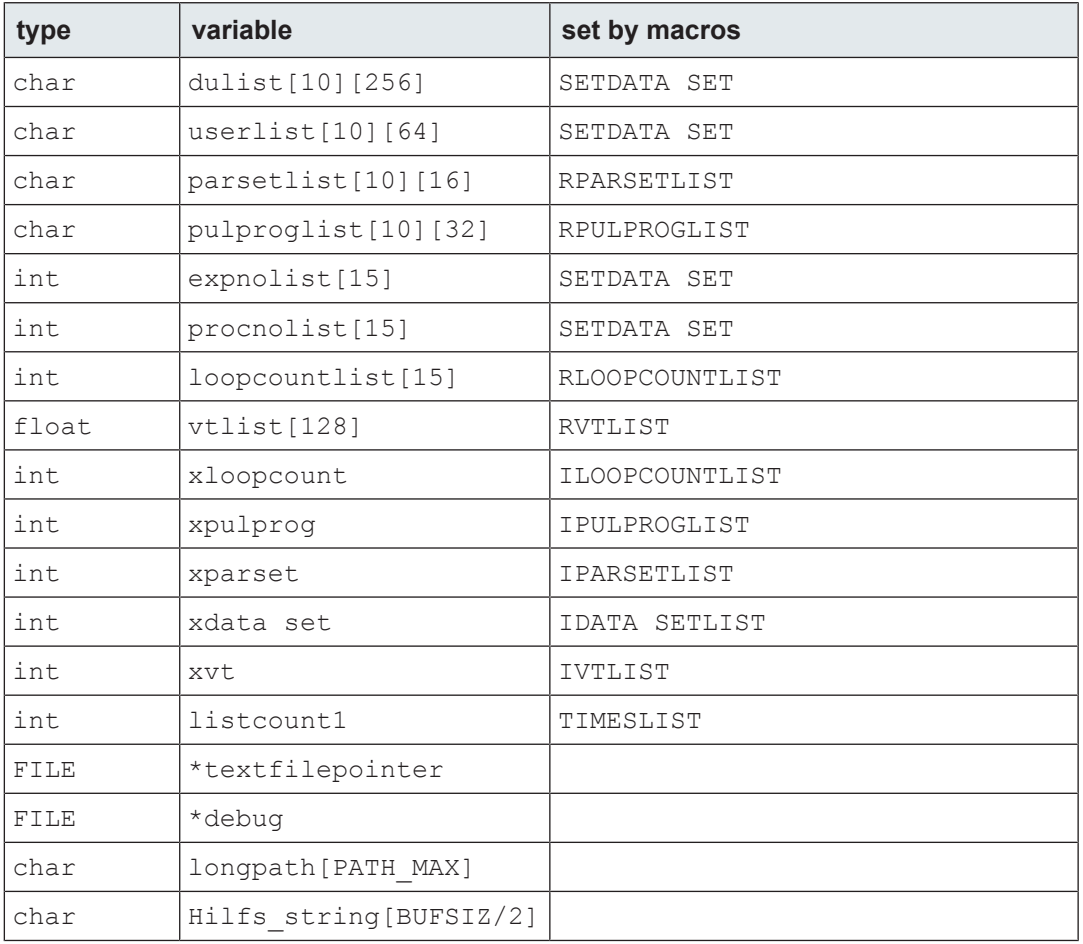

*Table 1.1:* Predefined Dedicated Variables

### **1.15.3 Predefined General Variables**

The following list contains all predefined general variables, their types and initial values:

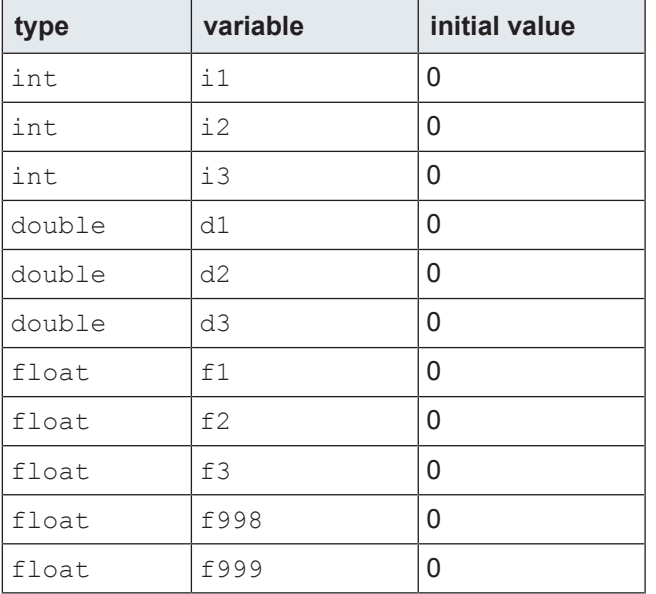

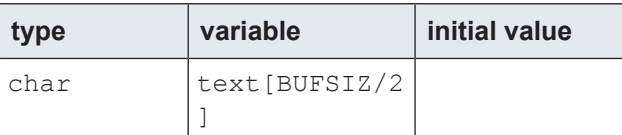

*Table 1.2:* Predefined General Variables

### **1.16 What to do after Changing a Parameter in an AU Program?**

After changing a parameter in an AU program Topspin must be updated whith the changed information. This can be done with the command Show meta (SM\_SHOWP). This command also offers different arguments as following:

- SM\_RAW ---- Update raw data.
- SM\_RAWP ---- Update acquisition parameters.
- SM\_PROC ---- Update processed data.
- SM\_PROCP ---- Update processing parameters.
- SM ALL ----- Update data and parameters.
- SM\_SHOWR ---- Switch to raw data.
- SM\_SHOWP ---- Switch to processed data.
- SM DEL ---- Removed data.
- SM\_PEAK ---- Update peaks.
- SM INT ---- Update integrals.

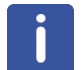

Please note that changing the peak list with a macro in the AU program does not require the argument SM\_PEAK. The changings are implemented automatically.

### **1.17 Font and Format Conventions**

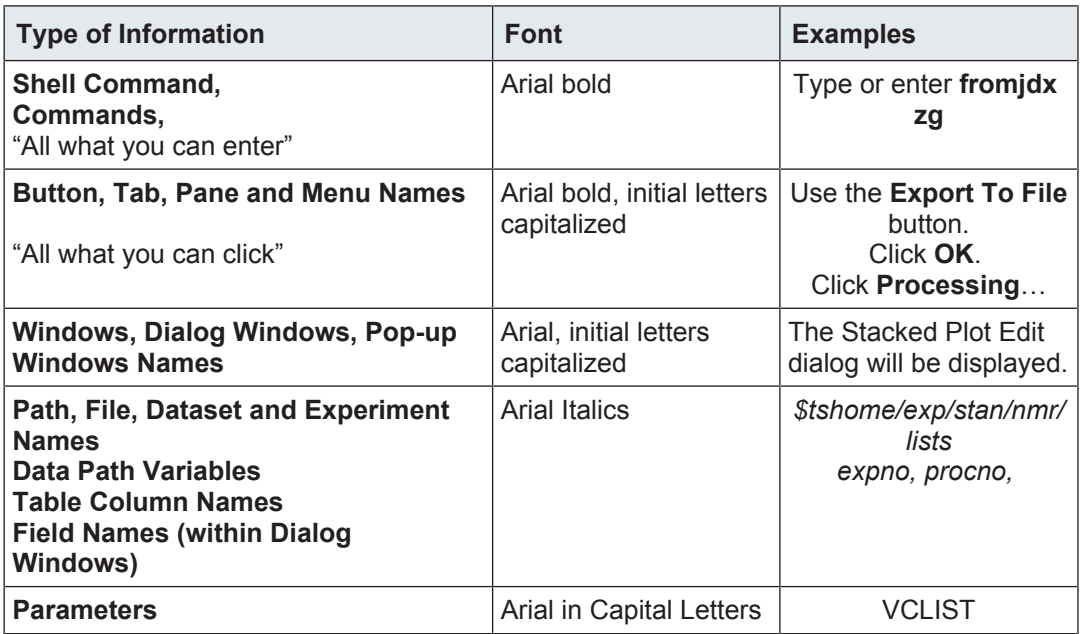

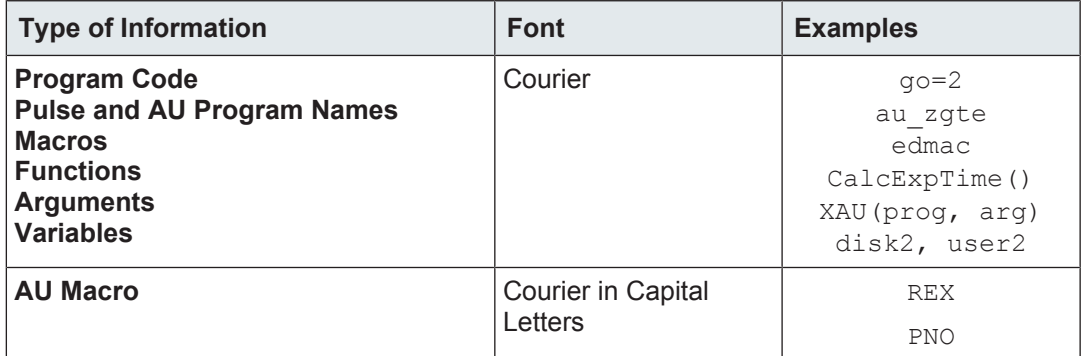

*Table 1.3:* Font and Format Conventions

### **2.1 Naming Conventions**

This chapter lists most AU macros and Bruker library functions that are available for AU programming. Simple macros with their short description are only mentioned in this chapter. More complex macros and AU functions are mentioned here and described more extensively in the following chapters. The table below explains the macro conventions used in this chapter.

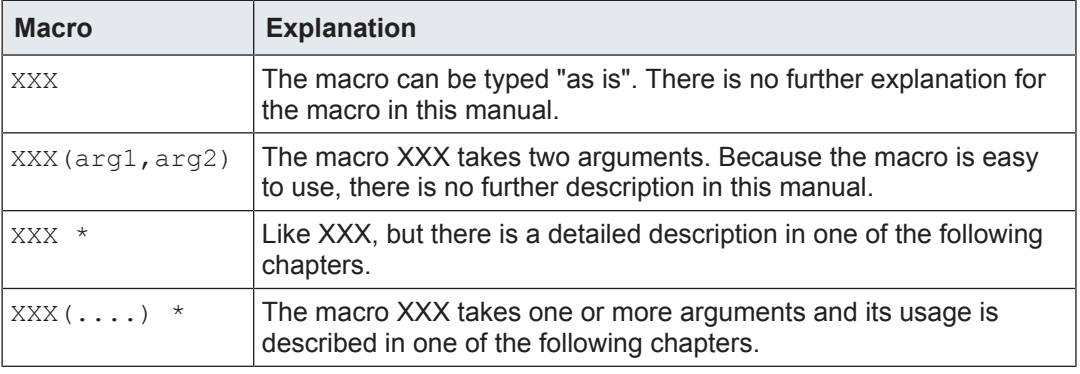

*Table 2.1:* Macro Conventions

Several AU macros that are described in this chapter require one or more arguments. These arguments can be constants or variables as described in *Predefined General Variables [*} *18]*. It is very important to use the correct type of argument in a macro call. The macros described in the tables of this chapter use the following arguments:

```
integer: i1, i2, i3, eno, pno
float : f1
double : d1
  char-string: text, cmd, file, flag, mac, parm, parset,
                                                prog, shim, typ, dsk, usr, nam
```
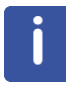

Note that the arguments  $\pm 1$ ,  $\pm 2$ ,  $\pm 3$ ,  $\pm 1$ ,  $\pm 1$  and  $\pm \text{ext}$  have the same names as the corresponding predefined general variables. The predefined general variables are easy to use because they do not need to be declared. You can, however, use your own variables as macro arguments.

## **2.2 Macros for Data set Handling**

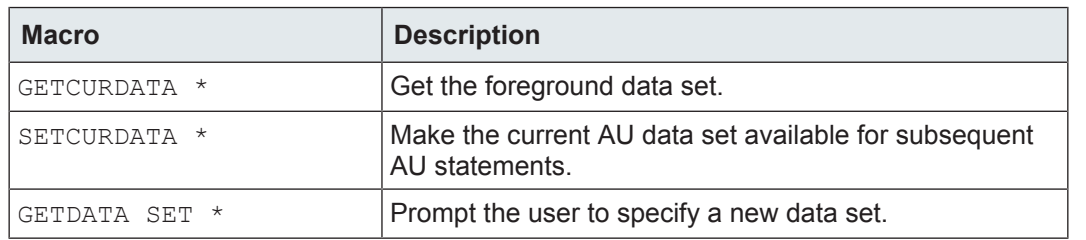

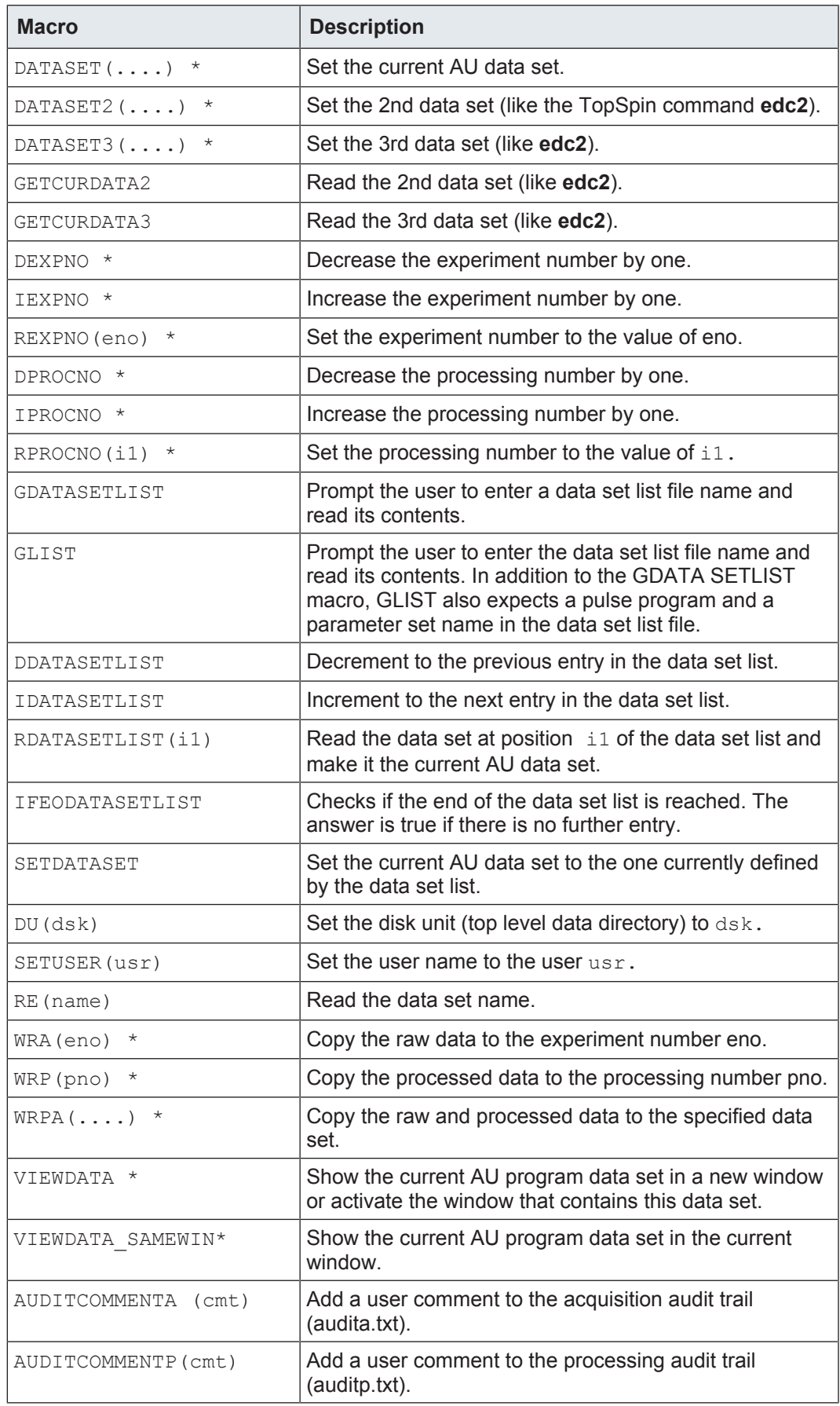

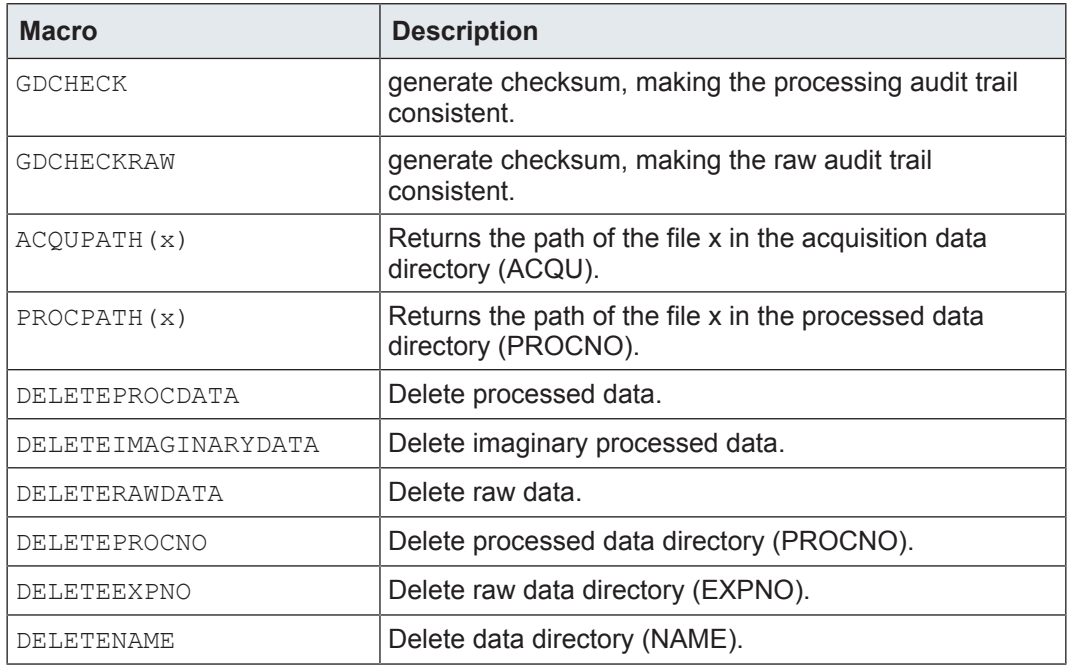

*Table 2.2:* Macros for Data set Handling

## **2.3 Macros Prompting the User for Input**

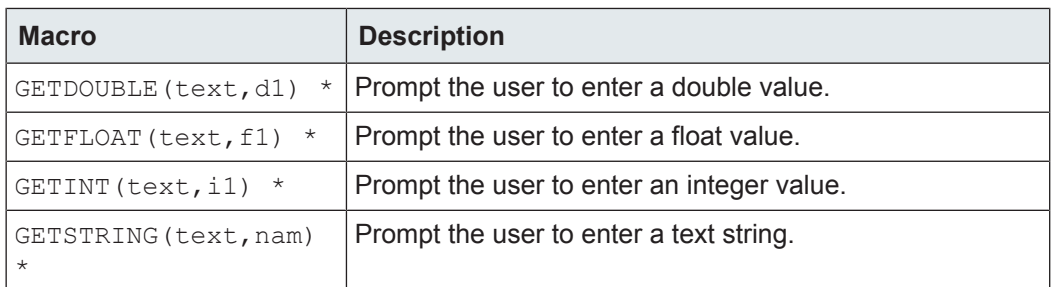

*Table 2.3:* Macros Prompting the User for Input

## **2.4 Macros Handling TopSpin Parameters**

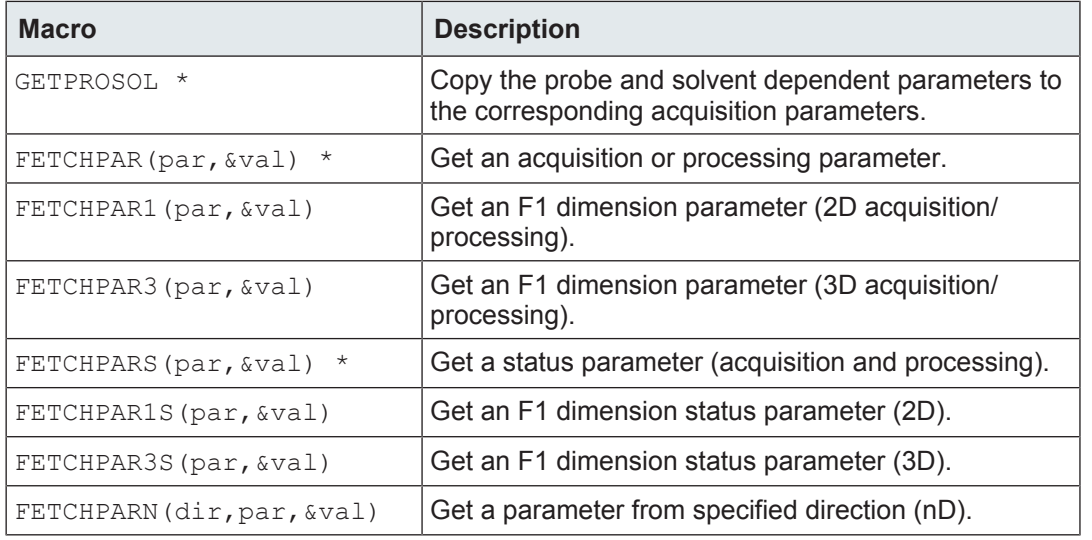

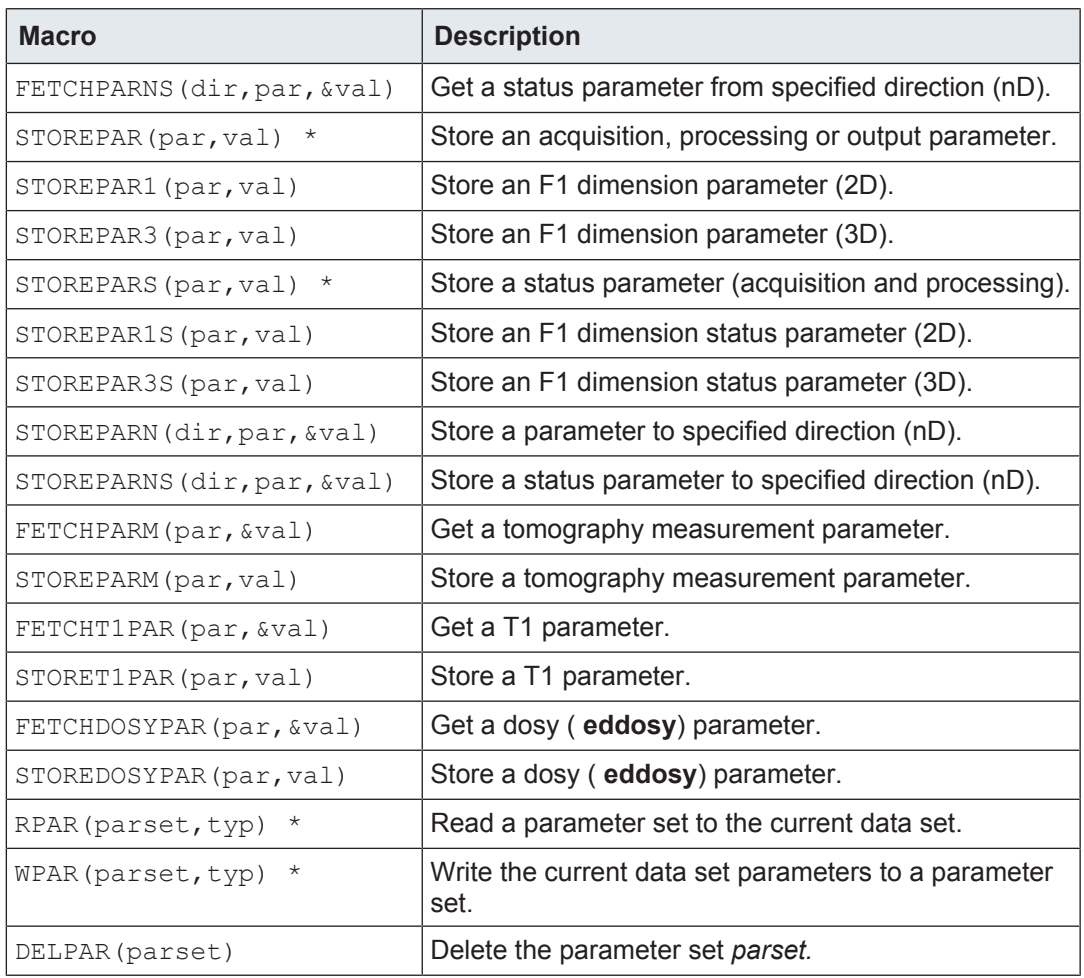

*Table 2.4:* Macros Handling TopSpin Parameters \*PARSET\* is not used in any AU program

## **2.5 Acquisition Macros**

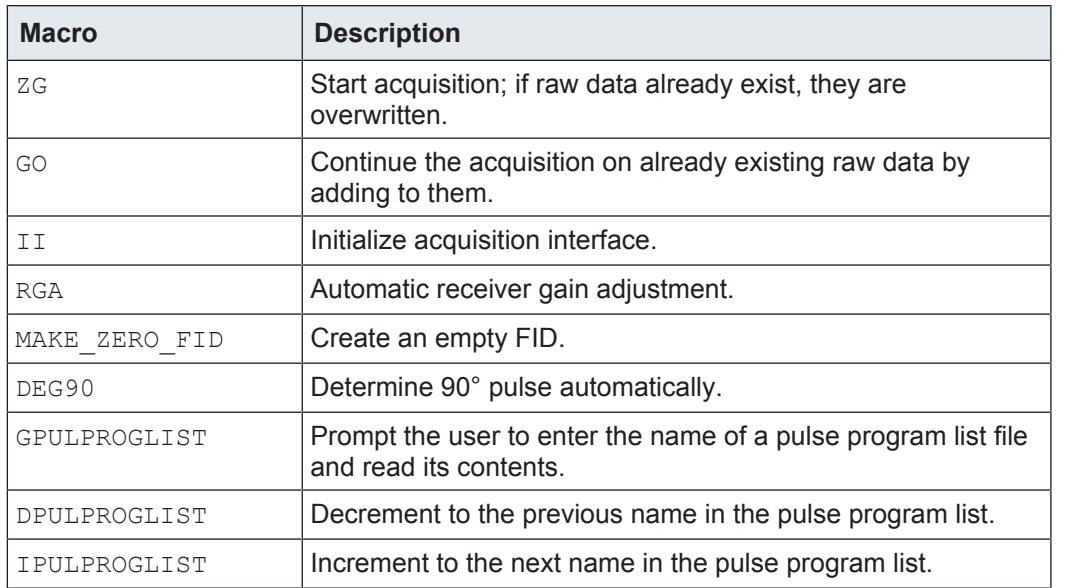

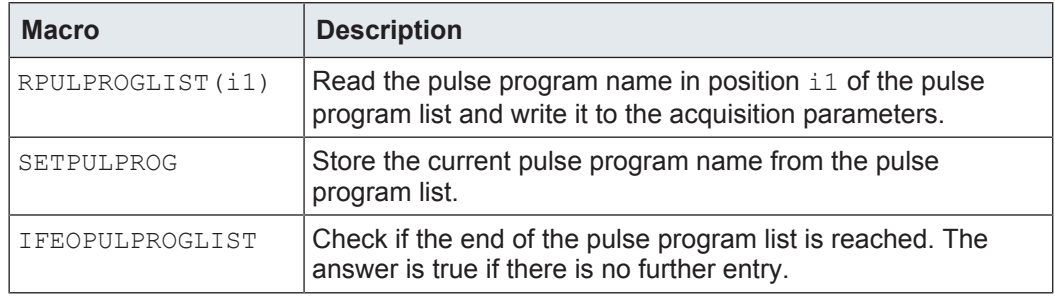

*Table 2.5:* Acquisition Macros

## **2.6 Macros Handling the Shim Unit and the Sample Changer**

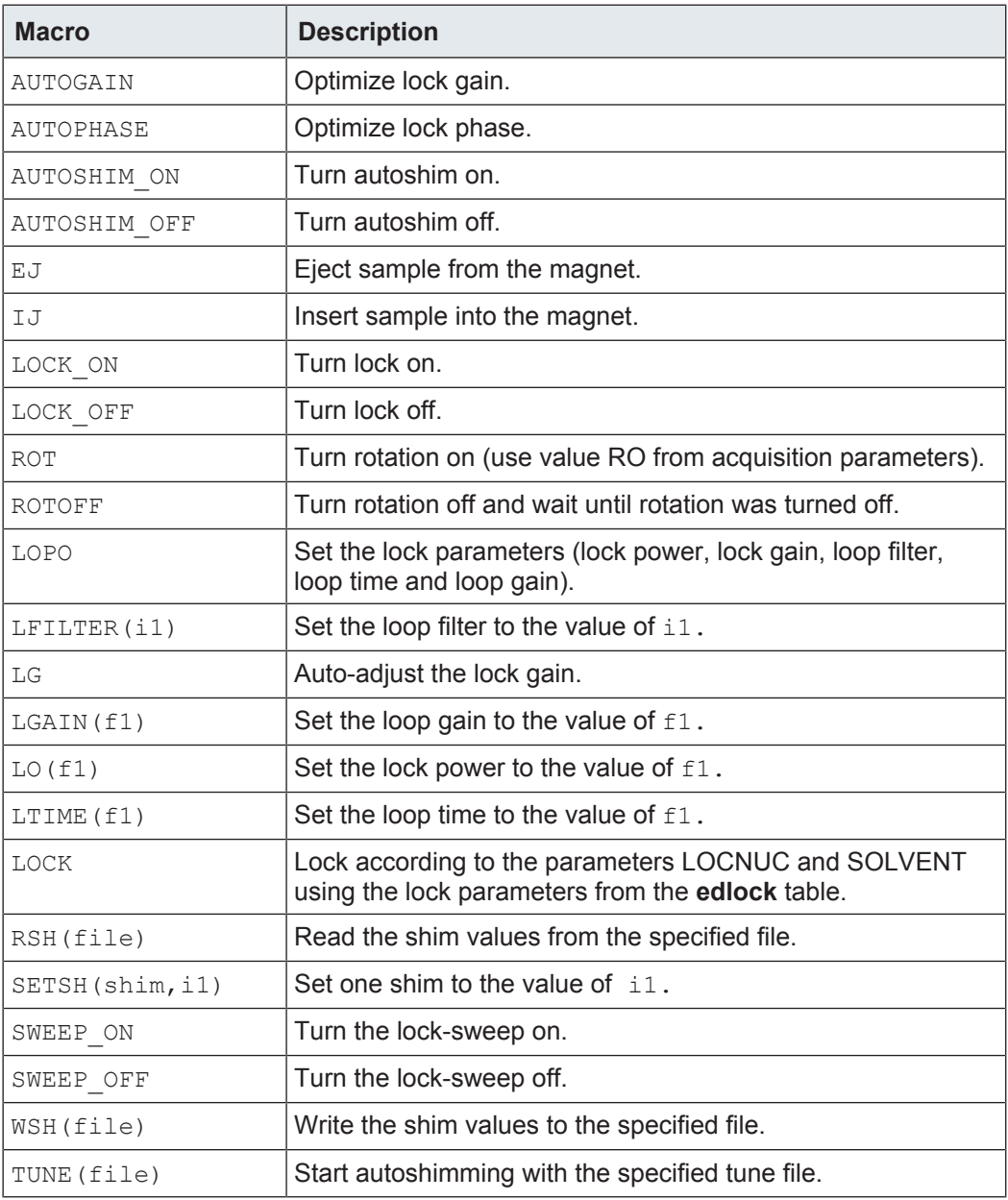

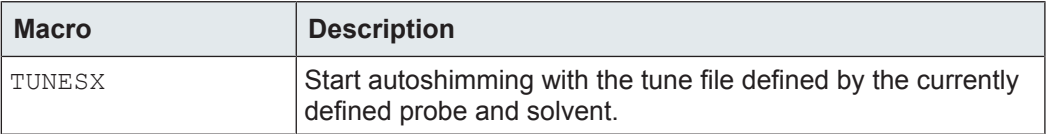

*Table 2.6:* Macros Handling the Shim Unit and the Sample Changer

## **2.7 Macros Handling the Temperature Unit**

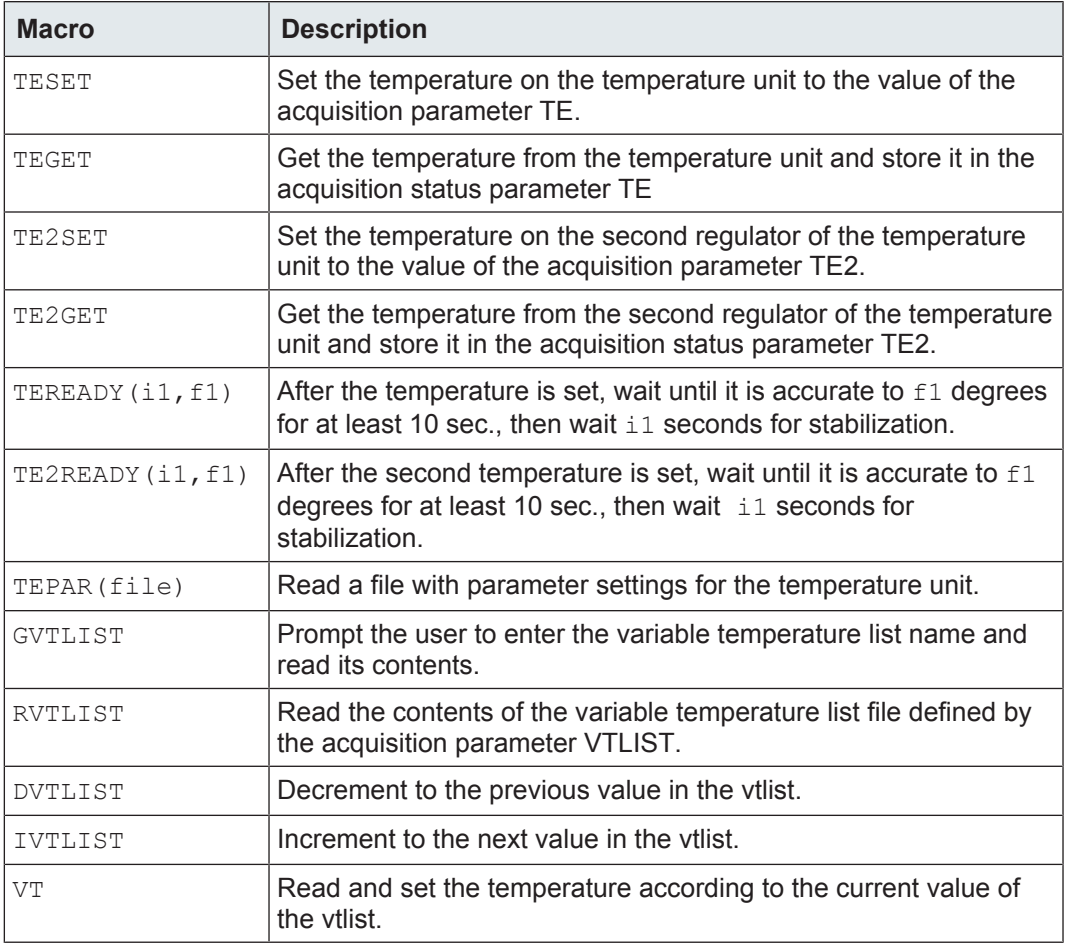

*Table 2.7:* Macros Handling the Temperature Unit

## **2.8 Macros Handling the MAS Unit**

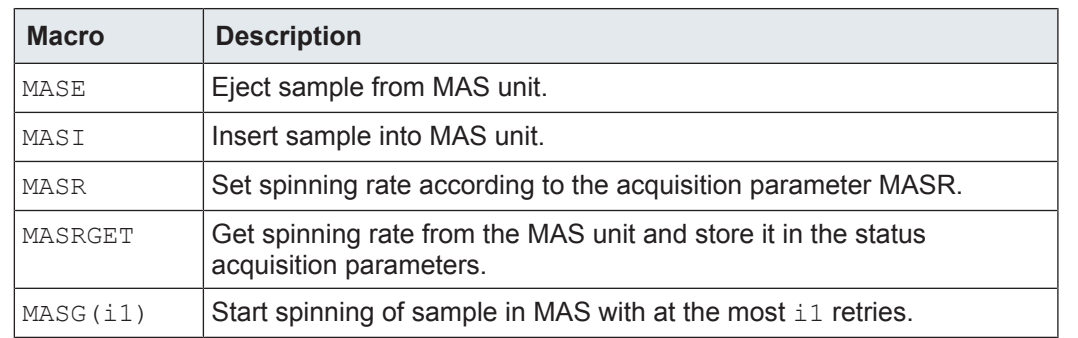

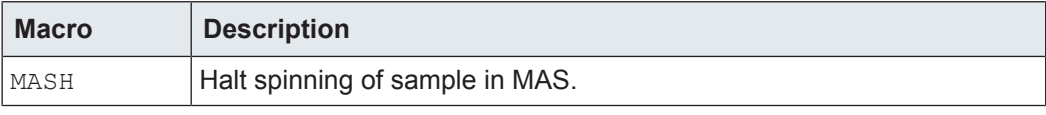

*Table 2.8:* Macros Handling the MAS Unit

## **2.9 1D Processing Macros**

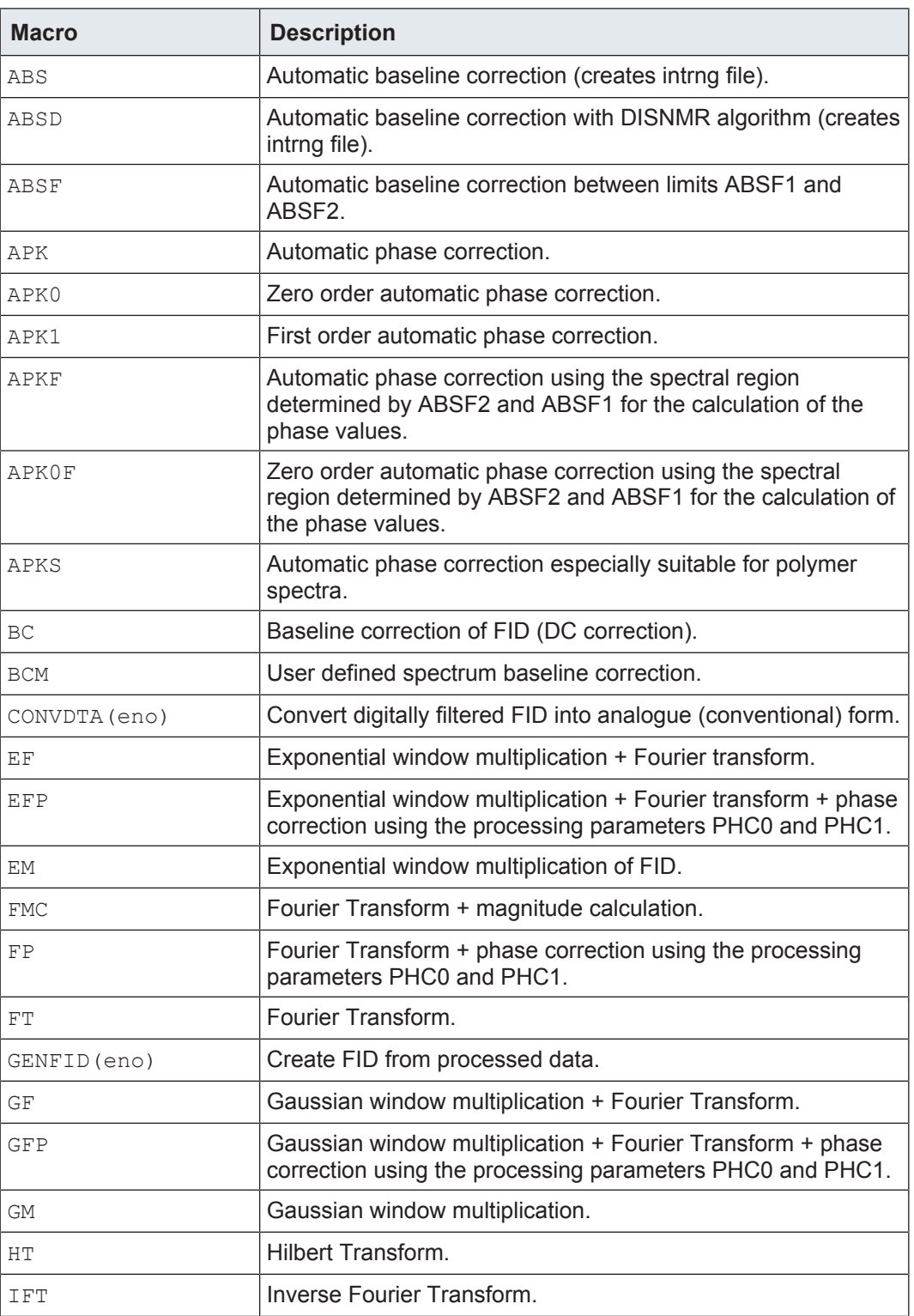

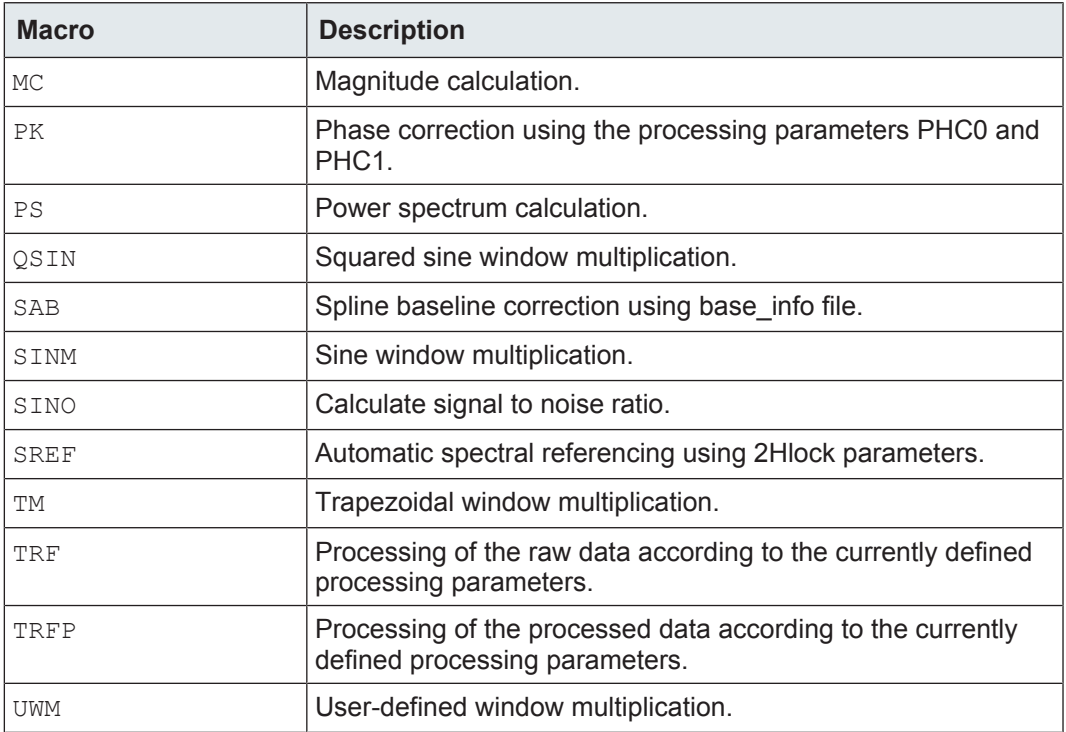

*Table 2.9:* 1D Processing Macros

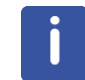

Note that 1D processing macros which access raw data, execute the corresponding command with the option **same**. For example, FT executes the command **ft same**.

## **2.10 Peak Picking, Integration and Miscellaneous Macros**

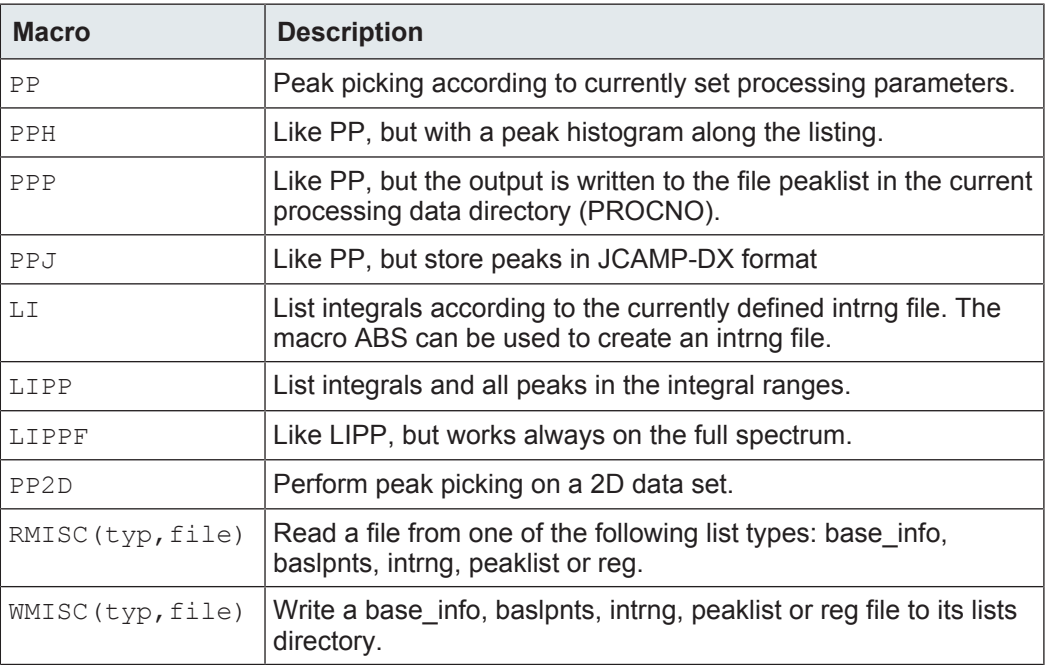

*Table 2.10:* Peak Picking, Integration and Miscellaneous Macros

## **2.11 Macros for Algebraic Operations on Data sets**

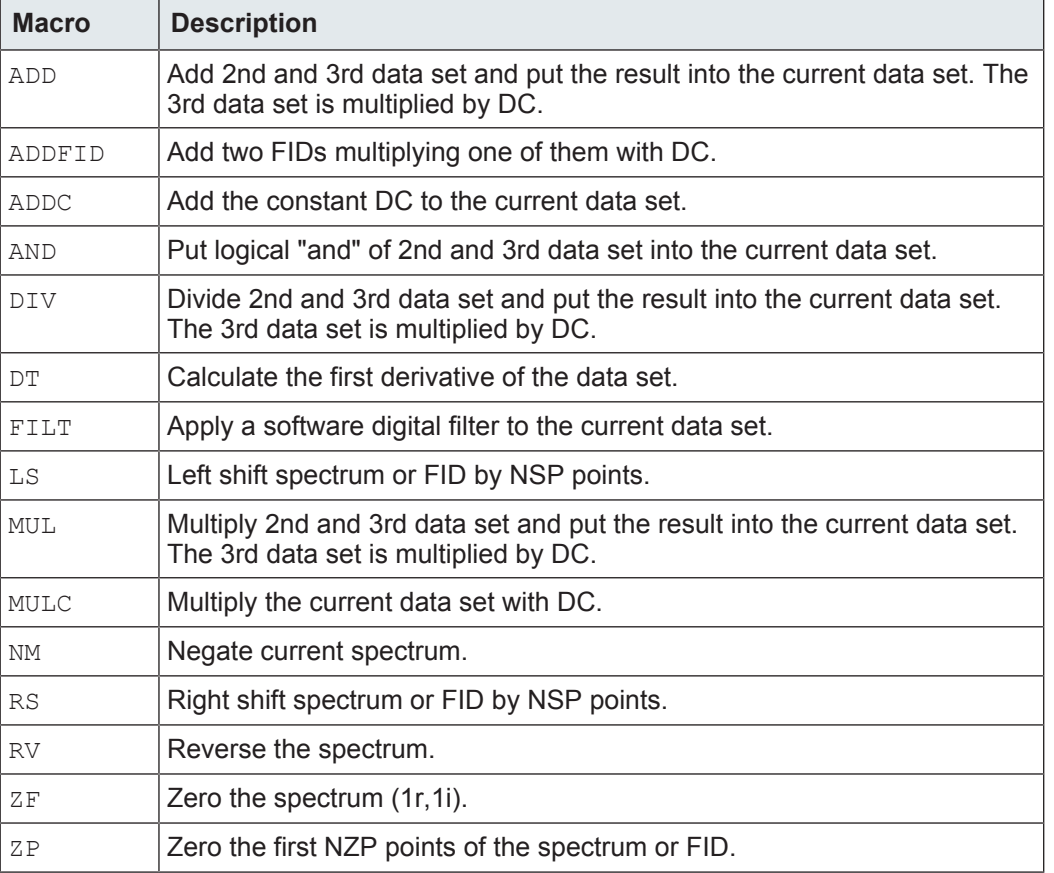

*Table 2.11:* Macros for Algebraic Operations on Data sets

## **2.12 Deconvolution Macros**

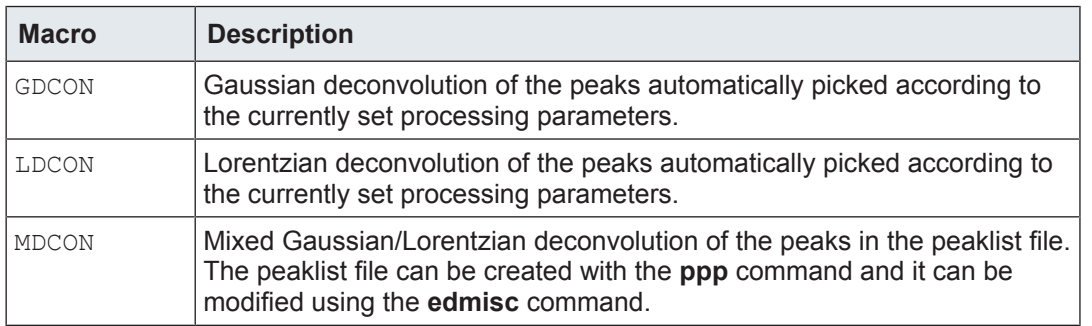

*Table 2.12:* Deconvolution Macros

## **2.13 2D Processing Macros**

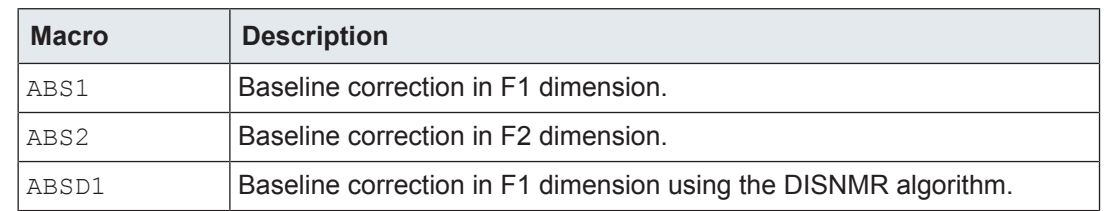

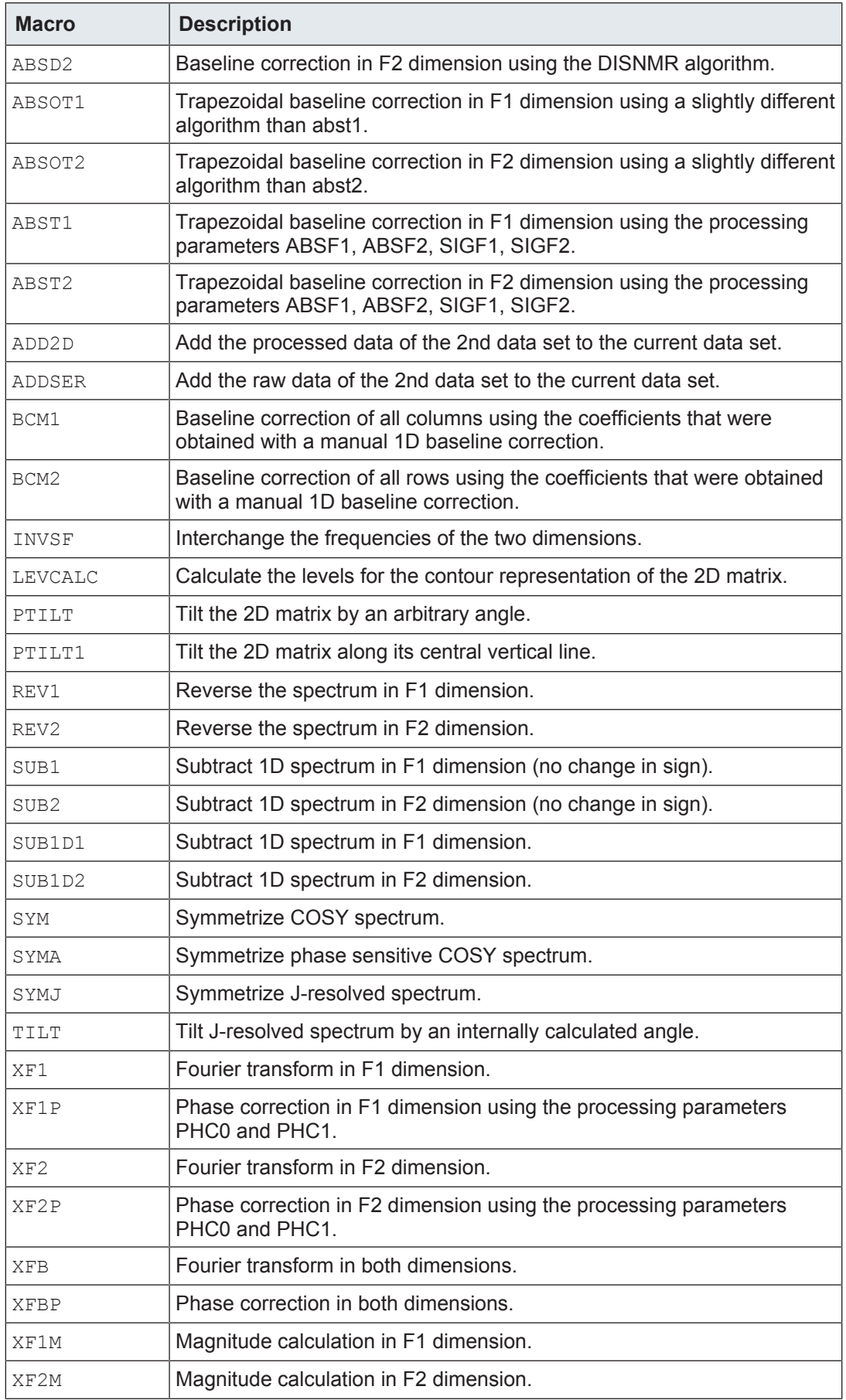

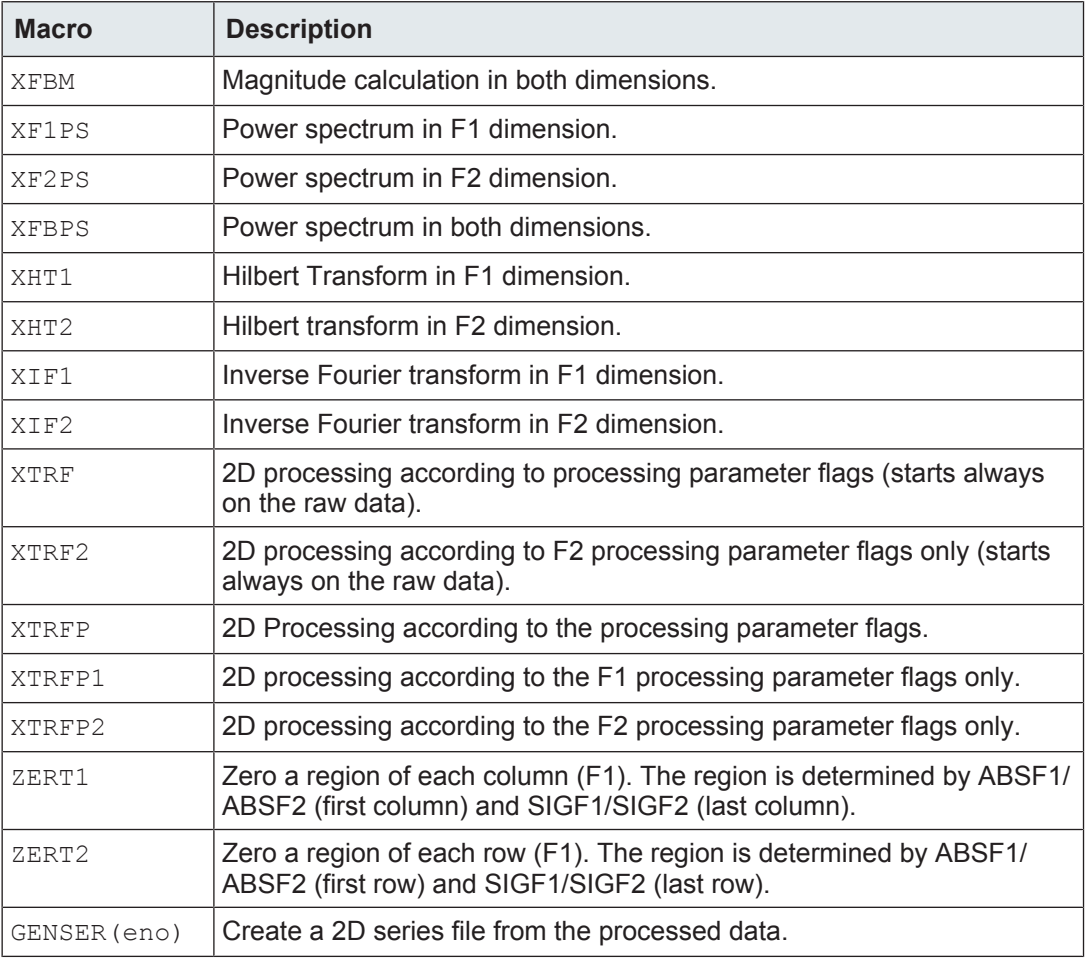

*Table 2.13:* 2D Processing Macros

Note that 2D processing macros which access raw data, execute the corresponding command with the option **same**. For example, XFB executes the command **xfb same**.

## **2.14 Macros Reading and Writing Projections etc.**

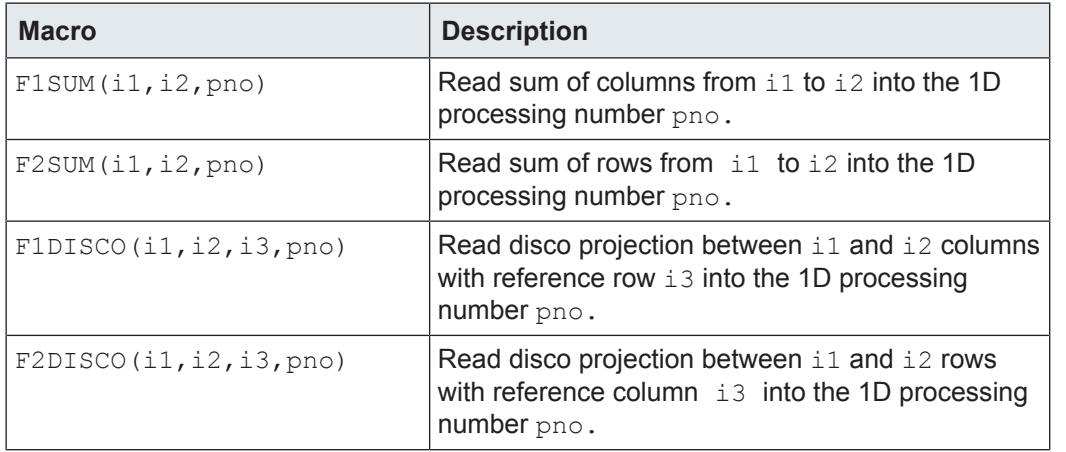

i

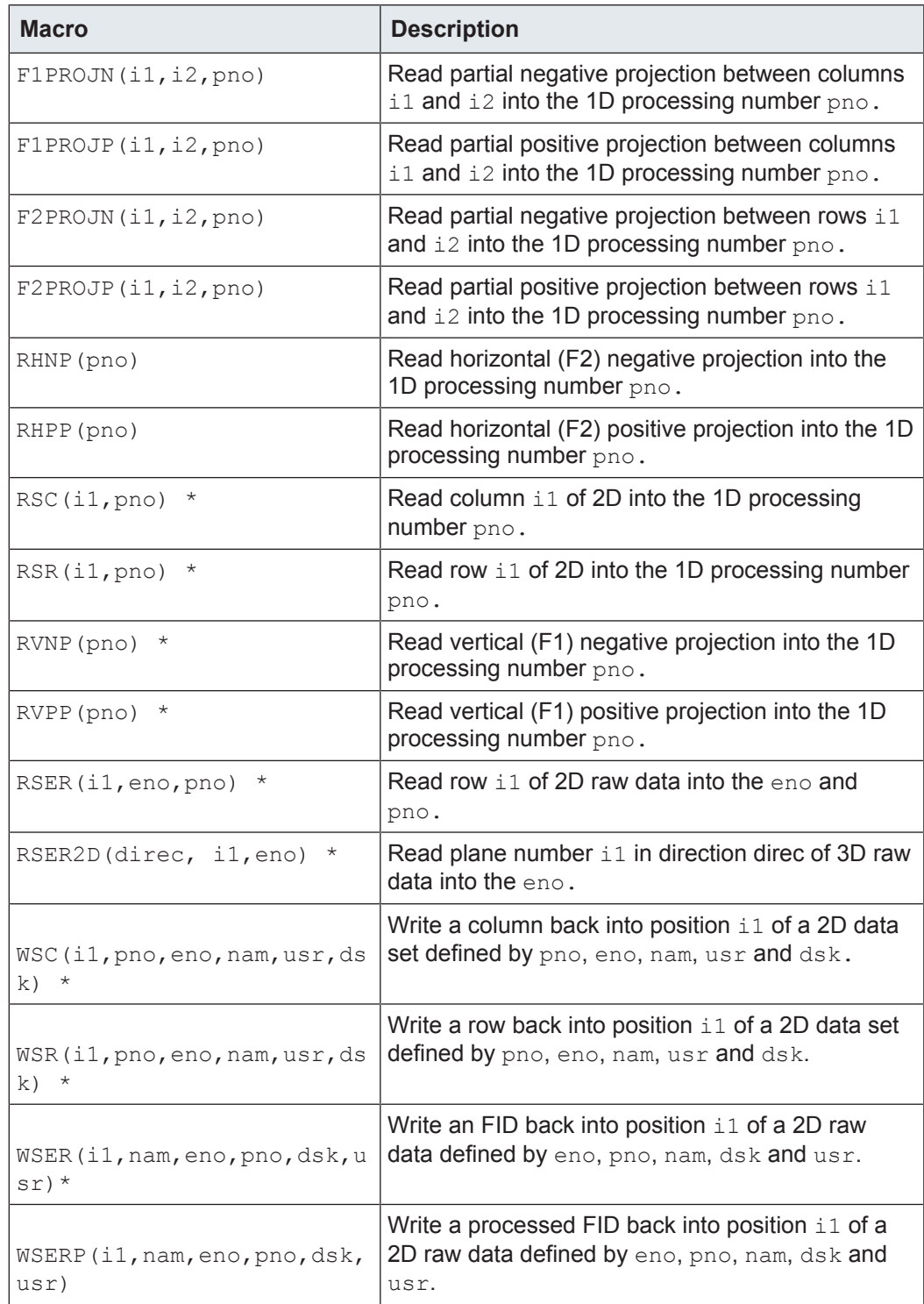

*Table 2.14:* Macros Reading and Writing Projections etc.

## **2.15 3D Processing Macros**

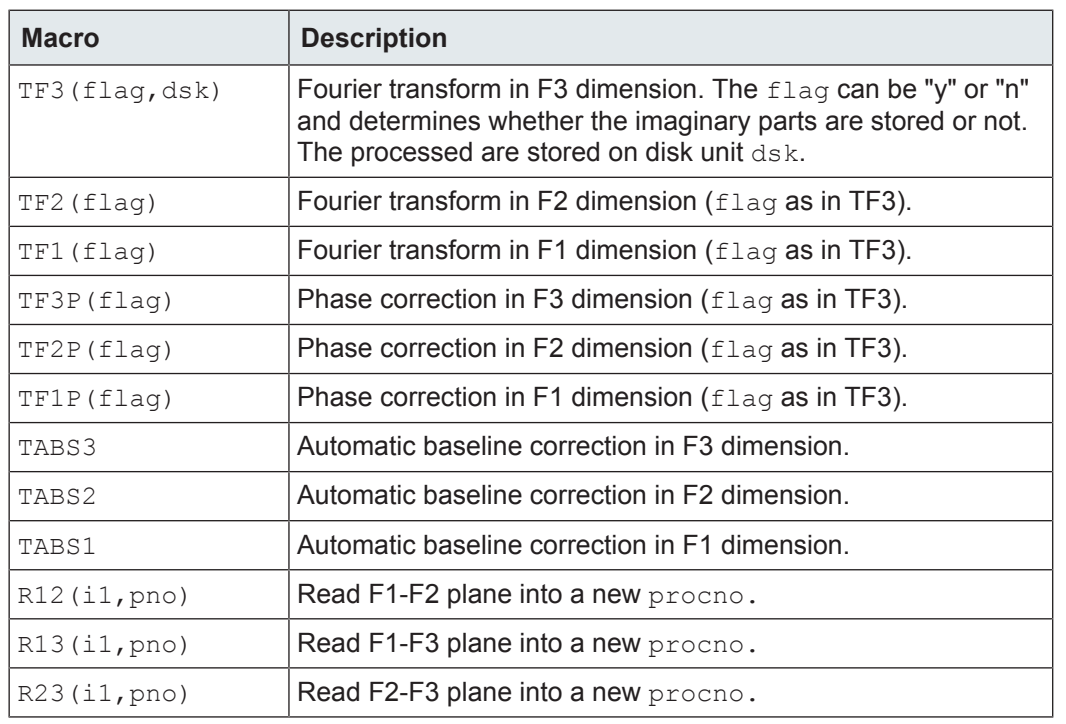

*Table 2.15:* 3D Processing Macros

### **2.16 Spectral Width Calculation Macros**

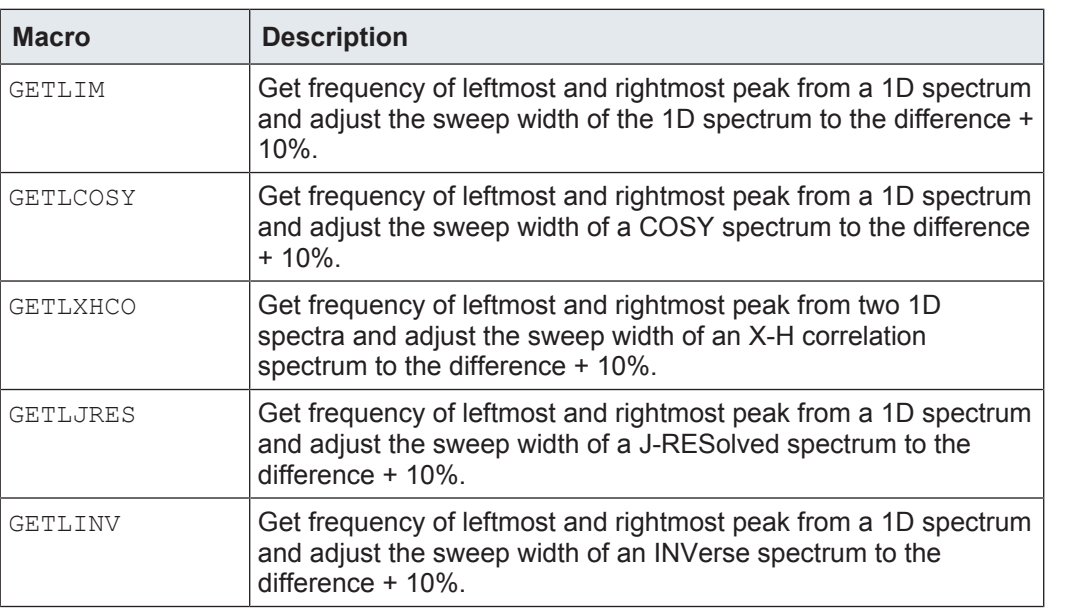

*Table 2.16:* Spectral Width Calculation Macros

## **2.17 Plot Editor Related Macros**

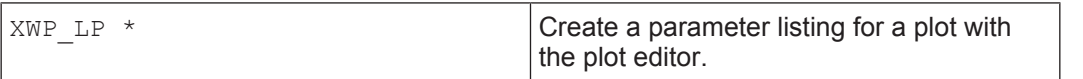

| XWP PP *                                                | Create a peak picking listing for a plot with<br>the plot editor.                                                                             |
|---------------------------------------------------------|----------------------------------------------------------------------------------------------------|
| AUTOPLOT *                                              | Plot the current data set according to the<br>plot editor layout defined by the processing<br>parameter LAYOUT.                               |
| AUTOPLOT_TO FILE(file name) *                           | as AUTOPLOT except that the plot is not<br>sent to the printer but store in the<br>postscript file file name.                                 |
| DECLARE PORTFOLIO *                                     | Initialize the usage of other TopSpin<br>portfolio AU macros. Required in XWIN-<br>NMR and TopSpin ≤ 1.2. Obsolete in<br>TopSpin $\geq$ 1.3.  |
| CREATE PORTFOLIO (file name) *                          | Create the TopSpin portfolio file name.                                                                                                    |
| ADD TO PORTFOLIO (disk, user,<br>name, expno, procno) * | Add the data set that is specified with the<br>arguments to the portfolio created with<br>CREATE PORTFOLIO.                                   |
| ADD CURDAT TO PORTFOLIO *                               | Add the current data set to the portfolio<br>created with CREATE PORTFOLIO                                                                    |
| CLOSE PORTFOLIO *                                       | Close the definition for the portfolio created<br>with CREATE PORTFOLIO. Must be used<br>before AUTOPLOT * macros.                            |
| AUTOPLOT WITH PORTFOLIO *                               | Plot the data set(s) defined in the portfolio<br>created with CREATE PORTFOLIO<br>according to the layout defined by the<br>parameter LAYOUT. |
| AUTOPLOT WITH PORTFOLIO TO FILE (<br>file name) $*$     | as AUTOPLOT_WITH_PORTFOLIO<br>except that the plot is not sent to the printer<br>but store in the postscript file file name.                  |
| LAYOUT ADD                                              | Add object to current layout.                                                                                                    |
| LAYOUT ADD 1D OBJECT                                    | Add 1D object to current layout.                                                                                                    |
| LAYOUT ADD PARAMETERS                                   | Add parameter object to current layout.                                                                                                    |
| LAYOUT BEGIN FILE                                       | Open layout file.                                                                                                    |
| LAYOUT BEGIN FILE                                       | Close layout file.                                                                                                    |
| LAYOUT_END_FILE                                         | Define layout format.                                                                                                    |
| LAYOUT FORMAT                                           | Define 1D object.                                                                                                    |
| LAYOUT_OBJ_1D                                           | Define parameter object.                                                                                                    |
| LAYOUT OBJ PARAMETERS                                   | Define title object.                                                                                                    |
| LAYOUT OBJ TITLE                                        | Add object to current layout.                                                                                                    |

*Table 2.17:* Plot Editor Related Macros

## **2.18 Macros Converting Data sets**

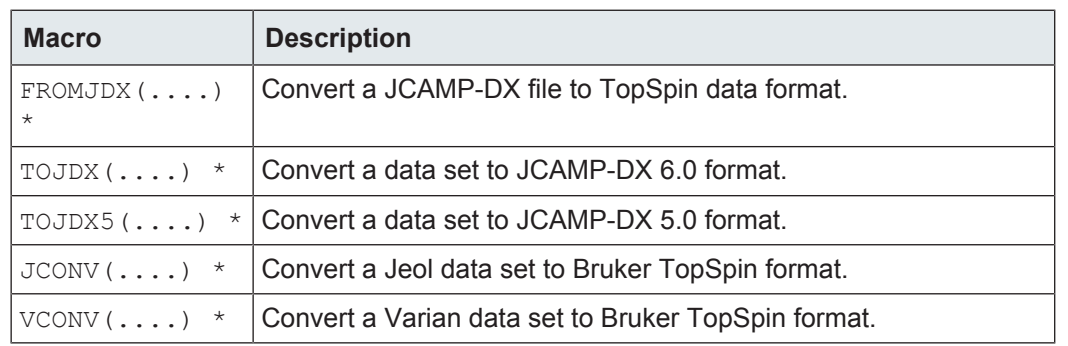

*Table 2.18:* Macros Converting Data sets

### **2.19 Macros to Execute Other AU Programs, TopSpin Macros or Commands**

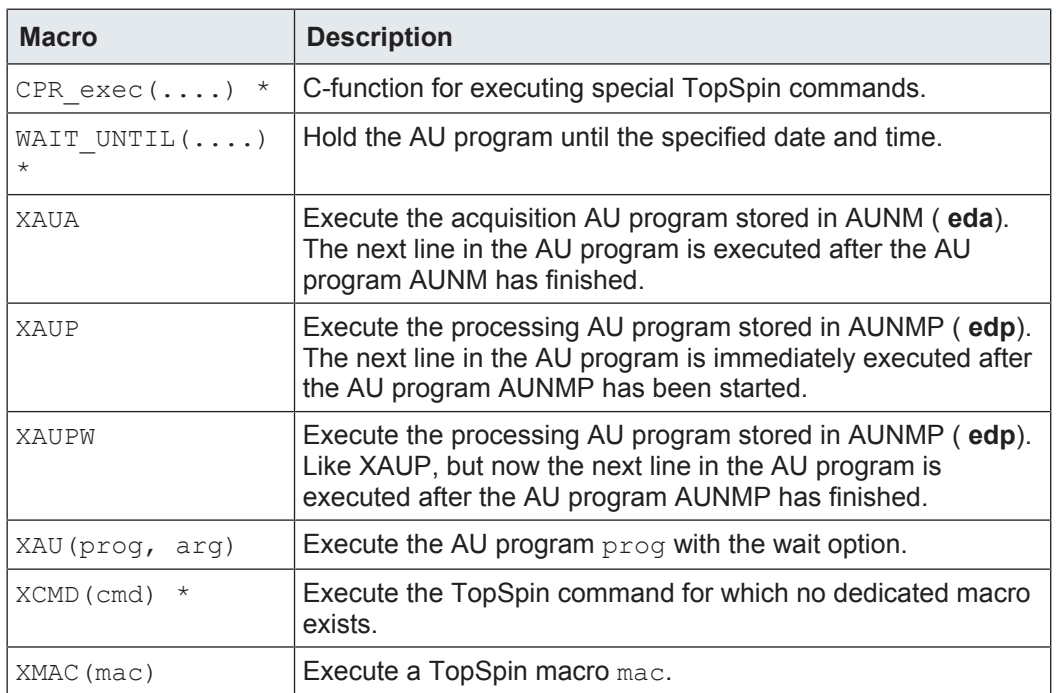

*Table 2.19:* Macros to Execute Other AU Programs, TopSpin Macros or Commands

## **2.20 Bruker Library Functions**

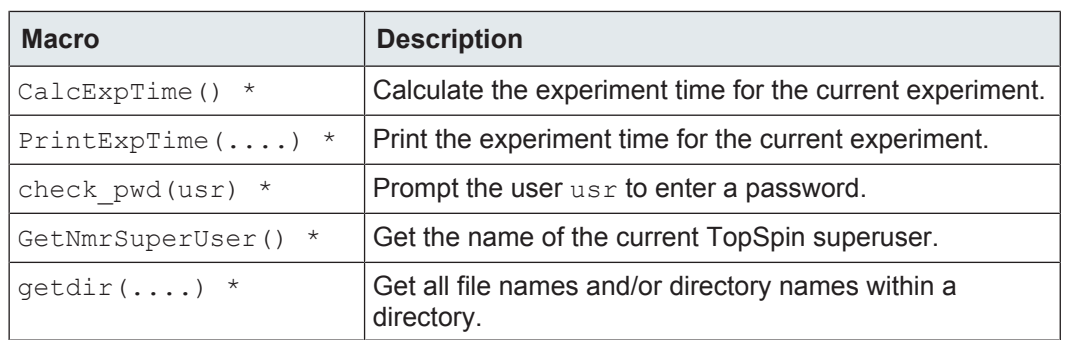

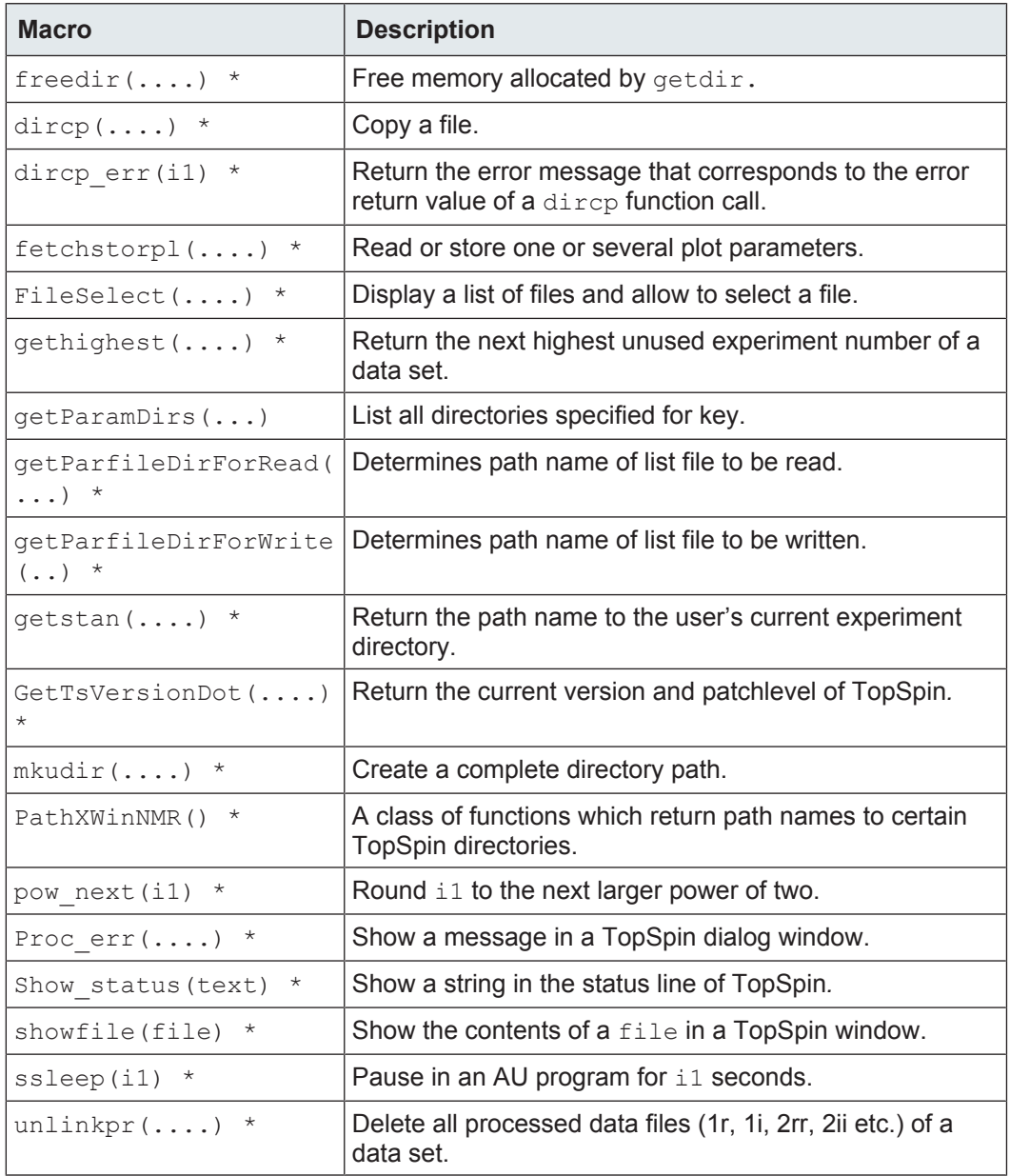

*Table 2.20:* Bruker Library Functions

## **2.21 Macros for Loop Control**

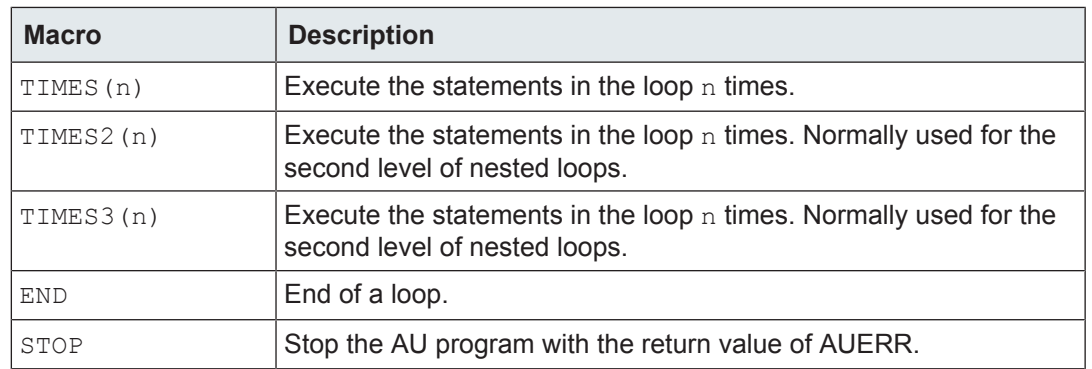
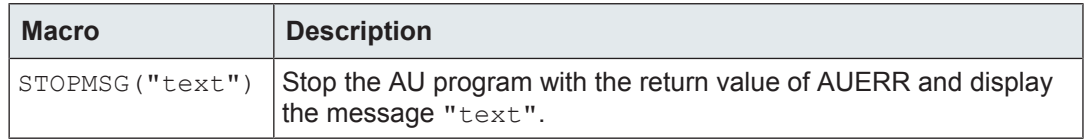

*Table 2.21:* Macros for Loop Control

# **2.22 Macros to Return from an AU Program**

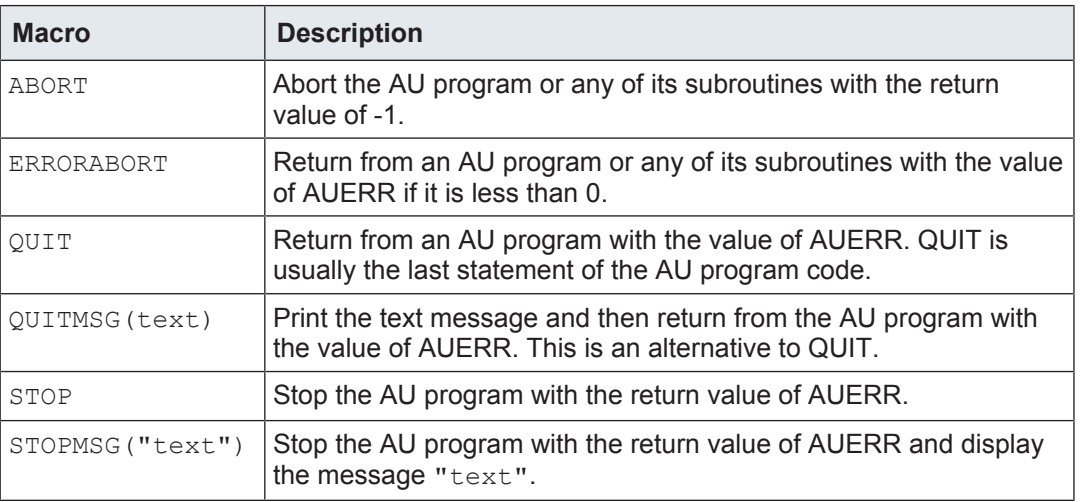

*Table 2.22:* Macros to Return from an AU Program

# **3 General AU Macros**

This chapter contains a description of all general AU macros which can be used for various purposes.

# **3.1 CPR\_exec**

#### **NAME**

CPR exec - Generic function for executing TopSpin commands.

#### **SYNTAX**

CPR exec(const char \*command, int mode);

#### **DESCRIPTION**

CPR  $e$ x $e$ c is a generic function which can be used for executing TopSpin commands in AU. The first argument of  $CPR$  exec is a string containing a TopSpin command. The second argument must be one of the following values:

WAIT\_TERM - Waits for the command to finish, then start the next command.

WAIT\_START - Waits for the command to start, then start the next command.

CONT\_EX - Starts the command and immediately start the next command.

Practically all dedicated macros which execute a TopSpin command call CPR exec with WAIT\_TERM. For example, the macro FT is defined as:

FT {SETCURDATA AUERR=CPR exec( "ft same", WAIT TERM); }

The CPR exec return value allows you to check for successfully execution. The return value of CPR exec is NORM TERM  $(=0)$  for normal termination or ERR TERM  $(==1)$  for error termination.

WAIT\_START OF CONT\_EX can be used if asynchronous execution is required. For example, the AU macro XAUP uses WAIT START to allow data simultaneous processing and acquisition in automation.

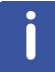

Note that using WAIT\_START\_and\_CONT\_EX\_does not allow you to check the return value for successful execution.

For most commands a dedicated AU macro is available, like ZG for **zg** and FT for **ft**. If you want to use TopSpin commands for which no dedicated macro exist, e.g. editor commands or commands with special arguments, then you can use the generic macro XCMD which takes only one argument, the TopSpin command and is started with WAIT\_TERM. XCMD is defined as:

XCMD(cmd) {SETCURDATA AUERR=CPR exec(cmd, WAIT TERM); }

In fact, the only reason to use CPR exec explicitly is to start a command with  $WAIT START$ or CONT EX, i.e. to run commands simultaneously.

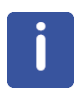

Note that dedicated macros and XCMD call SETCURDATA before they do their actual task. This ensures that they operate on the current AU data set. If you use  $CPR$  exec explicitly, it is recommended to precede it with SETCURDATA.

Note that in the example below, CPR  $e$ xec is preceded by the macro  $ZG$  which implicitly calls SETCURDATA.

# **In summary:**

- Use dedicated AU macros whenever you can.
- Use XCMD when no dedicated macro is available.
- Use CPR exec when you want to use WAIT START or CONT EX.

CPR exec is part of the uni library which is delivered with TopSpin.

#### **EXAMPLE**

The following AU program gets the foreground data set, runs an acquisition, starts the Fourier Transform and, after this has started, continues an acquisition on the next experiment number:

```
  TIMES(10)
      ZG
  CPR_exec("ft", WAIT_START);
      IEXPNO
  END
  QUIT
```
# **SEE ALSO**

*XCMD [*↑ 41] - Generic macro to execute commands for which no dedicated macro exists SETCURDATA - make the current AU data set available for subsequent AU statements.

# **3.2 XAU**

## **NAME**

XAU - Generic function for executing AU programs.

#### **SYNTAX**

```
XAU(prog, arg)
```
## **DESCRIPTION**

XAU is a general macro to execute (and, if necessary compile) AU programs. The macro takes two arguments:

- 1. prog The AU program to be executed.
- 2. arg Arguments.

The second argument can be:

- Any character string in """ containing one or more arguments.
- cmd To transfer all arguments from calling AU program.

• "" - No arguments are propagated.

In TopSpin 2.0 and older, XAU requires only one argument, the AU program to be executed, automatically propagates all arguments.In TopSpin 2.1 and newer, you can freely choose the arguments to be transferred.

User defined AU programs containing XAU macros must be modified. You could simply extend an XAU call with the extra argument cmd. As such, your AU program behaves exactly the same as in your previous version, namely propagating all caller arguments. The reason, however, that XAU was modified is that you normally do not want to propagate all arguments. In this case, you can replace XAU by XCMD, in which case the AU program can still be used with TopSpin 2.0 and older.

- **To propagate no arguments**
	- Replace XAU("auprog") with XCMD("auprog") or XAU("auprog", "").
- **To propagate all arguments**
	- Replace XAU(auprog) with XAU("auprog", cmd).
- **To specify new arguments arg1 and arg2.**
	- Use XCMD("auprog arg1 arg2") or XAU("auprog", "arg1 arg2").

## **SEE ALSO**

*XCMD [*} *41]* - Generic function for executing TopSpin commands.

# **3.3 XCMD**

# **NAME**

XCMD - Generic function for executing TopSpin commands.

#### **SYNTAX**

XCMD(const char\* command)

## **DESCRIPTION**

XCMD is a general macro to execute TopSpin commands for which no dedicated macro exists. For most TopSpin commands a dedicated macro does exist and we strongly recommend to:

**Use dedicated macros whenever available!**

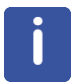

Note that XCMD executes CPR exec with the option WAIT\_TERM. If you want to use the options CONT\_EX or WAIT\_START, you must use CPR\_exec.

If you want to check whether or not XCMD was executed successfully, you can check the value of AUERR (NORM TERM or ERR TERM).

#### **EXAMPLE**

The following AU program gets the foreground data set, opens the acquisition parameter editor ( **eda**) and runs an acquisition and Fourier transform:

```
  XCMD("sendgui eda")
  ZG
```
 FT QUIT

# **SEE ALSO**

*CPR\_exec [*} *39]* - C-function for executing special TopSpin commands.

# **3.4 WAIT\_UNTIL**

## **NAME**

WAIT\_UNTIL - Hold the AU program until the specified date and time.

# **SYNTAX**

int WAIT UNTIL(int hour, int minute, int day, int month)

# **DESCRIPTION**

The function WAIT\_UNTIL waits in an AU program until the specified date has been reached. The variables are internally converted to seconds. Every sixty seconds, the function checks whether the current date matches with the selected date. This function basically allows to program an event or command to start at a certain date rather than waiting for a certain time until something is executed.

# **EXAMPLE**

Wait in the AU program until the 31st of October, 6 pm, and then continue:

```
WAIT UNTIL(18,0,31,10)
```
# **SEE ALSO**

*ssleep [*} *103]* - Pause in an AU program for a certain number of seconds.

# **4 TopSpin Interface Functions**

AU programs are normally used to execute a series of acquisition or processing commands. For these commands you can use dedicated AU macros like ZG and FT. Less common is the use of TopSpin Java interface commands in AU programs. You can, however, do that with the XCMD or CPR\_exec macros and the command **sendgui**. Two examples:

- Display the acquisition parameters
	- XCMD("sendgui eda")
- Perform a vertical reset of the current data set
	- CPR\_exec("sendgui .vr", WAIT\_START)

Note that XCMD is the same as CPR\_exec with WAIT\_TERM.

This can be used for all TopSpin interface commands like data window tabs, menu entries and toolbar buttons. Here are some examples:

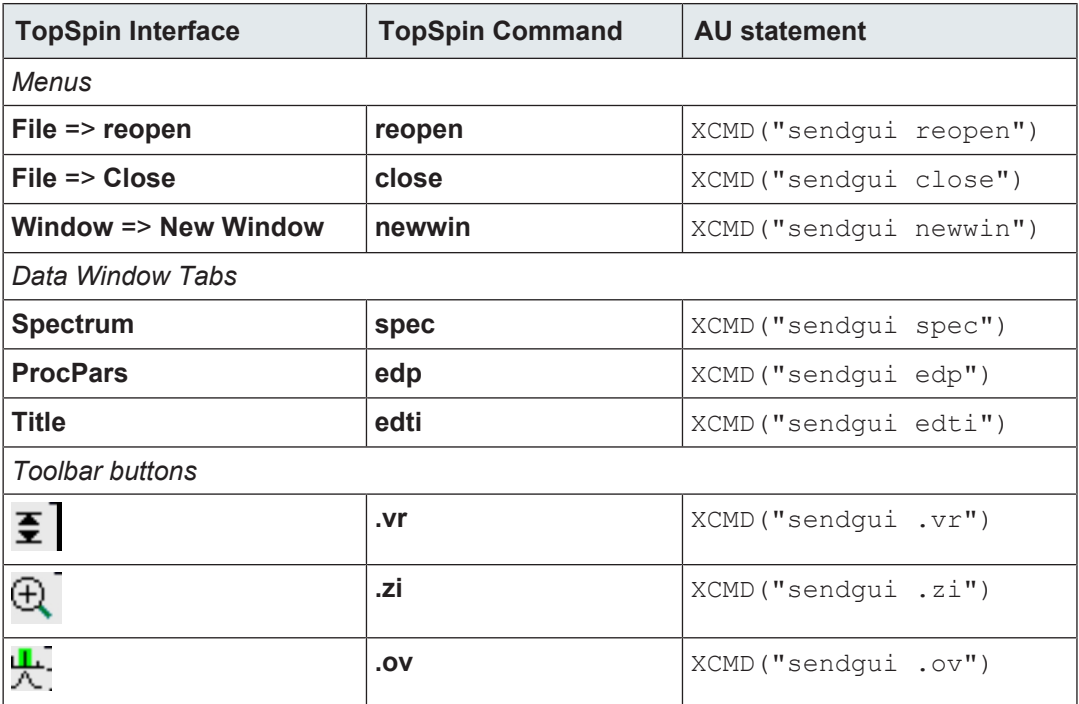

*Table 4.1:* TopSpin interface commands

# **5 Macros Changing the Current AU Data set**

This chapter contains a description of all AU macros which can be used to change the current AU data set, i.e. the data set on which subsequent AU statements operate.

# **5.1 SETCURDATA**

#### **NAME**

SETCURDATA - Makes the current AU data set available for subsequent AU statements .

## **SYNTAX**

**SETCURDATA** 

#### **DESCRIPTION**

SETCURDATA makes the current AU data set, i.e. the data set defined by the data path variables *disk*, *user*, *type*, *name*, *expno* and *procno*, available for subsequent AU commands. Normally, you do not need to enter SETCURDATA because it is automatically called by macros which operate on data sets **before** they perform their actual task. Furthermore, the macros DATA SET and GETDATA SET, which change the current AU data set, automatically call SETCURDATA **after** they performed their actual task. In some cases, however, SETCURDATA must be specified explicitly in the AU program. For example, the macros IEXPNO and IPROCNO change the current AU data set, but do not call SETCURDATA. If they are followed by a CPR exec or any C-statement which access the current AU data set, then you must precede that statement with SETCURDATA.

#### **EXAMPLE**

This example shows the part of the library AU program  $\text{multizq}$  which calculates the total experiment time of all acquisitions performed by this AU program:

```
  int expTime;
  static void PrintExpTime();
  ....
expTime = 0;  TIMES(i1)
      SETCURDATA;
  expTime += CalcExpTime() + 4;
      IEXPNO;
  ENDDEXPNO;
  ....
  QUIT
```
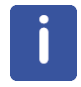

Note that IEXPNO is followed by SETCURDATA in the next cycle of the loop.

# **SEE ALSO**

*DATA SET [*} *46]* - Sets the current AU data set. *IEXPNO [*} *48]* - Increases the experiment number by one.

# **5.2 DATASET**

# **NAME**

DATASET - Sets the current AU data set.

#### **SYNTAX**

DATASET(char \*name, int expno, int procno, char \*disk, char \*user )

## **DESCRIPTION**

The macro DATASET sets the current AU data set. All data path variables *name*, *expno*, *procno*, *disk* and *user* must be specified as arguments. Subsequent AU commands will operate on this dataset.

#### **EXAMPLE**

The following AU program first gets the foreground data set, then selects a new dataset and runs an acquisition:

```
char newname[20];
strcpy(newname, "glycerine");
  DATASET(newname, expno, 3, disk, "peter")
  ZG
  QUIT
```
The data path variables in this example are entered in the following way:

- *expno* and *disk* keep the values of the current data set.
- *name* gets the value of newname, a variable defined in this AU program.
- *procno* and *user* get the values 3 and peter*,* respectively, which are entered as constants.

#### **SEE ALSO**

*GETDATASET [ 47]* - Prompts the user to specify a new data set.

*DATASET2 [*} *47]* - Sets the second data set.

*IEXPNO [*} *48]* - Increases the experiment number by one.

# **5.3 DATASET2, DATASET3**

#### **NAME**

DATASET2 - Sets the second AU dataset DATASET3 - set the third AU data set.

### **SYNTAX**

DATASET2(char \*name, int expno, int procno, char \*disk, char \*user) DATASET3(char \*name, int expno, int procno, char \*disk, char \*user)

#### **DESCRIPTION**

The macro DATASET2 sets the second AU data set. The current (first) AU dataset is not affected by this macro. DATASET2 is typically used in combination with algebra macros, like ADD or MUL, which operate on the second and third data set.

#### **EXAMPLE**

The following AU program gets the foreground dataset, adds the spectra of the next processing number and the one after that and stores the result into the current dataset:

 DATASET2(name, expno, procno+1, disk, user) DATASET3(name, expno, procno+2, disk, user) ADD QUIT

#### **SEE ALSO**

*DATASET [*} *46]* - Sets the current AU data set. *GETDATASET* [ 47] - Prompts the user to specify a new data set.

# **5.4 GETDATASET**

#### **NAME**

GETDATASET - Prompts the user to specify a new dataset.

# **SYNTAX**

GETDATASET

## **DESCRIPTION**

The macro GETDATASET prompts the user to specify a new dataset. A dialogue is opened and the user is requested to enter the data path variables *name*, *expno*, *procno, user* and *disk*. Subsequent AU commands will operate on this data set. GETDATASET can be used anywhere in an AU program but, since it requires user input, should not be used in fully automated sequences.

# **NOTE**

GETDATASET is not used very often. In AU programs, data sets are usually changed without user interaction, e.g. with the macros DATASET, IEXPNO etc.

# **EXAMPLE**

The following AU program gets the foreground data set, prompts the user to specify a new data set and then processes this data set:

 GETDATASET EFP QUIT

# **SEE ALSO**

*DATASET [*} *46]* - Sets the current AU data set. *IEXPNO [*} *48]* - Increase the experiment number by one. *IPROCNO [*} *50]* - Increase the processing number by one.

# **5.5 IEXPNO**

# **NAME**

IEXPNO - Increases the experiment number by one.

#### **SYNTAX**

IEXPNO

## **DESCRIPTION**

The macro IEXPNO increases the experiment number of the current AU data set by one. In fact, the value of the data path variable *expno* is incremented by one. Subsequent macros will operate on this new *expno*. IEXPNO is typically used in AU programs which run a series of acquisitions on data sets with the same *name* and successive *expnos.*

## **EXAMPLE**

The following AU program gets the foreground data set and runs acquisitions on eight successive *expnos*:

 TIMES(8) ZG IEXPNO END QUIT

# **NOTE**

IEXPNO must be followed by a SETCURDATA if the AU program continues with an explicit CPR\_exec or C-statement (see *SETCURDATA [*} *45]*).

# **SEE ALSO**

*DEXPNO [*} *49]* - Decreases the experiment number by one. *REXPNO [*} *50]* - Sets the experiment number to the specified value. *IPROCNO [*} *50]* - Increases the processing number by one. *DATA SET [*} *46]* - Sets the current AU data set.

# **5.6 DEXPNO**

#### **NAME**

DEXPNO - Decreases the experiment number by one.

#### **SYNTAX**

DEXPNO

#### **DESCRIPTION**

The macro DEXPNO decreases the experiment number of the current AU data set by one. In fact, the value of the data path variable *expno* is decremented by one. Subsequent macros will operate on this new *expno*. DEXPNO is typically used after a loop which includes an IEXPNO at the end, to revert the effect of the last (unnecessary) IEXPNO.

## **EXAMPLE**

The following AU program gets the foreground data set, runs acquisitions on eight successive *expnos* and displays the data of the last *expno*:

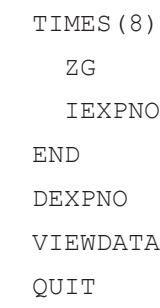

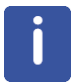

Note that DEXPNO must be followed by a SETCURDATA if the AU program continues with an explicit CPR\_exec or C-statement (see *SETCURDATA [*} *45]*).

## **SEE ALSO**

*IEXPNO [*} *48]* - Increases the experiment number by one. *REXPNO [*} *50]* - Sets the experiment number to the specified value. *DPROCNO [*} *51]* - Decreases the processing number by one.

# **5.7 REXPNO**

#### **NAME**

REXPNO - Sets the experiment number to the specified value.

# **SYNTAX**

```
REXPNO(int number )
```
## **DESCRIPTION**

The macro REXPNO sets the experiment number of the current AU data set to the specified value. In fact, the value of the data path variable *expno* is set. Subsequent macros will operate on this new *expno*.

## **EXAMPLE**

The following AU program gets the foreground data set, runs acquisitions on eight successive *expnos* then sets the current AU data set back to the first *expno* and Fourier transforms it:

```
i1 = expno;  TIMES(8)
      ZG
      IEXPNO
  END
  REXPNO(i1)
  FT
  QUIT
```
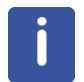

Note that REXPNO must be followed by a SETCURDATA if the AU program continues with an explicit CPR\_exec or C-statement (see *SETCURDATA [*} *45]*).

# **SEE ALSO**

*IEXPNO [*} *48]* - Increases the experiment number by one. *DEXPNO [*} *49]* - Decreases the experiment number by one. *RPROCNO [*} *52]* - Sets the processing number to the specified value.

# **5.8 IPROCNO**

#### **NAME**

IPROCNO - Increases the processing number by one.

# **SYNTAX**

IPROCNO

## **DESCRIPTION**

The macro IPROCNO increases the processing number of the current AU data set by one. In fact, the value of the data path variable *procno* is incremented by one. Subsequent macros will operate on this new *procno*. IPROCNO is typically used in an AU program which processes a series of data sets with same *name* and *expno* and successive *procnos*.

## **EXAMPLE**

The following AU program runs Fourier transforms on eight successive *procnos*:

```
  TIMES(8)
       FT
       IPROCNO
  END
  QUIT
```
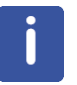

Note that IPROCNO must be followed by a SETCURDATA if the AU program continues with an explicit CPR\_exec or C-statement (see *SETCURDATA [*} *45]*).

# **SEE ALSO**

*DPROCNO [*} *51]* - Decreases the processing number by one. *RPROCNO [*} *52]* - Sets the processing number to the specified value. *IEXPNO*  $\uparrow$  *48]* - Increases the experiment number by one.

# **5.9 DPROCNO**

# **NAME**

DPROCNO - Decreases the processing number by one.

#### **SYNTAX**

DPROCNO

#### **DESCRIPTION**

The macro DPROCNO decreases the processing number of the current AU data set by one. In fact, the value of the data path variable *procno* is decremented by one. Subsequent macros will operate on this new *procno*. DPROCNO is typically used after a loop which includes an IPROCNO at the end, to revert the effect of the last (unnecessary) IPROCNO.

#### **EXAMPLE**

The following AU program gets the foreground data set, runs a Fourier transform on eight successive *procnos* and displays the data of the last *procno*:

 TIMES(8) FT IPROCNO END

 DPROCNO VIEWDATA QUIT

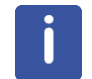

Note that DPROCNO must be followed by a SETCURDATA if the AU program continues with an explicit CPR\_exec or C-statement (see *SETCURDATA [*} *45]*).

# **SEE ALSO**

*IPROCNO [*} *50]* - Decreases the experiment number by one. *RPROCNO [*} *52]* - Sets the processing number to specified value. *DEXPNO [*} *49]* - Decreases the experiment number by one.

# **5.10 RPROCNO**

### **NAME**

RPROCNO - Sets the processing number to the specified value.

### **SYNTAX**

```
RPROCNO(int number )
```
#### **DESCRIPTION**

The macro RPROCNO changes the current AU data set by setting the processing number to the specified value. In fact, the value of the data path variable *procno* is set. Subsequent macros will then operate on this new *procno*.

#### **EXAMPLE**

The following AU program gets the foreground data set and runs a Fourier transform on eight successive *procnos.*Then the current AU data set is set back to the first *procno* which is then phase corrected:

```
  i1 = procno;
  TIMES(8)
       FT
       IPROCNO
  END
  RPROCNO(i1)
  APK
  QUIT
```
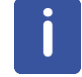

Note that RPROCNO must be followed by a SETCURDATA if the AU program continues with an explicit CPR\_exec or C-statement (see *SETCURDATA [*} *45]*).

#### **SEE ALSO**

*IPROCNO [*} *50]* - Increases the processing number by one.

*DPROCNO [*} *51]* - Decreases the processing number by one. *REXPNO [*} *50]* - Sets the experiment number to the specified value.

# **5.11 VIEWDATA**

# **NAME**

VIEWDATA - Shows the current AU program data set in new window .

#### **SYNTAX**

VIEWDATA

# **DESCRIPTION**

The macro VIEWDATA shows the current AU program data set in a new window or activates the window that contains this data set. VIEWDATA is used whenever the current AU data set is changed within the AU program, i.e. with DATA SET, IEXPNO etc. and this data set must be shown in TopSpin.

#### **EXAMPLE**

The following AU program gets the foreground data set, increases the processing number and performs a Fourier transform storing the spectrum in this processing number. The spectrum is then shown in TopSpin:

 IPROCNO  $FT$  VIEWDATA QUIT

# **SEE ALSO**

*VIEWDATA\_SAMEWIN [*} *53]* - Shows the current data set in the current window. *GETDATA SET [*} *47]* - Prompts the user to specify a new data set. *DATA SET [*} *46]* - Sets the current AU data set. *IEXPNO [*} *48]* - Increases the experiment number by one. *IPROCNO [*} *50]* - Increases the processing number by one.

# **5.12 VIEWDATA\_SAMEWIN**

#### **NAME**

VIEWDATA\_SAMEWIN - Shows the current AU program data set in the current window.

#### **SYNTAX**

VIEWDATA\_SAMEWIN

# **DESCRIPTION**

The macro VIEWDATA SAMEWIN shows the current AU program data set in the current window that contains this data set. It is used as an alternative to VIEWDATA.

# **EXAMPLE**

The following AU program gets the foreground data set, increases the processing number and performs a Fourier transform storing the spectrum in this processing number. The spectrum is then shown in TopSpin:

```
  IPROCNO
FT  VIEWDATA_SAMEWIN
  QUIT
```
# **SEE ALSO**

*VIEWDATA [*} *53]* - Shows the current data set in new window. *GETDATA SET*  $\uparrow$  *47]* - Prompts the user to specify a new data set. *DATA SET [*} *46]* - Sets the current AU data set. *IEXPNO [*} *48]* - Increases the experiment number by one. *IPROCNO [*} *50]* - Increases the processing number by one.

# **6 Macros Copying Data sets**

This chapter contains a description of all AU macros which can be used to copy the current AU data set or parts of it to a new data set.

# **6.1 WRA**

#### **NAME**

WRA - Copies the raw data to the specified experiment number.

# **SYNTAX**

WRA(int expno)

### **DESCRIPTION**

The macro WRA copies the raw data, including the acquisition and processing parameters of the current AU data set to a new experiment number. It does not copy the processed data.

## **EXAMPLE**

The following AU program gets the foreground data set and copies the raw data to eight successive experiment numbers *,* starting with *expno* 11:

```
i1 = 11;  TIMES(8)
      WRA(i1)
  i1++;  END
  QUIT
```
# **SEE ALSO**

*WRP [* $\sqrt[3]{55}$ ] - Copies the processed data to the specified processing number. *WRPA*  $\uparrow$  *56]* - Copies the raw and processed data to the specified data set.

# **6.2 WRP**

# **NAME**

WRP - Copies the processed data to the specified processing number.

# **SYNTAX**

WRP(int procno)

# **DESCRIPTION**

The macro WRP copies the processed data, including the processing parameters of the current AU data set, to the specified processing number.

# **EXAMPLE**

The following AU program gets the foreground data set and copies the processed data to eight successive processing numbers, starting with *procno* 11:

 $i1 = 11;$  TIMES(8) WRP(i1)  $i1++$ ; END QUIT

# **SEE ALSO**

*WRA [*} *55]* - Copies the raw data to the specified experiment number. *WRPA [*} *56]* - Copies the raw and processed data to the specified data set.

# **6.3 WRPA**

# **NAME**

WRPA - Copies the raw processed data to the specified data set.

# **SYNTAX**

WRPA(char \*name, int expno, int procno, char \*disk, char \*user)

#### **DESCRIPTION**

The macro WRPA copies the raw and processed data of the current AU data set to the specified data set. WRPA takes 5 arguments, *name*, *expno*, *procno*, *disk* and *user*, i.e. the data path variables which define the data set path. You can set one, several, or all of these variables to new values in order to define the destination data set. You can, for instance, archive your data to an external medium by changing the value of the variable  $dist$  and leaving the other path variables the same.

#### **EXAMPLE**

The following AU program copies the current data set to an external disk drive E:/:

```
  WRPA(name, expno, procno, "E:/", user)
  QUIT
```
# **SEE ALSO**

*WRA [*} *55]* - Copies the raw data to the specified experiment number. *WRP [*} *55]* - Copies the processed data to the specified processing number.

# **7 Macros Handling Rows/Columns**

This chapter contains a description of all AU macros which can be used to read (write) rows or columns from (to) a 2D data set and AU macros that can be used to read rows or planes from 3D raw data.

# **7.1 RSR**

# **NAME**

RSR - Reads a row from a 2D spectrum and store it as a 1D spectrum.

#### **SYNTAX**

RSR(int row, int procno)

# **DESCRIPTION**

The macro RSR reads a row from a 2D spectrum and stores it as a 1D spectrum. It can be used in the following ways:

• Specified with procno > 0, executed on a 2D data set.

The specified row is stored under the current data name, the current expno and the specified procno.

• Specified with procno = -1, executed on a 2D data set.

The specified row is stored under data set ~TEMP/1/pdata/1

• Specified with procno > 0, executed on a 1D data set.

The specified row is read from a 2D data set that resides under the current data name, the current expno and the specified procno.

• Specified with procno = -1, executed on a 1D data set.

The specified row is read from the 2D data set from which the current 1D data set was extracted (as defined in the file *used\_from*).

#### **EXAMPLE**

The following AU program gets a 2D data set and processes it. Then it reads row 16 and stores that under *procno 999*:

```
DATA SET("my 2D data", 1, 1, "C:/bio", "quest")
  XFB
  RSR(16, 999)
  QUIT
```
#### **SEE ALSO**

*RSC [*} *58]* - Reads a column from a 2D spectrum and store it as a 1D spectrum.

# **7.2 RSC**

#### **NAME**

RSC - Reads column from a 2D spectrum and store it as a 1D spectrum.

# **SYNTAX**

RSC(int column, int procno)

#### **DESCRIPTION**

The macro RSC reads a column from a 2D spectrum and stores it as a 1D spectrum. It can be used in the following ways:

- Specified with procno > 0, executed on a 2D data set the specified column is stored under the current data name, the current expno and the specified procno.
- Specified with procno = -1, executed on a 2D data set the specified column is stored under data set ~TEMP/1/pdata/1
- Specified with procno > 0, executed on a 1D data set the specified column is read from a 2D data set that resides under the current data name, the current expno and the specified procno.
- Specified with procno = -1, executed on a 1D data setthe specified column is read from the 2D data set from which the current 1D data set was extracted (as defined in the file *used\_from*).

## **EXAMPLE**

The following AU program gets a 2D data set and processes it in the F2 dimension. Then it reads column 128 and processes the resulting 1D data set:

```
DATA SET("my 2D data", 1, 1, "C:/bio", "quest")
  XF2
  RSC(128, 10)
  RPROCNO(10)
  EF
  QUIT
```
#### **SEE ALSO**

*RSR [*} *57]* - Reads a row from a 2D spectrum and store it as a 1D spectrum. *WSC [* 59] - Replaces a column of a 2D spectrum by a 1D spectrum.

# **7.3 WSR**

# **NAME**

WSR - Replaces a row of a 2D spectrum by a 1D spectrum.

# **SYNTAX**

WSR(int row, int procno, int expno, char \*name, char \*user, char \*disk)

# **DESCRIPTION**

The macro WSR replaces a row of a 2D spectrum by a 1D spectrum. It can be used in the following ways:

• Executed on a 1D dataset.

The specified row of the specified dataset (must 2D data) is replaced by the current 1D data.

• Executed on a 2D dataset.

The specified row of the current 2D dataset is replaced by the specified data set (must be 1D data).

# **EXAMPLE**

The following AU program gets a 2D dataset, reads row 16, phase corrects this row and writes it back to the 2D data:

```
DATASET("my 2D data", 1, 1, "C:/bio", "guest")
  XFB
  RSR(16, 999)
  RPROCNO(999)
  APK
  WSR(16, 1, expno, name, user, disk)
  QUIT
```
## **SEE ALSO**

*WSC*  $\sqrt{}$  *591* - Replaces a column of a 2D spectrum by a 1D spectrum. *RSR [* $\sqrt[3]{}$  *-* Reads a row from a 2D spectrum and store it as a 1D spectrum.

# **7.4 WSC**

#### **NAME**

WSC - Replaces a column of a 2D spectrum by a 1D spectrum.

# **SYNTAX**

WSC(int column, int procno, int expno, char \*name, char \*user, char \*disk)

## **DESCRIPTION**

The macro WSC replaces a column of a 2D spectrum by a 1D spectrum. It can be used in the following ways:

• Executed on a 1D data set.

The specified column of the specified data set (must 2D data) is replaced by the current 1D data.

• Executed on a 2D data set.

The specified column of the current 2D data set is replaced by the specified data set (must be 1D data).

# **EXAMPLE**

The following AU program gets a 2D data set, reads column 16, phase corrects this column and writes it back to the 2D data:

```
  DATA SET("my_2D_data", 1, 1, "C:/bio", "guest")
  RSC(16, 999)
  RPROCNO(999)
  APK
  WSC(16, 1, expno, name, user, disk)
  QUIT
```
# **SEE ALSO**

*WSR*  $\uparrow$  *58]* - Replaces a row of a 2D spectrum by a 1D spectrum. *RSC [* $\triangleright$  *58]* - Reads a column from a 2D spectrum and store it as a 1D spectrum.

# **7.5 RSER**

#### **NAME**

RSER - Reads a row from 2D or 3D raw data and store it as a 1D FID.

#### **SYNTAX**

RSER(int row, int expno, int procno)

# **DESCRIPTION**

The macro RSER reads a row from 2D or 3D raw data and stores it as a 1D fid. It can be used in the following ways:

- Specified with expno > 0, executed on a 2D data set the specified row is stored under the current data name and the specified expno. Processing parameters are stored under procno 1.
- Specified with expno = -1, executed on a 2D data set the specified row is stored under data set ~TEMP/1/pdata/1
- Specified with expno > 0, executed on a 1D data set the specified row is read from a 2D raw data that resides under the current data name and the specified expno. Processing parameters are read from procno 1.
- Specified with expno = -1, executed on a 1D data set the specified row is read from the 2D data set from which the current 1D data set was extracted (as defined in the file *used\_from*).

#### **EXAMPLE**

The following AU program splits 2D raw data into single fids that are stored in successive expnos:

```
  int td;
  FETCHPAR1S("TD",&td)
i1=0;  TIMES(td)
```

```
    i1 ++;
      RSER(i1,i1+expno,1)
  END
  QUITMSG("--- splitser finished ---")
```
Note that this is the AU program splitser that is delivered with TopSpin.

## **SEE ALSO**

*WSER [*} *61]* - Replaces a row of 2D raw data by 1D raw data. *RSER2D [*} *62]* - Reads a plane from 3D raw data and store it as 2D raw data. *RSR*  $\uparrow$  *57]* - Reads a row from a 2D spectrum and store it as a 1D spectrum.

# **7.6 WSER**

#### **NAME**

WSER - Replaces a row of 2D raw data by 1D raw data.

# **SYNTAX**

WSER(int row, char \*name, int expno, int procno, char \*disk, char \*user)

#### **DESCRIPTION**

The macro WSER replaces a row of 2D raw data by 1D raw data. It can be used in the following ways:

• Executed on a 1D data set.

The specified row of the specified data set (must be 2D data) is replaced by the current 1D data.

• Executed on a 2D data set.

The specified row of the current 2D data set is replaced by the specified data set (must be 1D data).

### **EXAMPLE**

The following AU program writes a number of 1D FIDs that are stored under the same data name and incremental expnos to 2D raw data.:

```
  int ne, exp1, proc1;
  char nm1[20];
  ne=1; exp1=1; proc1=1;
  strcpy(nm1, name);
  GETSTRING("Enter name of 1D series: ", nm1)
  GETINT("Enter starting EXPNO: ", exp1)
  GETINT("Enter starting PROCNO: ", proc1)
  GETINT("Enter # of Fids: ", ne)
```

```
  USECURPARS
  TIMES(ne)
      WSER(loopcount1+1, nm1, exp1, proc1, disk, user)
  exp1++;  END
  QUIT
```
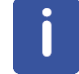

Note that this is the AU program fidtoser that is delivered with TopSpin.

#### **SEE ALSO**

*RSER [*} *60]* - Reads a row from 2D or 3D raw data and store it as a 1D FID. *WSR*  $\uparrow$  *58]* - Replaces a row of a 2D spectrum by a 1D spectrum. *WSC*  $\sqrt{}$  *591* - Replaces a column of a 2D spectrum by a 1D spectrum.

# **7.7 RSER2D**

#### **NAME**

RSER2D - Reads a plane from 3D raw data and store it as 2D pseudo raw data.

#### **SYNTAX**

RSER2D(char \*direction, int plane, int expno, int procno)

#### **DESCRIPTION**

The macro RSER2D reads a plane from 3D raw data and stores it as 2D pseudo raw data. The first argument, the plane direction can be "s23" or "s13" for the F2-F3 or F1-F3 direction, respectively. The specified plane is stored under the current data name, the specified expno and the specified procno.

## **EXAMPLE**

The following AU program gets a 3D data set, reads the F2-F3-plane 64 and stores that under expno 11. It then switches to the output 2D data set and processes it.

```
DATA SET("my 3D data", 1, 1, "C:/bio", "guest")
  RSER2D("s23", 64, 11)
  REXPNO(11)
  XFB
  QUIT
```
#### **SEE ALSO**

*RSER [*} *60]* - Reads a row from 2D or 3D raw data and store it as a 1D FID. *WSER*  $\land$  *611* - Replaces a row of 2D raw data by 1D raw data.

# **8 Macros Converting Data sets**

This chapter contains a description of all AU macros which can be used to convert TopSpin data. This includes the conversion of Bruker Aspect 2000/3000 data, Varian data and Jeol data to TopSpin data format as well as the conversion of TopSpin data to JCAMP-DX.

# **8.1 TOJDX, TOJDX5**

# **NAME**

```
TOJDX - Converts a data set to JCAMP-DX 6.0 format .
TOJDX5 - Converts a data set to JCAMP-DX 5.0 format.
```
## **SYNTAX**

```
TOJDX(char *path, int type, int mode, char *title, char *origin,
char *owner)
TOJDX5(char *path, int type, int mode, char *title, char *origin,
char *owner)
```
## **DESCRIPTION**

The macro TOJDX converts the current AU data to standard JCAMP-DX 6.0 format. It takes 6 arguments:

- 1. The path name of the output file, e.g. */tmp/data1.dx*
- 2. The output type: enter a number between 0 and 6, where:
	- $0 = FID$  (default).
	- $-1$  = Real spectrum.
	- 2 = Complex spectrum.
	- 3 = Parameter files.
	- $-$  4 = Raw data + real and imaginary processed data.
	- 5 = Raw data +real and imaginary processed data of all PROCNO's under the current EXPNO.
	- 6 = Raw data +real and imaginary processed data of all EXPNO's under the current NAME.
- 3. The compression mode: enter 0, 1, 2 or 30=FIX, 1=PACKED, 2=SQUEEZED, 3=DIFF/ DUP (default).
- 4. The title as it appears in the output file: enter a character-string.
- 5. The origin as it appears in the output file: enter a character-string.
- 6. The owner as it appears in the output file: enter a character-string.

If "\*" is entered as an argument, then the default value is used.

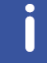

Note that the macro TOJDX5 only supports the output types 0, 1, 2 and 3.

## **EXAMPLE**

The following AU program gets the foreground data set and performs a conversion to JCAMP on 5 successive experiment numbers. The name of the JCAMP file contains the *name* and *expno* of the corresponding TopSpin data set.

```
  TIMES(5)
  sprintf(text,"C:/TEMP/%s_%d.dx", name, expno);
      TOJDX(text, 0, 3, "*", "*", "*")
      IEXPNO
  END
  QUIT
```
#### **SEE ALSO**

*FROMJDX [*} *64]* - Converts a JCAMP-DX file to TopSpin data format.

# **8.2 FROMJDX**

## **NAME**

FROMJDX - Converts a JCAMP-DX file to TopSpin data format.

# **SYNTAX**

```
FROMJDX(char *input-file)
```
#### **DESCRIPTION**

The macro FROMJDX converts a JCAMP-DX file to TopSpin data format. It takes one argument; the path name of the input file, e.g. */tmp/data1.dx* FROMJDX can convert 1D and 2D data.

# **EXAMPLE**

The following AU program converts all files with the extension *.dx* in the directory *C:/TEMP* to a TopSpin data set:

```
  char **listfile;
i1 = \text{qetdir} ("C:/TEMP", &listfile, "*.dx");
  TIMES(i1)
  sprintf(text, "C:/TEMP/%s", listfile[i1]);
      FROMJDX(text)
  END
  QUIT
```
## **SEE ALSO**

*TOJDX [*} *63]* - Converts a data set to JCAMP-DX format. *getdir [*} *91]* - Gets all file names and/or directory names within a directory.

# **8.3 VCONV**

#### **NAME**

VCONV - Converts a Varian data set to Bruker TopSpin format.

# **SYNTAX**

VCONV(char \*v\_name, char \*x\_name, int expno, char \*disk, char \*user)

#### **DESCRIPTION**

The macro VCONV converts a Varian data set to TopSpin data format. It takes 5 parameters:

- 1. The name of the input Varian data set.
- 2. The name of the output TopSpin data set.
- 3. The experiment number of the output TopSpin data set.
- 4. The disk unit of the output TopSpin data set.
- 5. The user of the output TopSpin data set.

#### **EXAMPLE**

The following AU program converts a Varian data set to TopSpin format:

```
  VCONV("pinen_h.fid", "pinen_h", 1, "C:/bio", "joe")
  QUIT
```
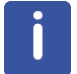

Note that VCONV searches for the input data file in the directory defined by the environment variable VNMR.

Assume the file resides in *C:/bio*. You can set VNMR from the TopSpin command line with: **env set VNMR=c:/bio**

#### or inside the AU program with:

CPR\_exec("env set VNMR=C:/bio", WAIT\_TERM);

# **SEE ALSO**

*JCONV [*} *65]* - Converts a Jeol data set to Bruker TopSpin format.

# **8.4 JCONV**

## **NAME**

JCONV - Converts a Jeol data set to Bruker TopSpin format.

#### **SYNTAX**

JCONV(char \*j\_name, char \*x\_name, int expno, char \*disk, char \*user)

#### **DESCRIPTION**

The macro JCONV converts a Jeol data set to TopSpin data format. It takes 5 parameters:

- The name of the input Jeol data set.
- The name of the output TopSpin data set.
- The experiment number of the output TopSpin data set.
- The disk unit of the output TopSpin data set.
- The user of the output TopSpin data set.

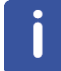

Note that JCONV searches for the input data file in the directory defined by the environment variable JNMR.

Assume the file resides in *C:/bio*. You can set JNMR from the TopSpin command line with: **env set JNMR=c:/bio**

#### Or inside the AU program with:

```
CPR_exec("env set JNMR=C:/bio", WAIT_TERM);
```
# **EXAMPLE**

#### The following AU program converts a Jeol data set to TopSpin format:

```
  JCONV("gx400h.gxd", "gx400h", 1, "C:/bio", "joe")
  QUIT
```
# **SEE ALSO**

*VCONV [*} *65]* - Converts a Varian data set to Bruker TopSpin format.

# **9 Macros Handling TopSpin Parameters**

This chapter contains a description of AU macros which can be used to get and store TopSpin parameters. Parameters are subdivided in acquisition, processing, output and plot parameters. Furthermore, they exist in two different forms; as foreground and status parameters. Finally, multi-dimensional data sets have parameter sets for each dimension. Different AU macros are available for getting and storing parameters of all categories, forms or dimensions.

# **9.1 FETCHPAR**

#### **NAME**

FETCHPAR - Gets an acquisition, processing or output parameter.

#### **SYNTAX**

```
FETCHPAR(par, &val)
```
#### **DESCRIPTION**

The macro FETCHPAR gets the value of a foreground parameter and stores it into an AU variable. This AU variable can then be used in subsequent AU statements. FETCHPAR allows to get acquisition parameters ( **eda**) and processing parameters ( **edp**). It is typically used to check or modify a parameter prior to an acquisition or processing statement.

The macro FETCHPAR takes two arguments:

- 1. The name of the parameter.
- 2. The AU variable into which the parameter value will be stored.

There are two important things to be considered:

- 1. The type of the AU variable must be the same as the type of the parameter (see *TopSpin Parameter Types [*} *117]*).
- 2. The second argument must be specified as the variable's address, i.e. it must be prepended with the '&' character. This, however, does not count for a text variable since a text variable is already an address.

FETCHPAR works on 1D, 2D or 3D data sets and always gets a parameter of the first dimension (F2 for 1D, F2 for 2D and F3 for 3D).

The handling of the macros FETCHPAR1, FETCHPAR3, FETCHPARM, FETCHT1PAR and FETCHDOSYPAR is equivalent to the handling of FETCHPAR.

#### **EXAMPLES**

The following AU program gets the value of the processing parameter SI and processes the data 4 times, each time doubling the spectrum size and storing the data in successive processing numbers:

```
  FETCHPAR("SI", &i1)
  TIMES(4)
```

```
    EFP
      IPROCNO
  i1 = i1*2:
      STOREPAR("SI", i1)
  END
  QUIT
```
The following AU statements get the values of the acquisition parameter DW and the processing parameter STSI and stores them in the predefined variables f1 and i1*,* respectively. Then it gets value of the parameter ABSF1 and stores it in the user defined variable leftlimit.

```
  float leftlimit;
  ...
  FETCHPAR("DW", &f1 )
  FETCHPAR("STSI", &i1)
  FETCHPAR("ABSF1", &leftlimit )
```
# **SEE ALSO**

*FETCHPARS [*} *68]* - Gets a status parameter. *FETCHPARN [*} *70]* - Gets a parameter from specified direction. *STOREPAR [*} *69]* - Stores an acquisition, processing or output parameter.

# **9.2 FETCHPARS**

#### **NAME**

FETCHPARS - Gets a status parameter (acquisition and processing) .

# **SYNTAX**

```
FETCHPARS(par, &val)
```
# **DESCRIPTION**

The macro FETCHPARS gets the value of a status parameter and stores it into an AU variable. This AU variable can then be used in subsequent AU statements. Acquisition status parameters are set by acquisition commands and describe the status of the data set after acquisition.

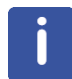

Note that the status parameters (**dpa**) describe what really happened and that this is sometimes different from what was set up before the acquisition as acquisition parameters (**eda**). For example, the status NS is smaller than originally specified when an acquisition was halted prematurely. Any AU program statement which follows an acquisition command and evaluates acquisition parameters must read status parameters. Therefore, FETCHPARS is typically used after acquisition or processing statements, for example for error or abort conditions (see example below).

The macro FETCHPARS takes two arguments:

1. The name of the parameter.

2. The AU variable into which the value is value will be stored.

There are two important things to be considered:

- 1. The type of the AU variable must be the same as the type of the parameter (see *TopSpin Parameter Types [*} *117]*).
- 2. The second argument must be specified as the variable's address, i.e. it must be prepended with the '&' character. This, however, does not count for a text variable since a text variable is already an address.

The handling of the macros FETCHPARS1 and FETCHPARS3 is equivalent to the handling of FETCHPARS.

# **EXAMPLE**

The following AU program performs a series of acquisitions on the same data set until a minimum signal/noise is reached. In a loop 8 scans are acquired, Fourier transformed and phase corrected. Then the signal/noise of the spectrum is calculated and compared with the minimum value. If the minimum signal/noise was not reached yet, 8 more scans are accumulated etc. A maximum of 8000 scans is acquired. After the acquisition has been stopped, the total number of actually acquired scans is displayed.

```
  STOREPAR("NS", 8)
  GETFLOAT("Please enter the minimum signal/noise", f1)
ZG  TIMES(1000)
      FT
      APK
      SINO
      FETCHPARS("SINO", f2)
  if (f1 > = f2)      break;
      GO
  END
  FETCHPARS("NS", i1)
Proc_err (DEF_ERR_OPT, "Acquisition stopped
                                                     after %d scans", i1);
  QUIT
```
## **SEE ALSO**

*FETCHPAR*  $\upharpoonright$  *67]* - Gets an acquisition, processing or output parameter. FETCHPARNS - Gets a status parameter from specified direction. *STOREPARS [*} *71]* - Stores a status parameter (acquisition and processing).

# **9.3 STOREPAR**

#### **NAME**

STOREPAR - Stores an acquisition, processing or output parameter.

# **SYNTAX**

STOREPAR(par, val)

#### **DESCRIPTION**

The macro STOREPAR stores the value of an AU variable into a parameter. This AU variable can then be used in subsequent AU statements. STOREPAR can be used for acquisition parameters (**eda**) and processing parameters (**edp**). It is typically used to set parameters prior to an acquisition or processing statement. STOREPAR takes two arguments:

- 1. The name of the parameter.
- 2. The value to be stored which can specified in two different forms:
	- As a constant.
	- As the name of an AU variable.

**Important**: the type of the parameter must be the same as the type of the constant or variable. (see *TopSpin Parameter Types [*} *117]*).

#### **NOTES**

STOREPAR works on 1D, 2D or 3D data sets and always stores a parameter of the first dimension (F2 for 1D, F2 for 2D and F3 for 3D).

The handling of the macros STOREPAR1, STOREPAR3, STORET1PAR and STOREDOSYPAR is equivalent to the handling of STOREPAR.

#### **EXAMPLE**

The following AU program reads a standard parameter set, sets the pulse program and power level and asks the user for the number of scans. Then a data set is acquired and processed according to these parameters.

```
  RPAR("PROTON", "all")
  STOREPAR("PULPROG", "zg30" )
  STOREPAR("PL 1", 10.0)
  GETINT("Please enter the number of scans:", i1)
  STOREPAR("NS", i1 )
  ZG
  EFP
  QUIT
```
#### **SEE ALSO**

*STOREPARS [*} *71]* - Stores a status parameter. *STOREPARN [*} *70]* - Stores a parameter to specified direction. *FETCHPAR [*} *67]* - Gets an acquisition, processing or output parameter.

# **9.4 STOREPARN**

# **NAME**

STOREPAR - Stores a parameter to the specified direction.

# **SYNTAX**

```
STOREPARN(dir, par, val)
```
#### **DESCRIPTION**

TopSpin 2.1 and newer offers the macro STOREPARN. It works like STOREPAR except that it can be used for any direction of an n-dimensional data set. STOREPARN takes three arguments:

- 1. The direction of the data set.
- 2. The name of the parameter.
- 3. The value to be stored which can specified in two different forms:
	- As a constant.
	- As the name of an AU variable.

STOREPARN works on nD data sets of any dimension.

TopSpin 2.0 and older only supported AU parameter storage up to 3D, using the macros STOREPAR, STOREPAR1 and STOREPAR3. In TopSpin 2.1 and newer, these macros can still be used or they can be replaced by STOREPARN.

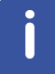

Note that the direction specification for STOREPARN is different from STOREPAR/1/3.

## **For a 2D data set:**

- F2 direction (acquisition direction):
	- STOREPAR(par, val) or STOREPARN(2, par, val)
- F1 direction:
	- STOREPAR1(par, val) or STOREPARN(1, par, val)

#### **For a 3D data set:**

- F3 direction (acquisition direction):
	- STOREPAR(par, val) or STOREPARN(3, par, val)
- F2 direction:
	- STOREPAR1(par, val) or STOREPARN(2, par, val)
- F1 direction:
	- STOREPAR3(par, val) or STOREPARN(1, par, val)

## **SEE ALSO**

*STOREPAR [*} *69]* - Stores a parameter in acquisition direction. *STOREPARN [*} *70]* - Stores a status parameter to specified direction.

# **9.5 STOREPARS**

#### **NAME**

STOREPARS - Stores a status parameter (acquisition and processing)

# **SYNTAX**

STOREPARS(par, val)

#### **DESCRIPTION**

The macro STOREPARS stores the value of an AU variable into a status parameter. This AU variable can then be used in subsequent AU statements. Status parameters are set by an acquisition or processing command and describe the status of the data set after this acquisition or processing command. If the data are now manipulated by AU statements which do not update the status parameters, these must be set explicitly with STOREPARS. For example, if you add two fid's with **addfid**, the total number of scans of the resulting data set is not automatically updated. This must be done explicitly with STOREPARS.

The handling of the macros STOREPAR1S and STOREPAR3S is equivalent to the handling of STOREPARS.

#### **EXAMPLE**

The following AU program reads the foreground data set, adds the fid of the next experiment number and the experiment number after that and stores the result in the foreground data set. The number of scans of the original FID's are added and stored in the status parameter NS of the resulting data set.

```
  int expno_save;
  DATA SET2(name, expno+1, procno, disk, user)
  DATA SET3(name, expno+2, procno, disk, user)
expno save = \exp n\sigma;
  IEXPNO
  FETCHPARS("NS", &i1)
  IEXPNO
  FETCHPARS("NS", &i2)
  REXPNO(expno_save)
  ADDFID
  STOREPARS("NS", i1+i2)
  QUIT
```
## **SEE ALSO**

*FETCHPARS [*} *68]* - Gets a status parameter (acquisition and processing). *STOREPAR [*} *69]* - Stores an acquisition, processing or output parameter.

# **9.6 RPAR**

# **NAME**

RPAR - Reads a parameter set to the current AU data set.

#### **SYNTAX**

RPAR(char \*parset, char \*typ)
## **DESCRIPTION**

The macro RPAR reads a parameter set to the current AU data set. This can be a standard Bruker parameter set or a user defined parameter set which was stored with WPAR. RPAR takes two arguments:

1. The name of the parameter set.

2. The type of parameters which are to be read.

The second argument can be:

- *acqu* for acquisition parameters (**eda**).
- *proc* for processing parameters (**edp**).
- *outd* for output parameters (**edp**).
- *all* for acquisition, processing, plot and output parameters.

## **EXAMPLE**

The following AU program reads the standard Bruker parameter set PROTON, sets the number of scans to 1024 and runs an acquisition:

```
  RPAR("PROTON", "all")
  STOREPAR("NS", 1024)
  ZG
  QUIT
```
#### **SEE ALSO**

*WPAR [*} *73]* - Writes the current data set parameters to a parameter set.

# **9.7 WPAR**

## **NAME**

WPAR - Writes the current data set parameters to a parameter set.

#### **SYNTAX**

WPAR(char \*parset, char \*typ)

## **DESCRIPTION**

The macro WPAR writes the parameters of the current AU data set to a parameter set. You can only write to user defined parameter sets. Bruker standard parameters sets cannot be overwritten. WPAR is typically used in AU programs to store a temporary parameter set. It takes two arguments:

- The name of the parameter set.
- The type of parameters which are to be stored.

The second argument can be:

- *acqu* for acquisition parameters ( **eda**).
- *proc* for processing parameters ( **edp**).
- *outd* for output parameters.
- *all* for acquisition, processing, plot and output parameters.

## **EXAMPLE**

The following AU program reads the acquisition parameters of the Bruker standard parameter set PROTON, sets the number of scans, the frequency offset and time domain data size and writes the acquisition parameters to a temporary parameter set. It then performs 8 successive acquisitions with these parameters.

```
  RPAR("PROTON", "all")
  STOREPAR("NS", 16)
  STOREPAR("O1", 766.23)
  STOREPAR("TD",8192)
  WPAR("partemp", "acqu")
  TIMES(8)
      ZG
      IEXPNO
      RPAR("partemp", "acqu")
  END
  QUIT
```
## **SEE ALSO**

*RPAR [*} *72]* - Reads a parameter set to the current AU data set.

# **10 Macros for Plot Editor/Autoplot**

This chapter contains a description of AU macros which can be used to plot data using Plot Editor portfolios and layouts. These include macros for the creation and definition of portfolios and for plotting to the printer, to a postscript file or enhanced metafile.

TopSpin 2.0 and newer also offer macros for automatic creation of Plot Editor layouts. Examples are LAYOUT OBJ 1D and LAYOUT ADD. These are described in a separate manual (see **Help** => **Manuals** => [ **Programming Manuals**] **Plot Layout Programming**).

# **10.1 AUTOPLOT**

## **NAME**

AUTOPLOT - Plots the current data set according a Plot Editor layout.

#### **SYNTAX**

AUTOPLOT

## **DESCRIPTION**

The macro AUTOPLOT plots the current data set according to the Plot Editor layout that is defined by the parameter LAYOUT.

The Plot Editor layout can be:

- A standard layout that was delivered with TopSpin*.*
- A user defined layout that was setup and stored from Plot Editor.

Processing AU programs that contain the AUTOPLOT macro can be used with one of the options **a**, **e**, **h** or **t**. They cause AUTOPLOT to store the plot as a postscript file. For example, the AU program proc\_1d can be entered as:

proc\_1d - Prints to the printer defined in the layout.

proc\_1d a - Prints to a PDF file in the data set procno.

proc\_1d e - Also prints to a postscript file in the data set procno.

proc\_1d h - Also prints to a postscript file in the users home directory.

proc  $1d + -$  Also prints to a postscript file in the TEMP directory.

Furthermore, you can use multiple arguments, e.g.:

proc\_1d a e - Prints to a PDF file and to a postscript file in the data set procno.

(see also the header of the AU program plot to file).

# **EXAMPLE**

This AU program processes the current 1D data set and plots it according to the Plot Editor layout specified in **edp**:

 APK SREF ABS

EF

AUTOPLOT QUIT

## **SEE ALSO**

*AUTOPLOT\_TO\_FILE [*} *76] AUTOPLOT\_WITH\_PORTFOLIO [*} *79] AUTOPLOT\_WITH\_PORTFOLIO\_TO\_FILE [*} *80]*

# **10.2 AUTOPLOT\_TO\_FILE**

# **NAME**

AUTOPLOT TO FILE - as AUTOPLOT but store the output into a file

# **SYNTAX**

AUTOPLOT\_TO\_FILE(file name)

# **DESCRIPTION**

The macro AUTOPLOT TO FILE plots the current data set according to the Plot Editor layout defined by the parameter LAYOUT. The output is not sent to the printer but stored in the file that is specified as an argument. The argument is normally a full path name. If it is not, the file is stored in the TopSpin home directory.

If the file name has the extension *.ps*, the output is stored as a postscript file. If (under Windows) it has the extension *.emf*, as in the example below, the output will be stored as an enhanced metafile.

AUTOPLOT TO FILE is actually a composite macro that consists of several PORTFOLIO\*/  $AUTOPLOT^*$  macros. This, however, is transparent to the user.

## **EXAMPLE**

This AU program processes the current 1D data set and plots it according to the Plot Editor layout specified in **edp**. The result is stored in an enhanced metafile.

 EF APK SREF ABS AUTOPLOT\_TO\_FILE("C:/mydata.emf") QUIT

# **SEE ALSO**

*AUTOPLOT [*} *75] AUTOPLOT\_WITH\_PORTFOLIO [*} *79]*

# **10.3 CREATE\_PORTFOLIO**

#### **NAME**

CREATE\_PORTFOLIO - Creates a Plot Editor portfolio.

## **SYNTAX**

CREATE\_PORTFOLIO(name)

#### **DESCRIPTION**

The macro CREATE PORTFOLIO creates the Plot Editor portfolio that is specified as an argument. It takes one argument; the file name of the portfolio.

The argument is normally specified as a full path name. If it is not, the portfolio is stored under the TopSpin home directory. If the specified file already exists, it is overwritten.

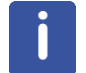

Note that CREATE\_PORTFOLIO creates the portfolio but does not insert any data set specifications.

# **EXAMPLE**

This AU program plots the current data set according to the Plot Editor layout specified in **edp**. It is just a simple demonstration of the use of PORTFOLIO macros.

```
  CREATE_PORTFOLIO("C:/temp/myPortfolio.por")
  ADD_CURDAT_TO_PORTFOLIOCLOSE_PORTFOLIO
  AUTOPLOT_WITH_PORTFOLIO
  QUIT
```
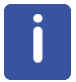

Note that this AU program does the same as the command **autoplot**.

#### **SEE ALSO**

*ADD\_TO\_PORTFOLIO [*} *78] CLOSE\_PORTFOLIO [*} *79]*

# **10.4 ADD\_CURDAT\_TO\_PORTFOLIO**

#### **NAME**

ADD CURDAT TO PORTFOLIO - Adds the current data set to the portfolio.

# **SYNTAX**

ADD\_CURDAT\_TO\_PORTFOLIO

# **DESCRIPTION**

The macro ADD CURDAT TO PORTFOLIO adds the current data set to the Plot Editor portfolio that was previously create with CREATE\_PORTFOLIO.

#### **EXAMPLE**

This AU program plots two data sets, the current and next processing number of the current data name, according to the Plot Editor layout.

 CREATE\_PORTFOLIO("C:/temp/myPortfolio.por") ADD\_CURDAT\_TO\_PORTFOLIO IPROCNO ADD\_CURDAT\_TO\_PORTFOLIO CLOSE\_PORTFOLIO

AUTOPLOT\_WITH\_PORTFOLIOQUIT

## **SEE ALSO**

*CREATE\_PORTFOLIO [*} *77] CLOSE\_PORTFOLIO [*} *79]*

# **10.5 ADD\_TO\_PORTFOLIO**

# **NAME**

ADD\_TO\_PORTFOLIO - Adds the specified data set to the portfolio.

## **SYNTAX**

ADD\_TO\_PORTFOLIO(disk,user, name, expno, procno)

# **DESCRIPTION**

The macro ADD\_TO\_PORTFOLIO adds a data set to the portfolio that was previously created with CREATE\_PORTFOLIO. The data set to be added is completely specified by the five arguments of ADD\_TO\_PORTFOLIO.

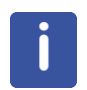

Note that these arguments can be constants (values) or variables.

#### **EXAMPLE**

This AU program plots two data sets according to the TopSpin layout.

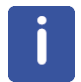

Note that the first data set to be plotted is the so called second data set (**edc2**), specified by the predefined dedicated variables disk2, user2 etc.

```
  CREATE_PORTFOLIO("/temp/myPortfolio.por")
  GETCURDATA2
```
ADD\_TO\_PORTFOLIO(disk2, user2, name2, expno2, procno2) ADD\_TO\_PORTFOLIO("C:/ts", "guest", "mydata", 1, 3) CLOSE\_PORTFOLIO AUTOPLOT\_WITH\_PORTFOLIO QUIT

## **SEE ALSO**

*ADD\_CURDAT\_TO\_PORTFOLIO [*} *77]*

# **10.6 CLOSE\_PORTFOLIO**

#### **NAME**

CLOSE\_PORTFOLIO - Closes the portfolio definition.

#### **SYNTAX**

CLOSE\_PORTFOLIO

#### **DESCRIPTION**

The macro CLOSE PORTFOLIO closes the definition of the portfolio that was previously created with CREATE\_PORTFOLIO. It must be used after the last ADD\_CURDAT\_TO\_PORTFOLIO or ADD\_TO\_PORTFOLIO macro and before the first AUTOPLOT\* macro.

#### **EXAMPLE**

This AU program plots the current data set according to the TopSpin layout. It is just a simple demonstration of the use of PORTFOLIO macros.

```
  CREATE_PORTFOLIO("C:/temp/myPortfolio.por")
  ADD_CURDAT_TO_PORTFOLIOCLOSE_PORTFOLIO
  AUTOPLOT_WITH_PORTFOLIO
  QUIT
```
Note that this AU program does the same as the command **autoplot**.

#### **SEE ALSO**

Π

*CREATE\_PORTFOLIO [*} *77] ADD\_TO\_PORTFOLIO [*} *78]*

# **10.7 AUTOPLOT\_WITH\_PORTFOLIO**

#### **NAME**

AUTOPLOT WITH PORTFOLIO - Plots the data set(s) of the current portfolio.

# **SYNTAX**

AUTOPLOT\_WITH\_PORTFOLIO

#### **DESCRIPTION**

The macro AUTOPLOT WITH PORTFOLIO plots the data set(s) defined in the portfolio created with CREATE\_PORTFOLIO according to the Plot Editor layout defined by the **edp** parameter LAYOUT.

#### **EXAMPLE**

This AU program plots the current data set according to the TopSpin layout. It is just a simple demonstration of the use of PORTFOLIO macros.

```
  CREATE_PORTFOLIO("C:/temp/myPortfolio.por")
  ADD_CURDAT_TO_PORTFOLIOCLOSE_PORTFOLIO
  AUTOPLOT_WITH_PORTFOLIO
  QUIT
```
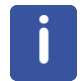

Note that this AU program does the same as the command **autoplot**.

#### **SEE ALSO**

*AUTOPLOT [*} *75] AUTOPLOT\_WITH\_PORTFOLIO\_TO\_FILE [*} *80]*

# **10.8 AUTOPLOT\_WITH\_PORTFOLIO\_TO\_FILE**

#### **NAME**

AUTOPLOT WITH PORTFOLIO TO FILE - Plots the data set(s) of the current portfolio and store the output into a file.

# **SYNTAX**

AUTOPLOT WITH PORTFOLIO TO FILE(file name)

#### **DESCRIPTION**

The macro AUTOPLOT WITH PORTFOLIO TO FILE plots the data set(s) defined in the Plot Editor portfolio that was previously created with CREATE\_PORTFOLIO. The plot is made according to the layout defined by the parameter LAYOUT. The output is stored in the file that is specified as an argument to the macro. The argument is normally a full path name. If it is not, the portfolio is stored under the TopSpin home directory.

If the file name has the extension *.ps*, as in the example below, the output will be stored as a postscript file. If (under Windows) it has the extension *.emf*, the output is stored as an enhanced metafile.

#### **EXAMPLE**

This AU program plots the current data set according to the Plot Editor layout specified in **edp** and stores the result into a postscript file.

 CREATE\_PORTFOLIO("C:/temp/myPortfolio.por") ADD\_CURDAT\_TO\_PORTFOLIOCLOSE\_PORTFOLIO AUTOPLOT\_WITH\_PORTFOLIO\_TO\_FILE("/users/guest/mydata.ps") QUIT

# **SEE ALSO**

*AUTOPLOT\_WITH\_PORTFOLIO [*} *79] AUTOPLOT\_TO\_FILE [*} *76]*

# **11 Macros Prompting the User for Input**

This chapter contains a description of all AU macros which can be used to prompt the user for input and store the input into an AU variable. Different macros are available for requesting integer, float, double or text values.

# **11.1 GETINT**

## **NAME**

GETINT - Prompts the user to enter an integer value.

#### **SYNTAX**

GETINT("Please enter an integer value : ", i1)

## **DESCRIPTION**

The macro GETINT prompts the user to enter an integer value and stores this value into an integer variable. It can be used for various purposes, for example to set the value of a TopSpin (integer) parameter or to specify the number of cycles in an AU program loop. GETINT takes two arguments:

- A text string which prompts the user to enter an integer value.
- An integer variable into which the value is stored.

## **EXAMPLE**

The following AU program prompts the user for the number of scans per acquisition and the number of experiments to be done:

```
  GETINT("Please enter the number of scans:", i1)
  GETINT("Please enter the number of experiments:", i2 )
  TIMES(i2)
      STOREPAR("NS", i1 )
  ZG    IEXPNO
  END
  QUIT
```
#### **SEE ALSO**

*GETFLOAT [*} *84]* - Prompts the user to enter a float value. *GETDOUBLE [*} *84]* - Prompts the user to enter a double value. *GETSTRING [*} *84]* - Prompts the user to enter a text string.

# **11.2 GETFLOAT, GETDOUBLE**

#### **NAME**

GETFLOAT - prompt the user to enter a float value. GETDOUBLE - prompt the user to enter a double value.

#### **SYNTAX**

GETFLOAT(text, f1) GETDOUBLE(text, d1)

#### **DESCRIPTION**

The macro GETFLOAT prompts the user to enter a float value and stores this value into a float AU variable. It is used to get the value for a TopSpin (float) parameter which can then be stored with STOREPAR. GETFLOAT takes 2 arguments:

- 1. A text string which prompts the user to enter a float value.
- 2. The float variable into which the value is store.

The description for GETDOUBLE is equivalent, except that it is used for TopSpin (double) parameters.

#### **EXAMPLE**

The following AU program prompts the user for the *frequency offset* and *Gaussian broadening*, stores these values into the parameters O1 and GB respectively and then runs an acquisition, Gaussian multiplication and Fourier transform:

```
  GETDOUBLE("Please enter the frequency offset:", d1 )
  STOREPAR("o1", d1 );
  GETFLOAT("Please enter the Gaussian broadening:", f1)
  STOREPAR("GB", f1)
  ZG
  GM
  FT
  QUIT
```
#### **SEE ALSO**

*GETINT [*} *83]* - Prompts the user to enter an integer value. *GETSTRING [*} *84]* - Prompts the user to enter a text string.

# **11.3 GETSTRING**

# **NAME**

GETSTRING - Prompts the user to enter a text string.

# **SYNTAX**

```
GETSTRING(text, cval)
```
## **DESCRIPTION**

The macro GETSTRING prompts the user to enter a text string which is then stored into an AU variable. It can be used for various purposes, for example to ask the user a question or prompt the user to enter a name. GETINT takes two arguments:

- 1. A text string which prompts the user to enter a text string.
- 2. The character-string variable into which the value is stored.

# **EXAMPLE**

The following AU program asks the user if an integration must be done and, if yes, which intrng file must be used. Then the integrals are calculated and listed:

```
  char answer[8];
  GETSTRING("Do you want to do an integration (yes/no)?", answer )
  if ( !strcmp(answer,"yes") )
  {
      GETSTRING("Which intrng file must be used?", text)
      RMISC("intrng", text)
      LI
  }
  QUIT
```
# **SEE ALSO**

*GETINT [*} *83]* - Prompts the user to enter an integer value. *GETFLOAT [ 84]* - Prompts the user to enter a float value. *GETDOUBLE [*} *84]* - Prompts the user to enter a double value.

# **12 Bruker Library Functions**

This chapter contains a description of various C functions which are available as part of Bruker libraries. Several of them concern the handling of data set lists or directory lists. You can, for instance, get a list of file names, display it, select a file from the list and then copy the file to a different directory. The functions described in this chapter are particularly useful for files located in the directories */<tshome>/conf* and */<tshome>/exp*. For copying data sets, we recommend to use the macros described in *Macros Changing the Current AU Data set [*} *45]*.

# **12.1 CalcExpTime, PrintExpTime**

# **NAME**

CalcExpTime - Calculates the experiment time for the current experiment. PrintExpTime - Prints the experiment time for the current experiment.

#### **SYNTAX**

```
static void PrintExpTime();
int CalcExpTime ();
void PrintExpTime (int exptime, int expno);
#include<inc/exptutil>
```
#### **DESCRIPTION**

The function CalcExpTime calculates the experiment time for the current experiment. The return value is the experiment time in seconds. The function PrintExpTime can be used to print the experiment time in the form "days hours minutes seconds".

# **EXAMPLE**

The following AU program calculates and prints the experiment time of a sequence of 10 experiments starting with the foreground data set.

```
  static void PrintExpTime();
    TIMES(10)
    PrintExpTime (CalcExpTime(), loopcount1);
        IEXPNO
    END
    QUIT
#include<inc/exptutil>
```
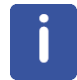

Note that the declaration of PrintExpTime must appear at the beginning of the AU program and the #include statement at the end of the AU program.

## **SEE ALSO**

*multiexpt [*} *105]* - A standard Bruker library AU program.

# **12.2 CheckSumFile**

#### **NAME**

CheckSumFile - Creates a checksum of a data file

## **SYNTAX**

```
CheckSumFile( filnam, 0, dest, 0, verb, bytord, dtyp, dim, siz0,
siz, xdim)
```
#### **DESCRIPTION**

The function CheckSumFile generates a checksum of a data file. The output consist of a checksum preceded by hash type and data sizes, e.g:

data hash MD5: 512 \* 256

16 A5 E9 14 FB 66 8B 48 09 8B E3 CA 86 D2 68 A2

Which are stored in a destination character string. The input data file can be a TopSpin raw or processed data file or any other integer data file. The data size, storage mode and dimensionality must be specified as arguments.

The arguments of the function have the following meaning:

• const char\* filnam

Full path name of the input data file.

• char\* dest

Destination character string for function output. Must at least be 128 byte.

• int verb

Verbose error if the input file does not exist (0=no, 1=yes).

• int bytord

Byteorder of the input data (parameter BYTORDA for raw data or BYTORDP for processed data).

• int dtyp

Data type of the input data (parameter DTYPA for raw data and DTYPP for processed data).

• int dim

Data dimensionality (1 for 1D data, 2 for 2D data, ... etc.).

• int siz0

For raw data, siz0 must be set to TD in the acquisition direction. For processed data, siz0 must be set to SI in the first direction.

• const int\* siz

Array of sizes. For processed data, siz must be set to SI in the successive directions. For example, for 2D data,  $\text{size} = (\text{F2-SI}, \text{F1-SI}).$  For raw data,  $\text{size}$  must be set to TD in the successive directions.

**Attention**: in the acquisition direction, siz must be TD rounded to the next multiple of 256.

• const int\* xdim

For raw data,  $x \text{dim} = \text{size}$ . For processed data,  $x \text{dim}$  is the array of submatrix sizes of successive directions. For example, for 2D processed data  $xdim = (F2 - XDIM, FI -$ XDIM).

CheckSumFile can have the following return values:

> 0 : successful operation.

= 0 : parameter inconsistency or I/O problems.

< 0 : all other cases.

The return value can be used as an argument of the function  $\text{CheckSumError}()$  which generates an error string.

The output of CheckSumFile can be appended to the audit file with the function AuditAppend as shown in the example below.

#### **EXAMPLE**

The following AU statements will generate a data checksum of the current processed 2D data and store it in the current data auditp.txt file. It is part of the Bruker AU program  $x$ fshear.

```
  int bytordp, dtypp, size[2], xdim[2];
char name2rr[PATH_MAX], nameaudit[PATH_MAX],
                                                                 audittext[512];
char* auditp = audittext + sprintf(audittext,
                                           "processing description");
  FETCHPARS("BYTORDP",&bytordp)
  FETCHPARS("DTYPP",&dtypp)
  FETCHPARS("SI",&size[0])
  FETCHPARS("XDIM", &xdim[0])
  FETCHPAR1S("SI",&size[1])
  FETCHPAR1S("XDIM", &xdim[1])
  sprintf(name2rr,"%s/data/%s/nmr/%s/%d/pdata/%d/2rr",
                                           disk, user, name, expno, procno);
  if (CheckSumFile(name2rr, 0, auditp, 0, 1, bytordp,
  dtypp, 2, size[0], size, xdim) > 0)
  {
      sprintf(nameaudit,"%s/data/%s/nmr/%s/%d/pdata/%d/
                 auditp.txt",disk, user, name, expno, procno);
      AuditAppend(nameaudit, audittext);
  }
  QUIT
```
## **SEE ALSO**

*AuditAppend [*} *89] AuditCreate [*} *90]*

# **12.3 AuditAppend**

#### **NAME**

AuditAppend - Appends a new entry to an existing audit file .

# **SYNTAX**

```
AuditAppend(const char* auditn, const char* what).
```
## **DESCRIPTION**

The function AuditAppend appends a new entry to an existing audit file. An audit file entry consists of the following fields:

NUMBER, WHEN, WHO, WHERE, PROCESS, VERSION, WHAT

All of these are automatically set by AuditAppend, except for the WHAT field which is specified as the second argument. It can be any character string.

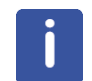

Note that AuditAppend does not create an audit file if this does not exist yet.

#### **EXAMPLE**

See the example of the function *CheckSumFile [*} *88]*.

# **SEE ALSO**

*CheckSumFile [*} *88] AuditCreate [*} *90]*

# **12.4 AuditCreate**

# **NAME**

AuditCreate - Creates a new audit file .

# **SYNTAX**

AuditCreate(const char\* auditn, const char\* what).

# **DESCRIPTION**

The function AuditCreate creates a new audit file with a single entry. This is, for example, useful when new data are created. An audit trail entry consists of the following fields:

NUMBER, WHEN, WHO, WHERE, PROCESS, VERSION, WHAT

All of these are automatically set, except for the WHAT field which is specified as the second argument.

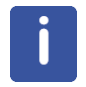

**Caution:** AuditCreate overwrites a possibly existing audit file.

# **EXAMPLE**

Please look at the Bruker AU program split3d for an example of using AuditCreate.

# **SEE ALSO**

*CheckSumFile [*} *88] AuditAppend [*} *89]*

# **12.5 FileSelect**

#### **NAME**

FileSelect - Displays a list of directory entries and allow to select entries.

#### **SYNTAX**

```
FileSelect(sourcedir, flist, &num, type);
```
#### **DESCRIPTION**

The function FileSelect opens a directory, shows a list of all file and directory entries and allows you to select one or more entries. The list is stored in a 2 dimensional character-string variable which can be evaluated by subsequent AU statements. FileSelect takes four arguments:

- 1. The source directory.
- 2. The variable into which the list is stored.
- 3. The variable into which the number of selected entries is stored.
- 4. A flag which determines whether files (0) or directories (1) are listed.

FileSelect replaces the functions uxselect and getdir which were used by TopSpin's predecessor XWIN-NMR.

#### **EXAMPLES**

The following AU program will make a list of all shim files and will display this list in a selection window. If an entry is selected, then the corresponding shim file is read with the macro RSH. If no entries were found or selected, the AU program aborts.

```
char sourcedir[200];
int num= 100;
char flist[128][128];
                                  sprintf(sourcedir, "%s/nmr/lists/bsms",
                                                                        PathXWinNMRExpStan());
if (i1 = FileSelect(sourcedir, flist, \deltanum, 0)< 0)
{
  Proc_err(DEF_ERR_OPT, "Error: No shim files selected!");
}
else
{
    RSH(flist[0])
}
QUIT
```
# **12.6 getdir**

## **NAME**

getdir - Gets all file names and/or directory names within a directory.

## **SYNTAX**

int getdir (char \*directory, char \*\*\*filelist, const char \*match code );

#### **DESCRIPTION**

The function  $\sigma$ etdir opens a directory and gets all file and directory names in that directory. This list is stored in a 2 dimensional character-string variable which can be evaluated by subsequent AU statements. The list can be limited by specifying a match code; only names matching this string are entered into the list. getdir takes three arguments:

- 1. The source directory.
- 2. The variable into which the list of names is stored.
- 3. The match\_code; an arbitrary string of characters.

The third argument can also be  $/$ files to get all files but not directories, or  $/dir$  to get all directories but not files.

The return value of getdir is the number of successfully matched file names and/or directory names.

getdir internally allocates memory for the list of names. Officially, you must free this memory with the Bruker library function freedir. In practice, however, you can omit freedir because all memory allocated by the AU program is automatically freed when the AU program finishes.

#### **EXAMPLES**

The following AU statements will create a list of experiment directories from a TopSpin data set. All entries are returned because no match code was specified.

```
  char sourcedir[200], **listfile;
  sprintf (sourcedir, "%s/data/%s/%s/%s/",
                    disk,user,type,name);
```

```
  i1 = getdir (sourcedir,&listfile,NULL);
```
The following AU statements will create a list of shim files starting with the letters a to p from the bsms directory.

```
  char sourcedir[200], **listfile;
  sprintf(sourcedir, "%s/nmr/lists/bsms",
                                        PathXWinNMRExpStan());
```
i1 =  $qetdir$  (sourcedir, &listfile, "[a-p]\*");

The following AU statement will create a list of all files but not directories from the users home directory.

```
  i1 = getdir (PathSystemHome(),&listfile,"/files");
```
The following AU statement will return a list of all directory names from the users home directory.

i1 = getdir (PathSystemHome(),&listfile,"/dir");

# **SEE ALSO**

*freedir [*} *93]* - Free memory allocated by getdir.

# **12.7 freedir**

#### **NAME**

freedir - Free memory allocated by getdir.

## **SYNTAX**

```
void freedir(char **listfile);
```
#### **DESCRIPTION**

The function  $freedir$  frees the memory that was allocated by a  $qetdir$  function call.

#### **EXAMPLE**

See the example under the function FileSelect.

## **SEE ALSO**

*getdir [*} *91]* - Gets all file names and/or directory names within a directory. *FileSelect*  $\uparrow$  *91]* - Displays a list from which an entry can be selected by mouse-click.

# **12.8 dircp, dircp\_err**

#### **NAME**

dircp - Copy a file.

dircp err - Returns the error message that corresponds to the error return value of a dircp function call.

# **SYNTAX**

```
dircp (char *sourcefile, char *targetfile );
char *dircp err (int return value );
```
#### **DESCRIPTION**

The function dircp copies the sourcefile into the targetfile. If the targetfile exists, it will be overwritten. A negative number is returned if copying was not possible. The function dircp\_err will return the corresponding C error message. A return value of 0 indicates successful execution.

#### **EXAMPLE**

The following AU program copies the *title* file of the foreground data set to the user's home directory.

```
  char sourcefile[200], targetfile[200];
sprintf (targetfile, "%s/title", PathSystemHome());
if ( (ii = direp (PROCPATH("title"), targetfile) ) < 0 )
  Proc_err (DEF_ERR_OPT, dircp_err (i1));
```
QUIT

Note that PROCPATH uses a static buffer for building the path name, which means it cannot be used to build more than one path name at a time, e.g. it cannot be used in both  $dircp$ arguments.

# **12.9 gethighest**

#### **NAME**

gethighest - Returns the next highest unused experiment number of a data set.

#### **SYNTAX**

```
int gethighest (char *directory);
#include <inc/sysutil>
```
# **DESCRIPTION**

The function gethighest scans a directory for all subdirectories whose name is a number and then returns the next highest unused number. gethighest is typically used to scan a data set name directory of a TopSpin data set. In that case, it returns the highest unused experiment number. If, for example, the highest used experiment number is 56, the function will return the value 57. The function can also be used to return the highest unused processing number of a data set.

### **EXAMPLE**

The following AU program will copy the current TopSpin experiment into the next highest unused experiment data set.

```
  (void) sprintf (text,"%s/data/%s/nmr/%s",disk,user,name);
  i1 = gethighest (text);
  WRA(i1)
  QUIT
  #include <inc/sysutil>
```
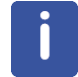

Note that the #include statement must be included **at the end** of the AU program.

# **12.10 getParfileDirForRead**

# **NAME**

getParfileDirForRead - Determines the path name of a list file to be read.

#### **SYNTAX**

```
int getParfileDirForRead (const char *file name, const char *key,
char *path);
```
## **DESCRIPTION**

The function getParfileDirForRead determines the path name of a list file to be read. The function has three arguments:

- 1. The file name of the list file.
- 2. The type (key) of the list file: PP\_DIRS, VD\_DIRS etc. (see *Bruker Library Functions [*} *87]*).
- 3. The path name of the list file.

The third argument contains the result of the function. For determining this path name, the function searches for the specified file name in all source directories that are set up for the specified list type, for the current user. The first source directory in which the file is found determines the output path name. To view or change the list of source directories:

- 1. Click **Options** => **Preferences** [ **set** ].
- 2. Click **Miscellaneous** in the left part of the dialog box.
- 3. Click the **Change** button of the entry *Manage source directories....*

The functions getParfileDirForRead and getParfileDirForWrite are only implemented in TopSpin 2.1 and newer. This replaces the functions getstan and PathXWinNMR\*.

#### **EXAMPLE**

The following AU statements are an example of the usage of the function getParfileDirForRead. They are part of the AU program proc\_intrng.

```
char intrngfilePath name[PATH_MAX];
  if (getParfileDirForRead("testrng", INTRNG_DIRS,
                                                         intrngfilePath name) < 0)
  {
  Proc_err(DEF_ERR_OPT, "testrng: %s",
                                           intrngfilePath name);
      ABORT
  }
  RMISC("intrng", intrngfilePath name)
```
# **SEE ALSO**

*getParfileDirForWrite [*} *96]* - Determines path name of list file to be written.

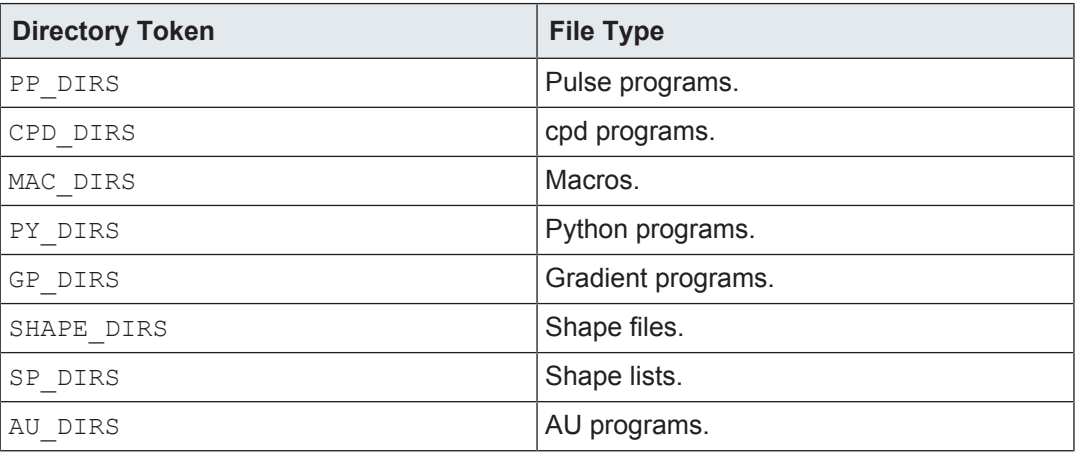

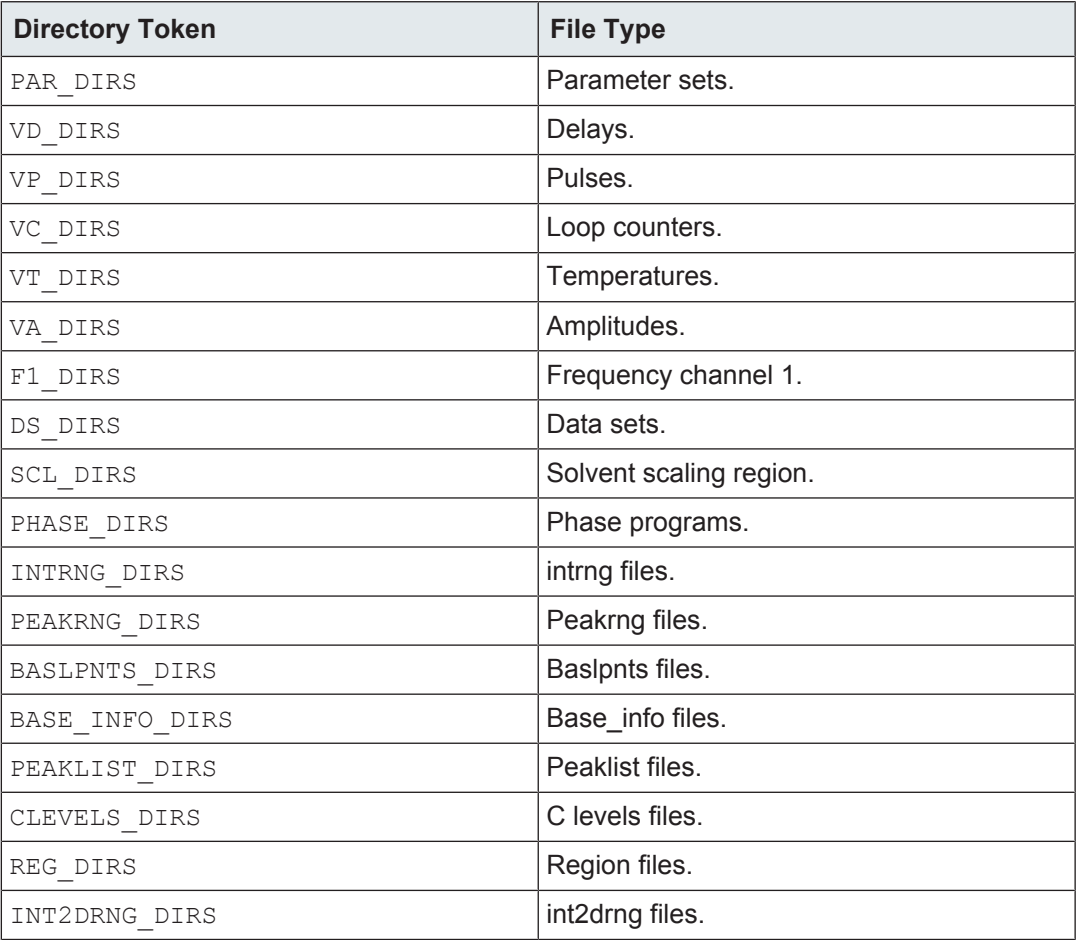

*Table 12.1:* Directory Tokens in an AU Program and Respective File Types

# **12.11 getParfileDirForWrite**

# **NAME**

getParfileDirForWrite - Determines the path name of a list file to be written.

# **SYNTAX**

```
int getParfileDirForWrite (const char *file name, const char *key,
char *path);
```
# **DESCRIPTION**

The function getParfileDirForWrite determines the path name of a list file to be read. The function has three arguments:

- 1. The file name of the list file.
- 2. The type (key) of the list file: PP\_DIRS, VD\_DIRS etc. (see *Bruker Library Functions [*} *87]* at the description of getParfileDirForRead).
- 3. The path name of the list file.

The third argument contains the result of the function. For determining this path name, the function searches through all source directories that are set up for the specified list type, for the current user. The first source directory that actually exists on disk (usually the first specified source directory) determines the output path name. To view or change the list of source directories:

- 1. Click **Options** => **Preferences** [ **set** ].
- 2. Click **Miscellaneous** in the left part of the dialog box.
- 3. Click the **Change** button of the entry *Manage source directories....*

The functions getParfileDirForRead and getParfileDirForWrite are only implemented in TopSpin 2.1 and newer. The replace the functions getstan and PathXWinNMR\*.

# **EXAMPLE**

The following AU statements are an example of the usage of the function getParfileDirForWrite. They are part of the AU program sysgenpar.

```
char vdpath[PATH_MAX];
```

```
  if (getParfileDirForWrite("syst1list", VD_DIRS,
                                         vdpath < 0)
    {
    Proc_err(DEF_ERR_OPT, "syst1list: %s", vdpath);
        ABORT
    }
SEE ALSO
```
*getParfileDirForRead [*} *94]* - Determines path name of list file to be read.

# **12.12 getstan**

#### **NAME**

getstan - Returns the path name to the user's current experiment directory.

# **SYNTAX**

char \* getstan (char \*path name, const char \*subdir);

## **DESCRIPTION**

The function getstan returns the path name to the user's current experiment directory. The returned path name can be concatenated with a known subdirectory path name as a part of the same getstan function call.

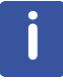

**Please note:** in TopSpin 2.1 and newer the functions getstan and PathXWinNMR\* have become obsolete and can be replaced by the functions getParfileDirForRead and getParfileDirForWrite.

#### **EXAMPLE**

The following AU program will get the pulse program of the current AU data set. It will then prompt the user to confirm the name of the pulse program or to enter a new name. Finally, the pulse program will be shown in a TopSpin window.

```
  char pulprog[80];
  FETCHPAR("PULPROG",pulprog)
  GETSTRING ("Enter the name of the pulse program: ",
                                                                                                         pulprog);
  (void) sprintf (text,"%s/%s",getstan (NULL,
                                                        "lists/pp"),pulprog);
  showfile (text);
  QUIT
```
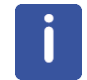

Note that in the above example, the function call getstan (NULL, "lists/pp") returns the path name /<*tshome>/exp/stan/nmr/lists/pp*. The function call getstan (NULL, NULL) returns */<tshome>/exp/stan/nmr/.*

## **SEE ALSO**

*PathXWinNMR [ 99]\** - A class of functions which return path names to certain TopSpin directories.

*getParfileDirForRead [*} *94]* - Determines path name of list file to be read.

*getParfileDirForWrite [*} *96]* - Determines path name of list file to be written.

# **12.13 GetTsVersionDot**

#### **NAME**

GetTsVersionDot - Returns the current version and patchlevel of TopSpin in a dotted format*.*

#### **SYNTAX**

```
const char* GetTsVersionDot(void);
```
#### **DESCRIPTION**

The function GetTsVersionDot returns the version and patchlevel of the currently running TopSpin program. This variable can then be printed out.

NOTE: There are similar functions to find out parts of the version:

- int GetTsVersionMajor(void) returns the major version as number. e.g. 4.
- int GetTsVersionMinor(void) returns the minor version as number, e.g. 0.
- int GetTsVersionPl(void) returns the patch level as number, e.g. 1.
- int GetTsVersionBeta (void) returns 1 if TopSpin is a beta version, or 0 if TopSpin is a release version.
- const char\* GetTsVersionName (void) returns the program name, as a string, i.e. TopSpin.

• const char\* GetTsVersionProduct(void) returns the product name, version and patch level as a string.

# **EXAMPLE**

The following AU program prints the current version and patchlevel in the status line of TopSpin.

```
  const char* curversion =
  GetTsVersionProduct();
Show status (curversion);
  QUIT
```
# **12.14 mkudir**

#### **NAME**

mkudir - Creates a complete directory path.

#### **SYNTAX**

int mkudir (char \*directory);

# **DESCRIPTION**

The function  $m k u div$  scans the specified directory for the last  $\ell$ . Then it checks recursively for the existence of all components of the directory path and creates them if necessary. The function returns -1 if an error occurs, otherwise 0.

If the full path name is to be created, then the directory must end with *a /* (see the example below). Possible characters behind the last slash are discarded.

## **EXAMPLE**

The following AU program will create a data set directory tree which has an experiment number one higher than the current foreground data set.

```
  (void) sprintf (text,"%s/data/%s/nmr/%s/%d/pdata/%d/",
disk,user, name, expno+1, procno);
  if (mkudir(text) < 0)
  Proc err (DEF ERR OPT, "could not create :\n%s",text);
OUTT
```
# **12.15 PathXWinNMR**

#### **NAME**

PathXWinNMR - A class of functions which return path names to certain TopSpin directories.

#### **SYNTAX**

```
char *PathXWinNMRConf ();
char *PathXWinNMRCurDir ();
```

```
char *PathXWinNMRDotXWinNMR ();
char *PathXWinNMRExp ();
char *PathXWinNMRPlot ();
char *PathXWinNMRProg ();
```
## **DESCRIPTION**

The above functions return path names to certain TopSpin mostly subdirectories of the TopSpin directory *<tshome>*. For a standard installation, *<tshome>* is:

On LINUX systems: */opt/topspin*

On Windows systems: *C:\Bruker*

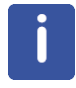

**Please note:** in TopSpin 2.1 and newer the functions getstan and PathXWinNMR\* have become obsolete and can be replaced by the functions getParfileDirForRead and getParfileDirForWrite.

For a user-defined installation, *<tshome>* can be any directory. The following table lists the directory path names returned by the above functions. For examples, please check the Bruker AU program library.

- char \* PathXWinNMRConf : returns */<tshome>/conf*
- char \* PathXWinNMRCurDir : returns */<tshome>/prog/curdir*
- char \* PathXWinNMRDotXWinNMR : returns *\$HOME/.xwinnmr-hostname*
- char \* PathXWinNMRExp : returns */<tshome>/exp*
- char \* PathXWinNMRPlot : returns */<tshome>/plot*
- char \* PathXWinNMRProg : returns */<tshome>/prog*

#### **SEE ALSO**

*getParfileDirForRead [*} *94]* - Determines path name of list file to be read. *getParfileDirForWrite [*} *96]* - Determines path name of list file to be written.

# **12.16 pow\_next**

#### **NAME**

pow\_next - Rounds to the next larger power of two

#### **SYNTAX**

int pow next (int i1); #include <inc/sysutil>

### **DESCRIPTION**

The function  $pow$  next takes i1 and rounds it to the next larger integer value which is a power of two. The return value of the function is this power of two values. The function has no error handling. If  $\pm 1$  is smaller than 1, then the function will return 1.

#### **EXAMPLE**

The following AU program will return 8192 in i2 because this is the next larger number (compared to i1) which is a power of two.

```
i1 = 7000;
i2 = pow next(i1);OUTT
  #include <inc/sysutil>
```
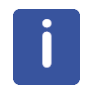

Note that the #include statement must be included **at the end** of the AU program.

# **12.17 Proc\_err**

#### **NAME**

Proc\_err - Shows an error message in a TopSpin dialog window.

#### **SYNTAX**

```
int Proc err (int flag, char *format);
int Proc err (int flag, char *format, varargs);
```
#### **DESCRIPTION**

The function  $Proc$  err can be used to construct a error message which will be displayed in a TopSpin dialog window. The function takes two or three arguments:

- 1. A flag which determines the type and the number (2 or 3) of buttons in the error window.
- 2. The error message to be displayed. If this argument contains  $\frac{1}{6}d$ ,  $\frac{1}{6}f$ , or  $\frac{1}{6}$  s statements, then Proc\_err needs a third argument which provides the corresponding variables.
- 3. Variables whose values replace the corresponding  $\&d, \&f$ , or  $\&s$  statements of the second argument.

The first argument (flag) can have the following values:

• DEF\_ERR\_OPT

The error window has one button (**OK**). The AU program holds until the user clicks **OK**.

• INFO\_OPT

The error window has one button (Seen). The AU program continues but the error window remains on the screen until it is cleared by another error window or the user clicks **Seen**.

• QUESTION\_OPT

The error window has two buttons, **OK** and **CANCEL**. Proc\_err returns ERR\_OK (0) if the **OK** button is clicked and ERR\_CANCEL (-1) if the **CANCEL** button is clicked. The return value is normally used by subsequent control statements to decide whether or not to continue the AU program.

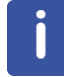

Note that the message in the  $Proc$  err window is constructed in the same way as the C function sprintf constructs its strings.

## **EXAMPLE**

The following examples show several possibilities of constructing error messages for the Proc\_err function call.

Example for DEF\_ERR\_OPT :

```
  (void) sprintf (text,"%s/data/%s/nmr/%s/%d/pdata/%d/",
```
disk,user,name,expno+1,procno);

Proc\_err (DEF\_ERR\_OPT, "Could not create :\n%s",text);

#### Example for QUESTION OPT :

i1 = Proc err(QUESTION OPT, "Continue with the AU program? \n\ Click OK to continue, click cancel stop");

```
if ( i1 == ERR OK )\{\}
```

```
    /* Further AU statements */
  }
```

```
if ( i1 == ERR CANCEL )
```
 { ABORT

}

#### Example for INFO\_OPT :

 $i1 = 7;$  $i2 = 5;$ Proc\_err(INFO\_OPT,"%d\_is bigger than %d",i1,i2);

#### **SEE ALSO**

*Show\_status*  $\int$  *102]* - Shows a string in the status line of TopSpin. All AU programs from the Bruker AU program library which use Procests.

# **12.18 Show\_status**

# **NAME**

Show status - Shows a string in the TopSpin status line.

#### **SYNTAX**

void Show status (char \*text);

#### **DESCRIPTION**

The function Show status displays the specified text in the TopSpin status line. This function can be used as an alternative to the Proc err function. One difference to Proc\_err is that there is no window that needs to be acknowledged.

#### **EXAMPLE**

The following AU program will display the line "The AU program test has started" in the status line of TopSpin:

 (void) strcpy(text,"The AU program test has started"); Show status (text);

QUIT

# **SEE ALSO**

*Proc\_err [ 101]* - Shows a message in a TopSpin dialog window

# **12.19 showfile**

# **NAME**

showfile - Shows the contents of a file in a TopSpin window.

## **SYNTAX**

```
int showfile (char *file);
```
## **DESCRIPTION**

The function showfile reads the specified file and displays it in a TopSpin window. This display is a read-only display, so the file cannot be changed.

#### **EXAMPLE**

The following AU program will show the title file in a TopSpin window.

```
  (void) sprintf (text,"%s/data/%s/nmr/%s/%d/pdata/
                     %d/title",disk, user,name,expno,procno);
i1 = showfile (text);  QUIT
```
# **12.20 ssleep**

# **NAME**

ssleep - Pauses in an AU program for a certain number of seconds.

#### **SYNTAX**

int ssleep (int seconds);

#### **DESCRIPTION**

The function ssleep will cause the AU program to wait with the execution of the next statement until the specified number of seconds has elapsed.

#### **EXAMPLE**

The following AU program will wait for 3 minutes before it resumes execution.

i1 = ssleep  $(180)$ ; EFP QUIT

# **SEE ALSO**

*WAIT\_UNTIL*  $\uparrow$  *42]* - Holds the AU program until the specified date and time.

# **12.21 unlinkpr**

## **NAME**

unlinkpr - Deletes all processed data files (1r, 1i, 2rr, 2ii etc.) of a data set.

# **SYNTAX**

```
int unlinkpr (char *directory);
#include <inc/sysutil>
```
## **DESCRIPTION**

The function unlinkpr deletes all processed data files ( *1r*, *1i*, *2rr*, *2ii*, *2ri*, *2ir*, *dsp*, *dsp.hdr*, *dsp\_low*) in the specified data set directory. There is no error check whether the files could be deleted; the return value of the function is always 0 and can be ignored.

## **EXAMPLE**

The following AU program will delete the processed data files of the foreground data set.

```
  (void) sprintf (text,"%s/data/%s/nmr/%s/%d/pdata/%d",
                           disk,user,name,expno,procno);
i1 = \text{unlinkpr (text)};
  QUIT
  #include <inc/sysutil>
```
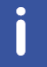

Note that the #include statement must be included **at the end** of the AU program.

# **13 List of Bruker AU programs**

This chapter contains a list with the names and short-descriptions of all Bruker library AU programs.

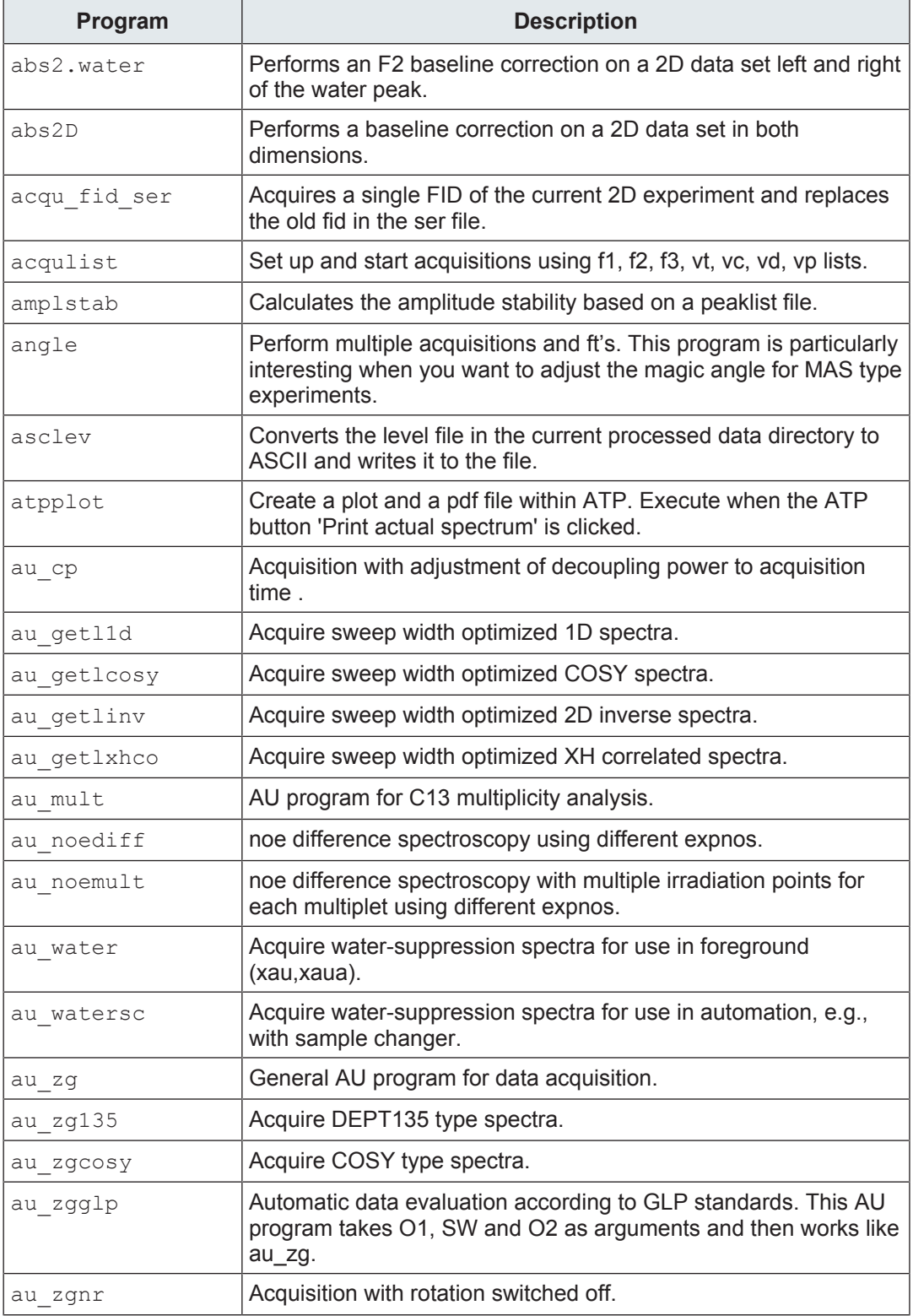

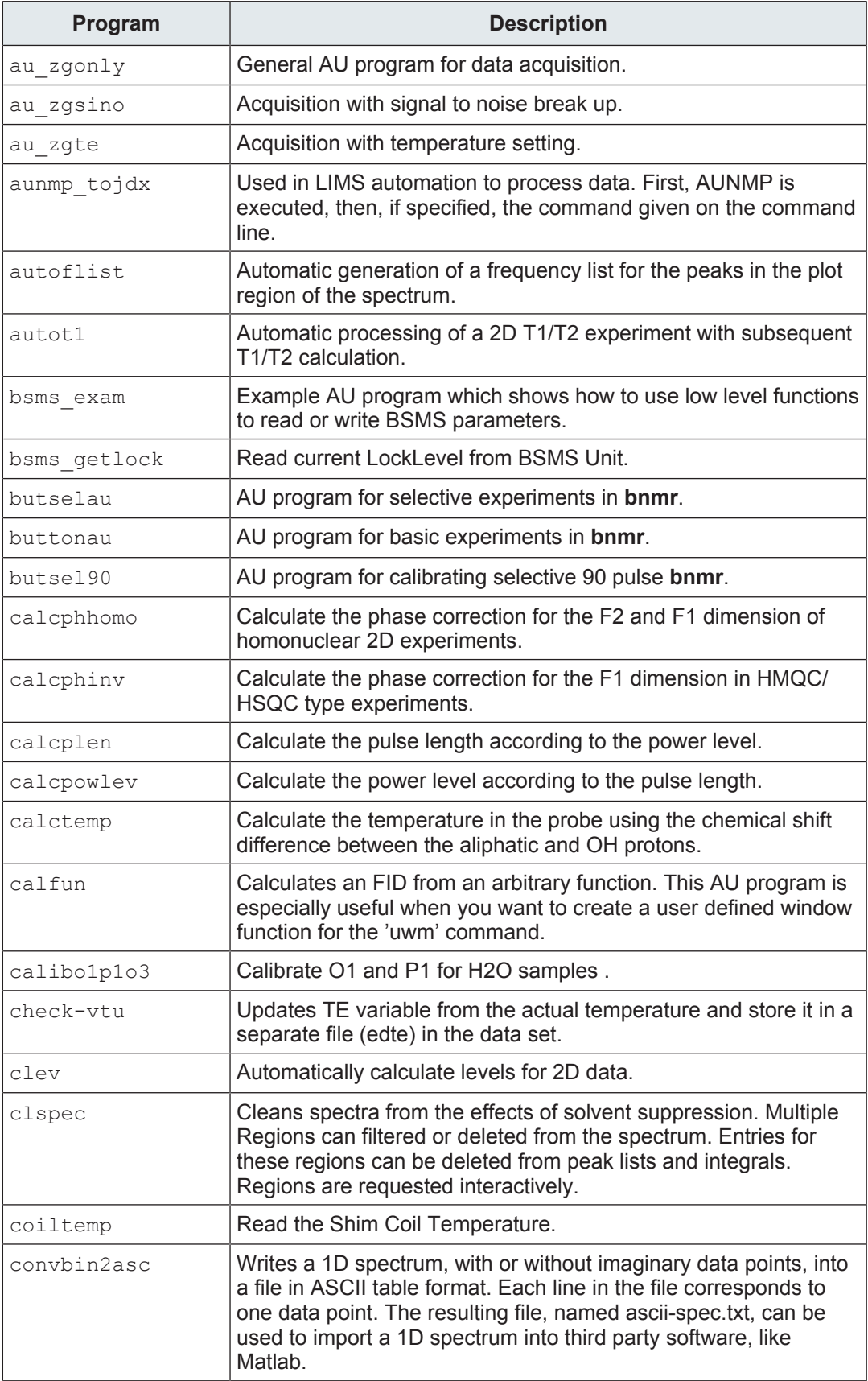

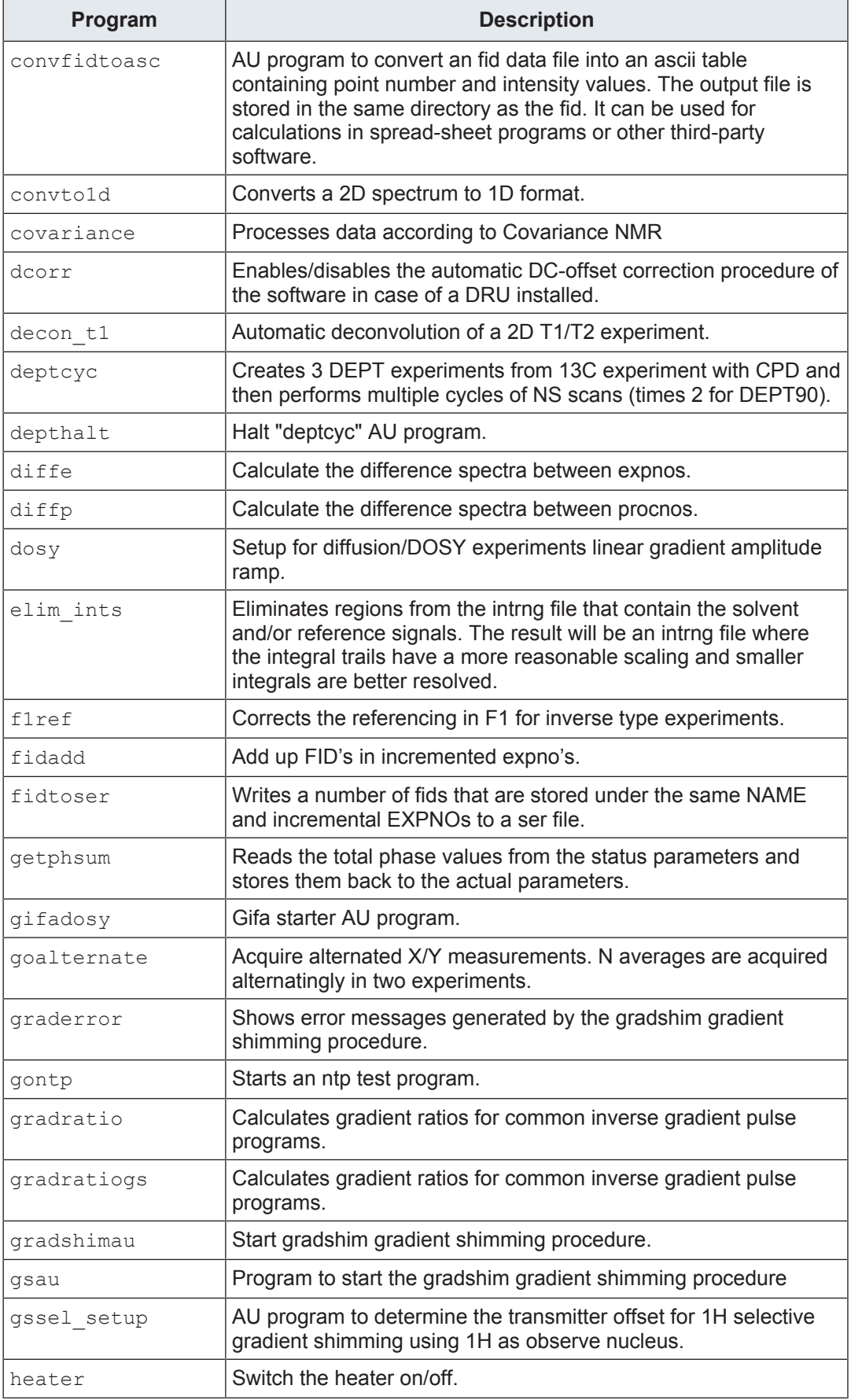

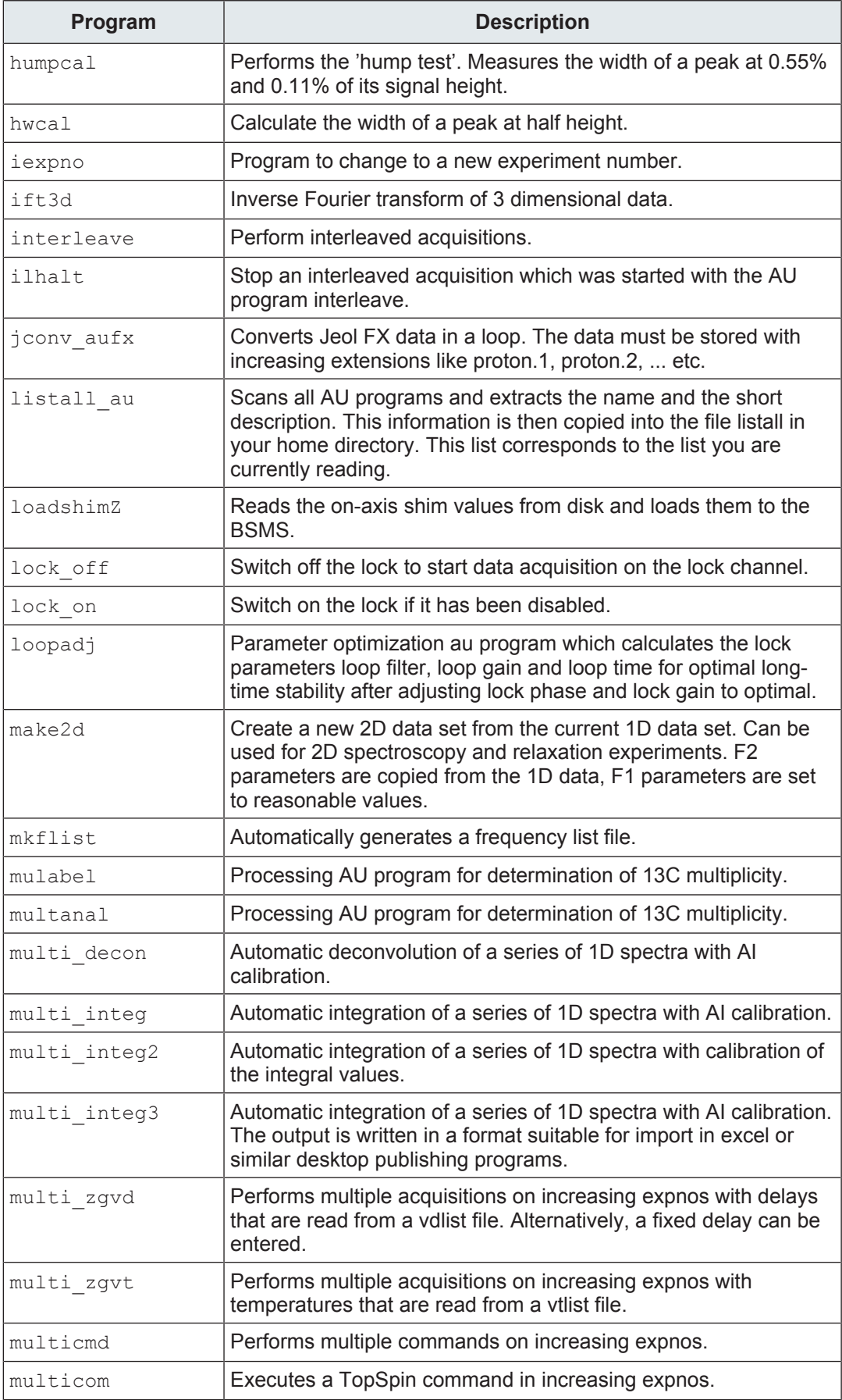
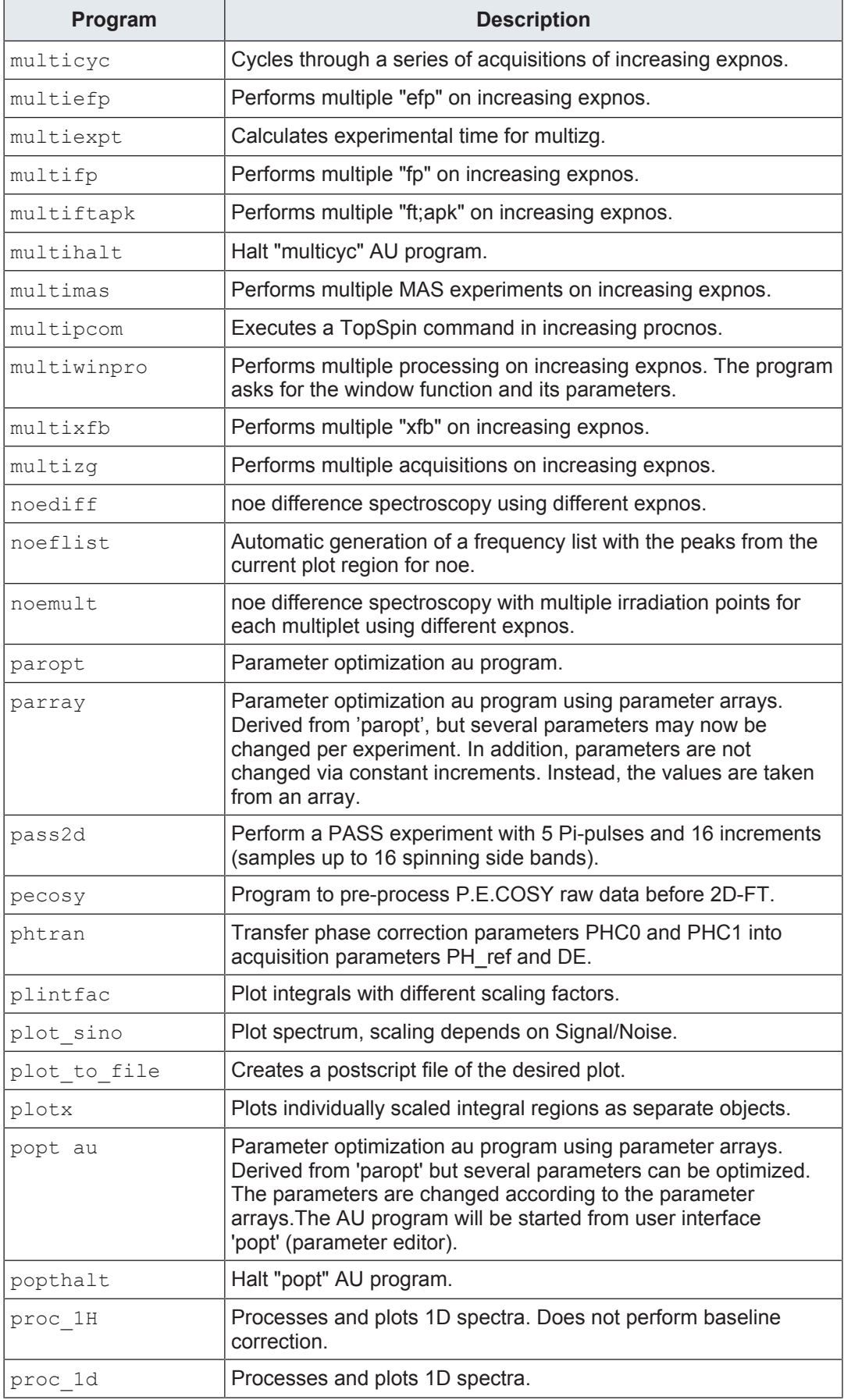

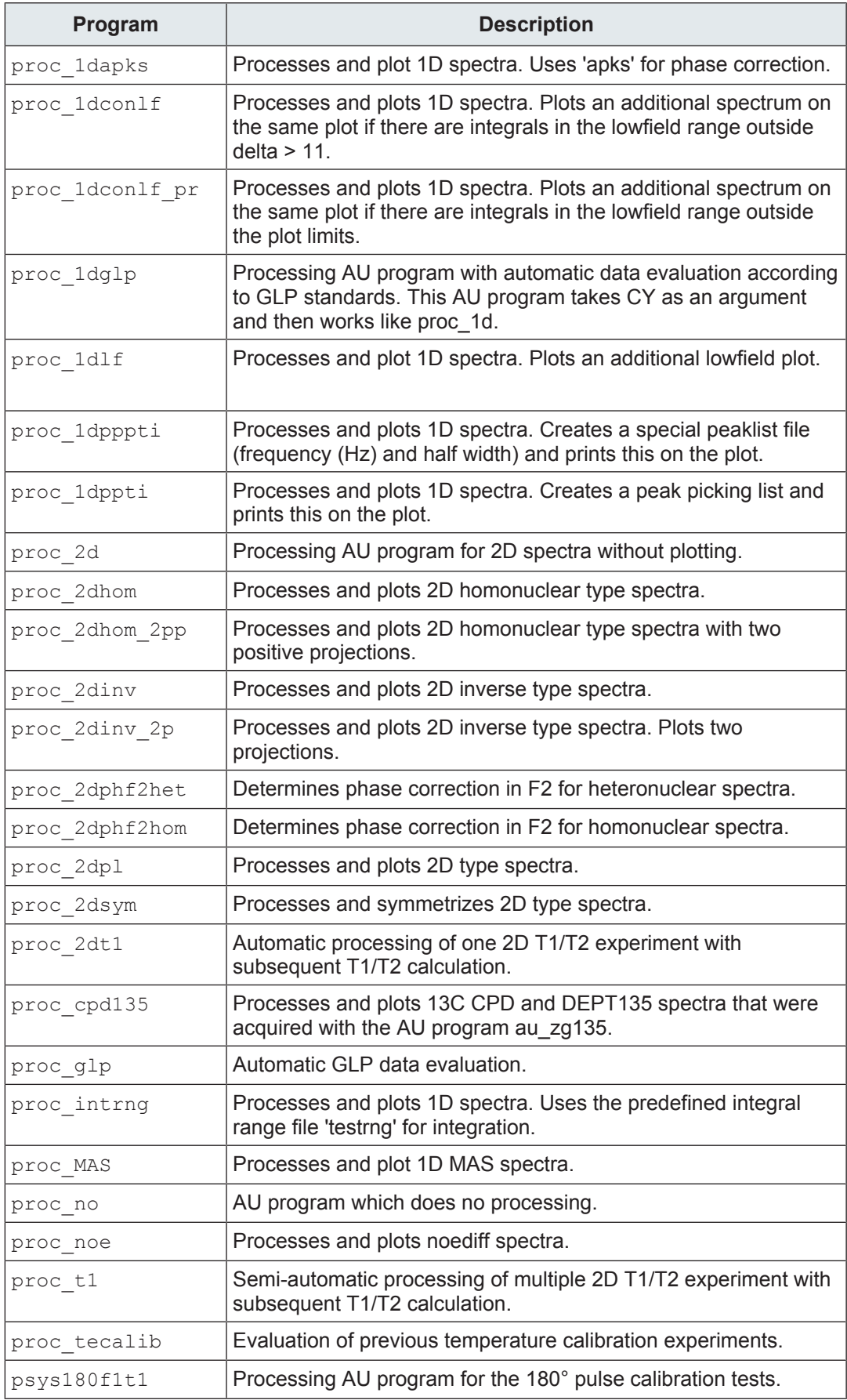

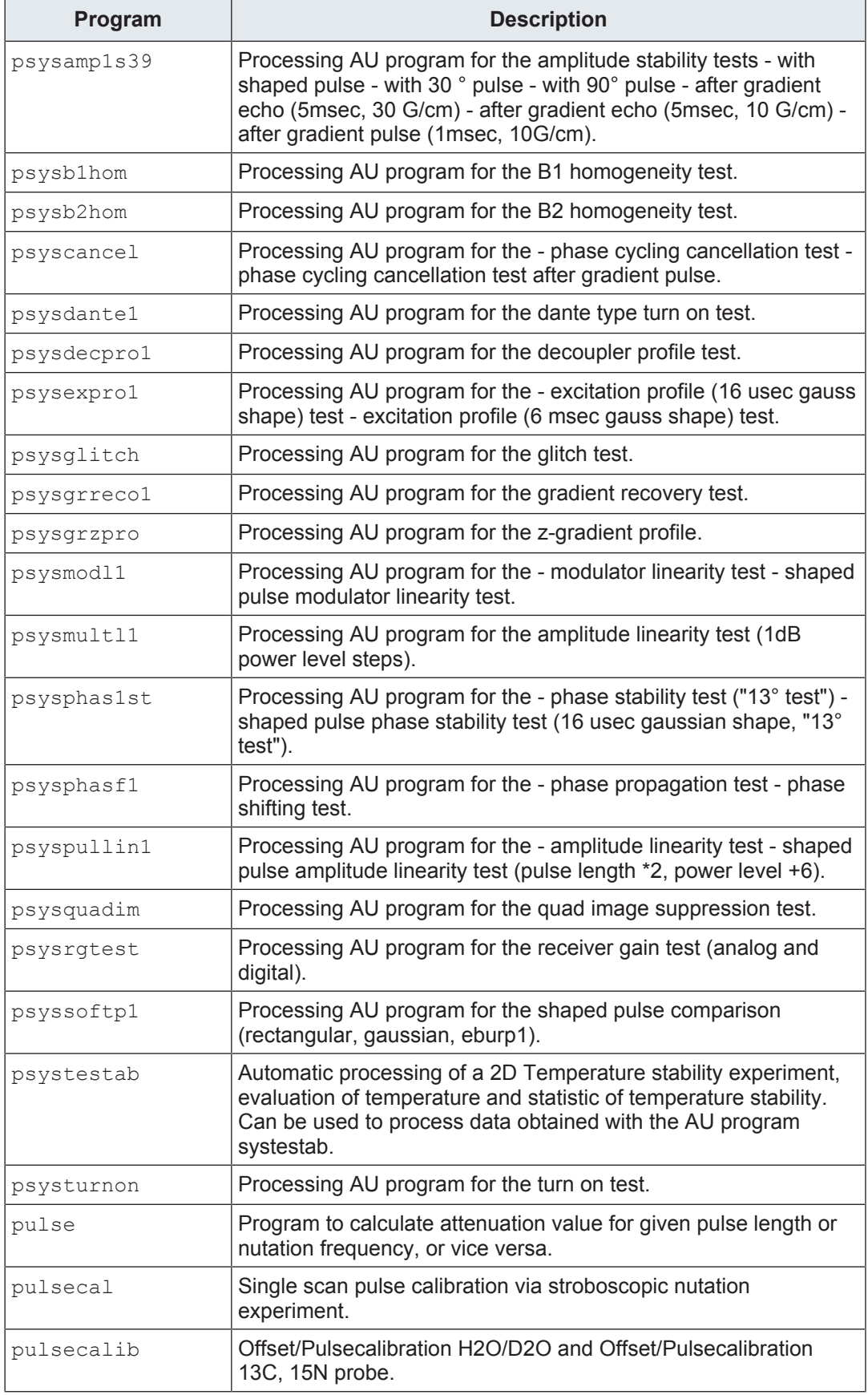

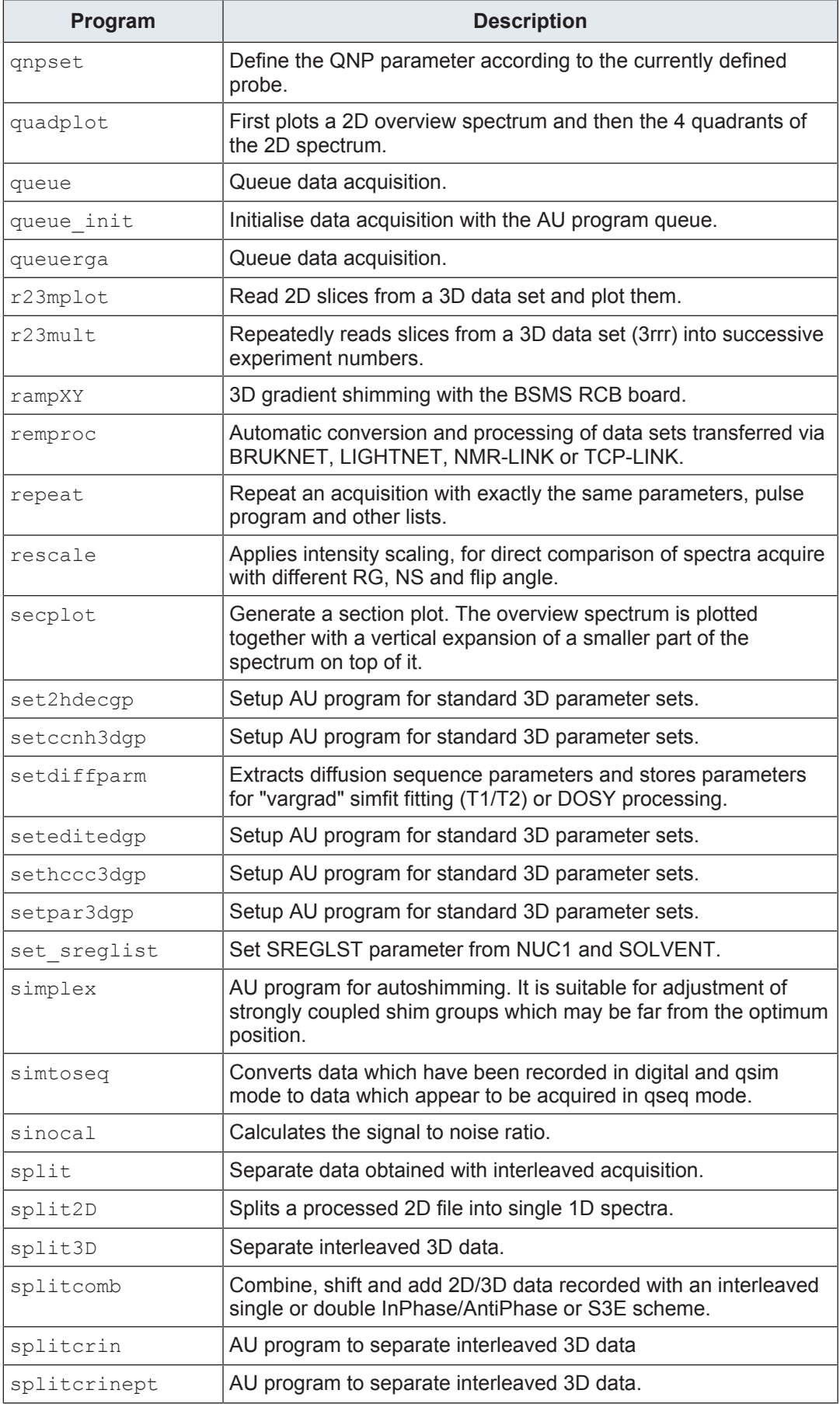

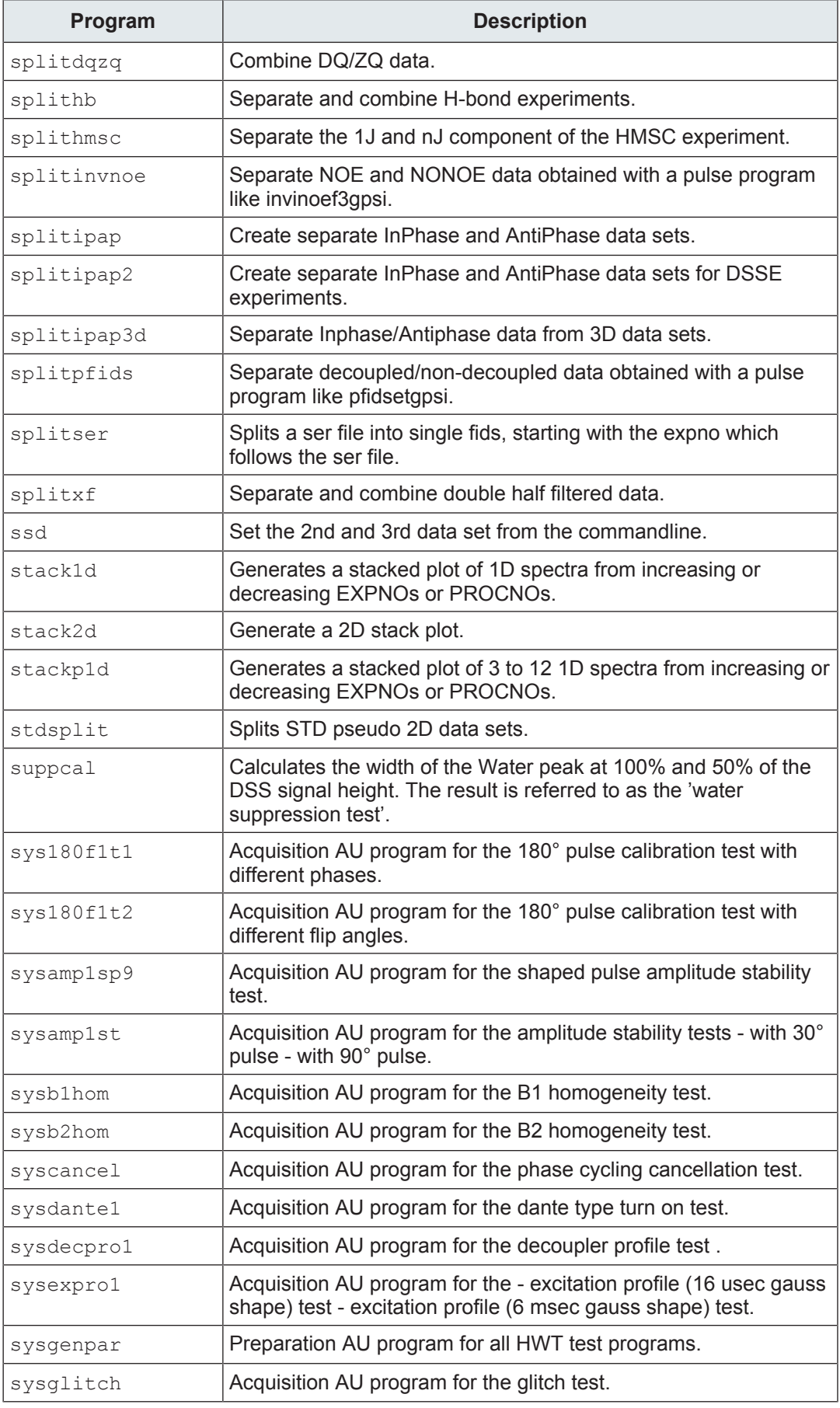

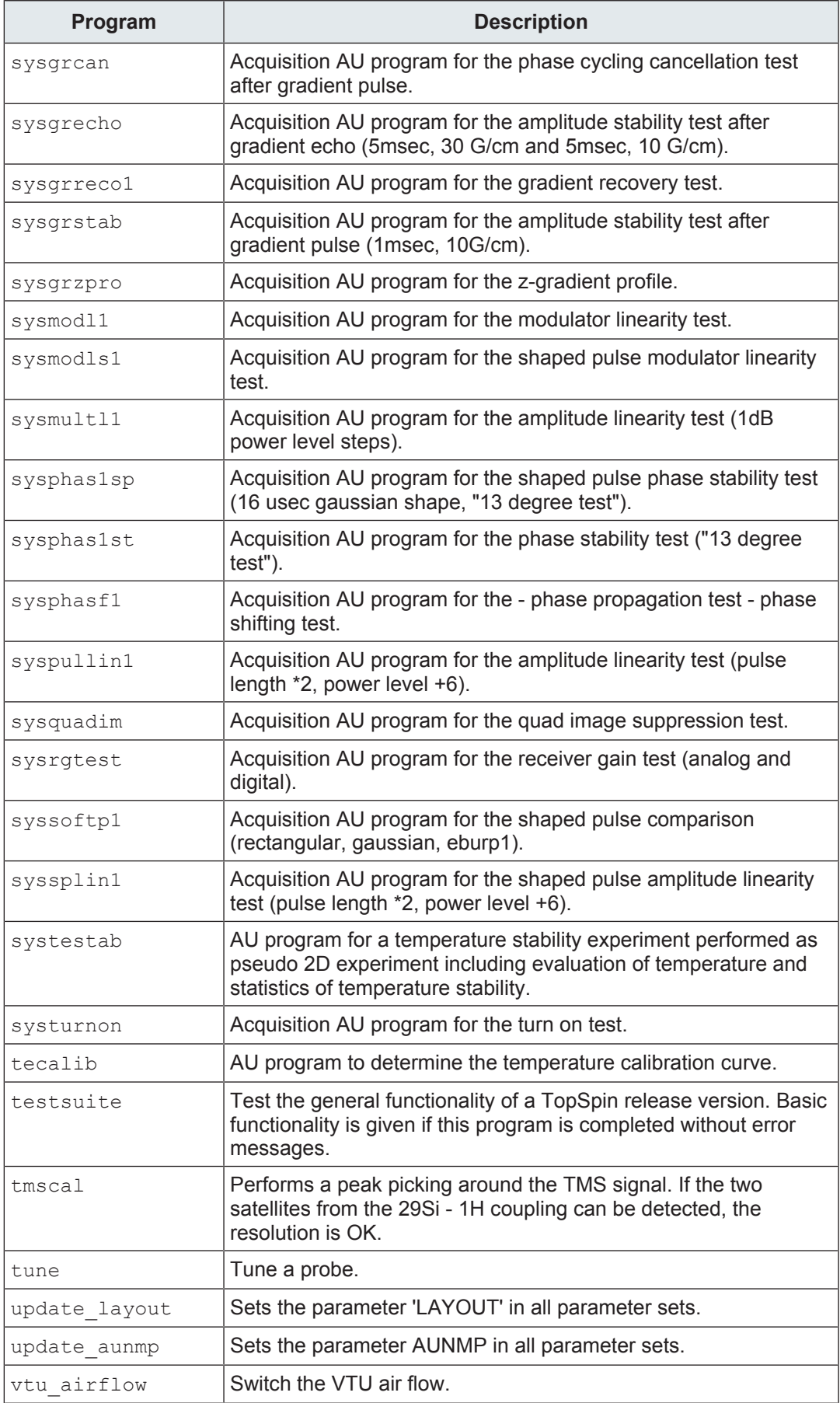

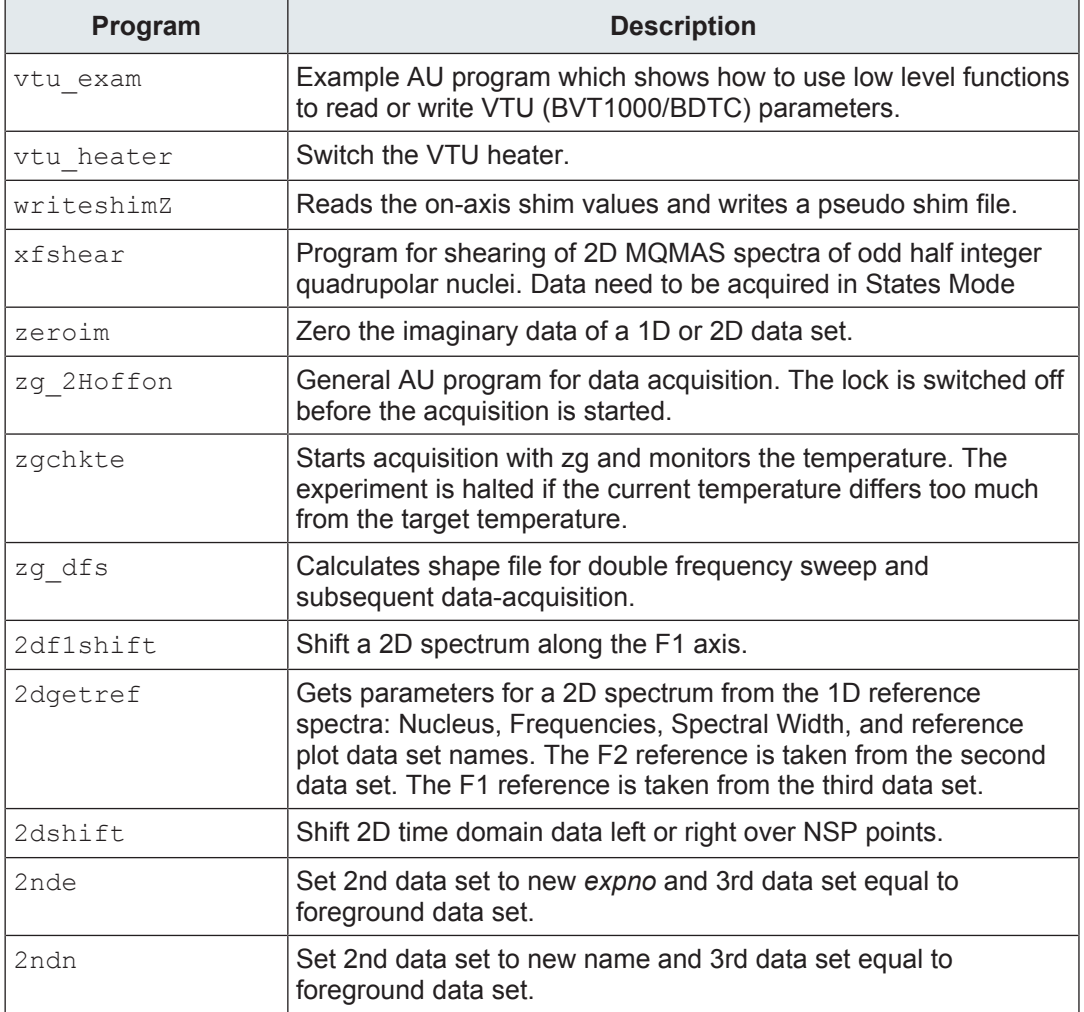

*Table 13.1:* Bruker Library Au Programs

# **14 TopSpin Parameter Types**

This chapter contains a list of all TopSpin parameters grouped by their type. The type of a parameter can be integer, float, double or character-string. Several AU macros read TopSpin parameters into AU variables or store the value of AU variables into TopSpin parameters. In both cases it is important that the type of the AU variable is the same as the parameter type.

#### **14.1 Integer Parameters**

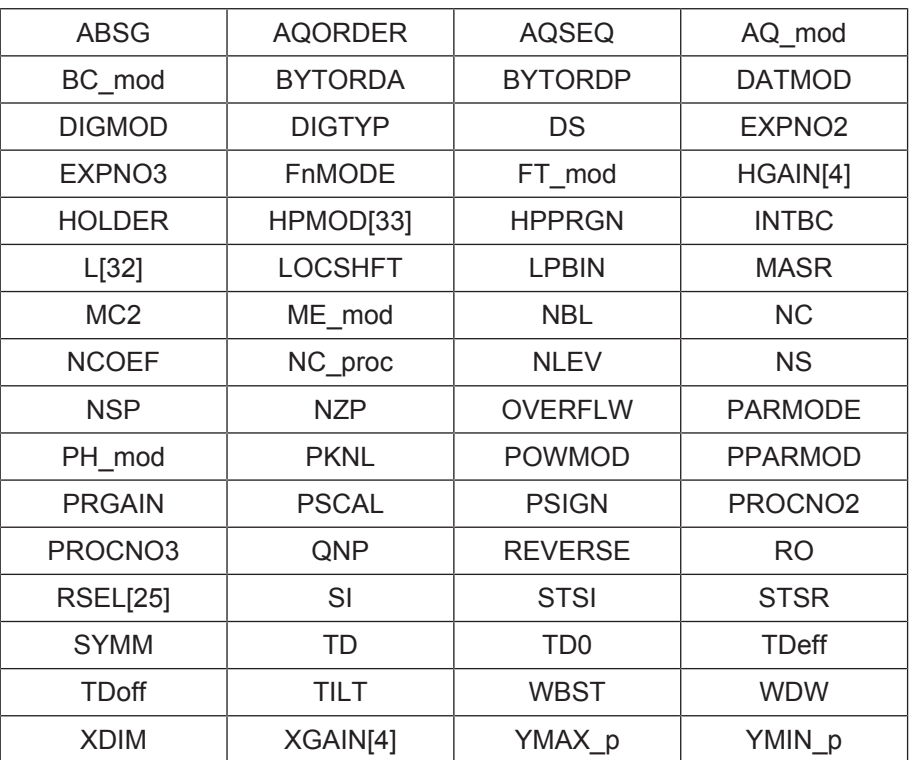

The following TopSpin parameters are of the type integer:

*Table 14.1:* TopSpin Parameters of Type Integer

#### **14.2 Float Parameters**

The following TopSpin parameters are of the type float:

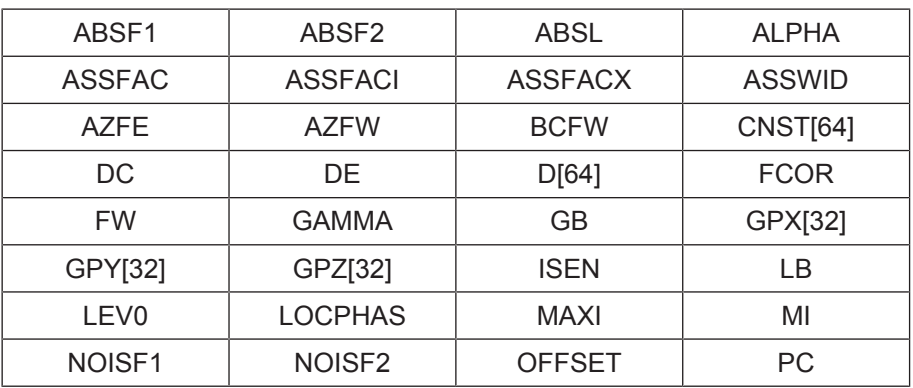

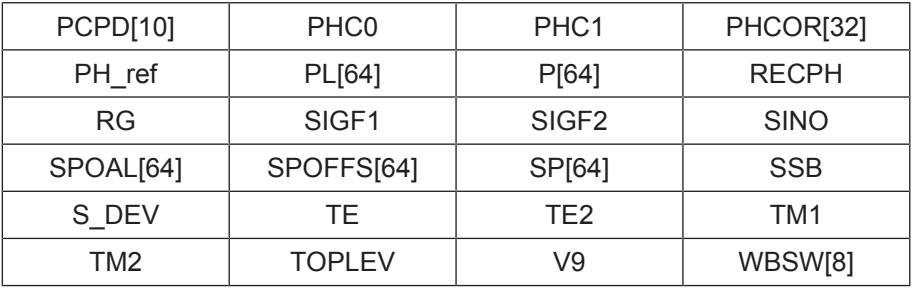

*Table 14.2:* TopSpin Parameters of Type Float

#### **14.3 Double Parameters**

The following TopSpin parameters are of the type double:

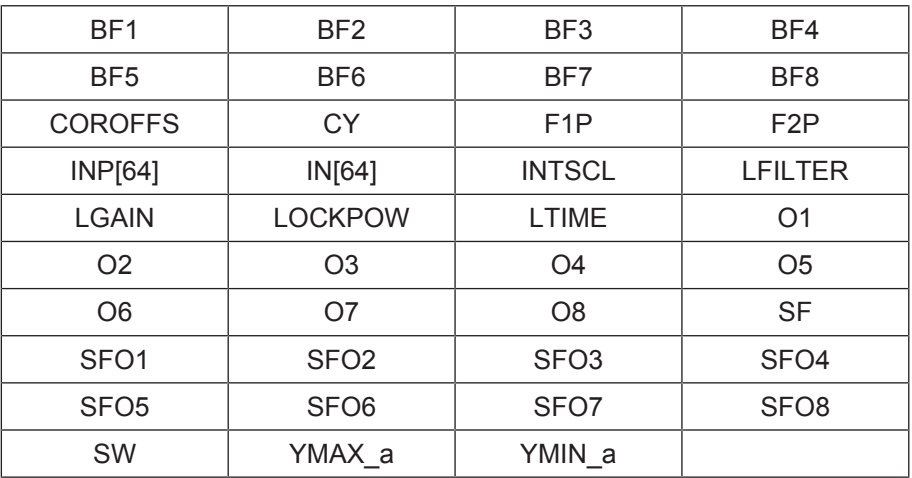

*Table 14.3:* TopSpin Parameters of Type Double:

#### **14.4 Character-string Parameters**

The following TopSpin parameters are of the type character-string:

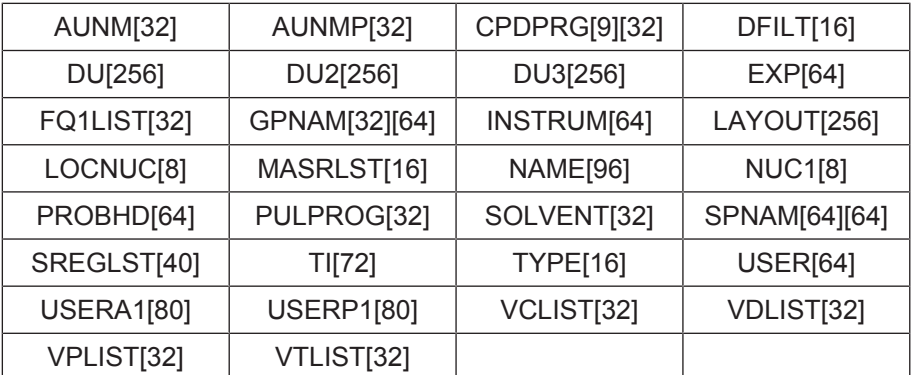

*Table 14.4:* TopSpin Parameters of Type Character-String:

# **15 Contact**

#### **Manufacturer**

Bruker BioSpin GmbH Silberstreifen 4 D-76287 Rheinstetten Germany *<http://www.bruker.com>*

WEEE DE43181702

#### **NMR Hotlines**

Contact our NMR service centers.

Bruker BioSpin NMR provides dedicated hotlines and service centers, so that our specialists can respond as quickly as possible to all your service requests, applications questions, software or technical needs.

Please select the NMR service center or hotline you wish to contact from our list available at:

*<https://www.bruker.com/service/information-communication/helpdesk.html>*

Phone: +49 721-5161-6155 E-mail: *[nmr-support@bruker.com](mailto:nmr-support@bruker.com)*

# **List of Figures**

# **List of Tables**

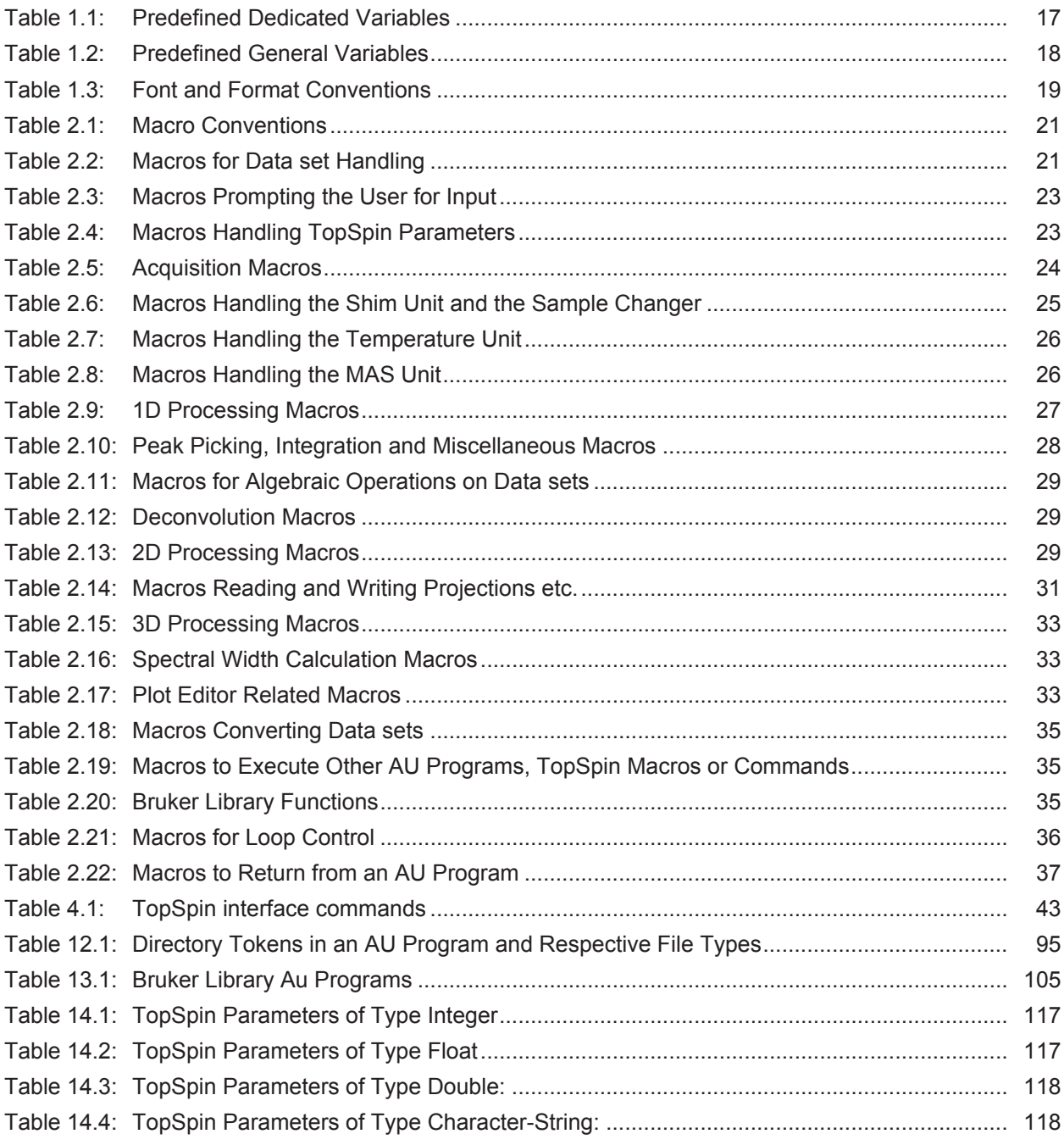

# **Index**

## $\overline{\mathsf{A}}$

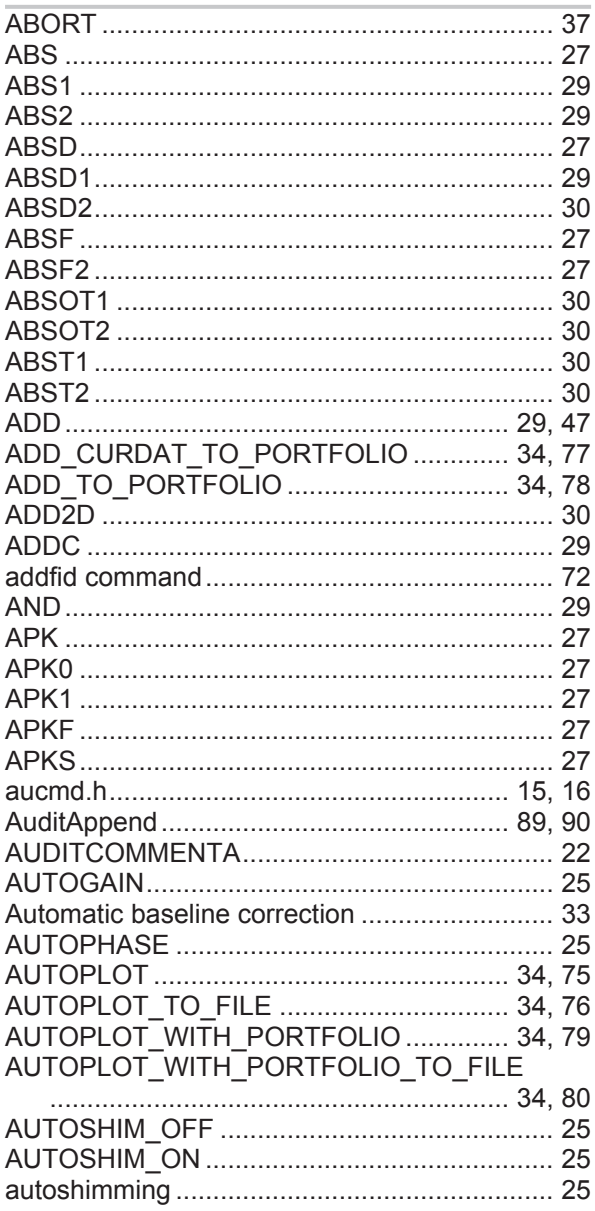

#### $\overline{\mathsf{B}}$

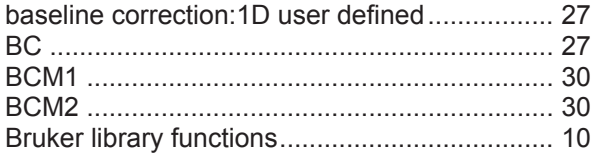

## $\mathbf C$

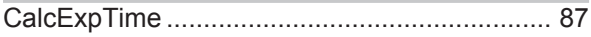

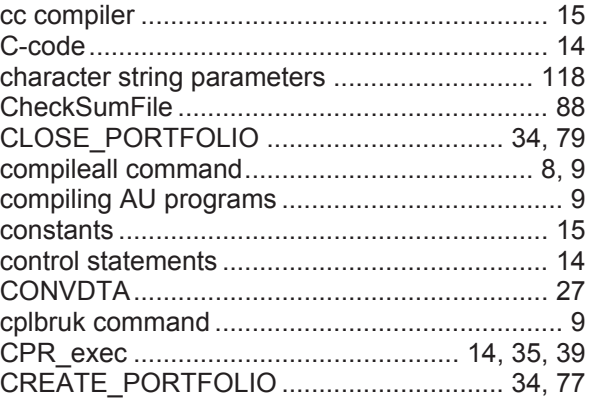

## $\mathbf{D}$

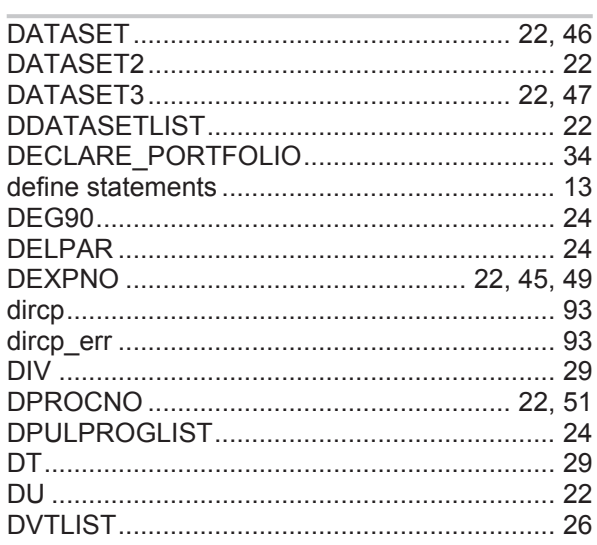

# $\mathsf{E}$

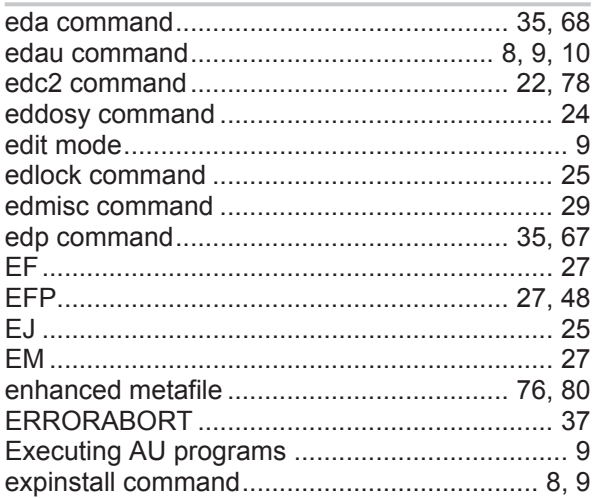

#### $\bar{\mathsf{F}}$

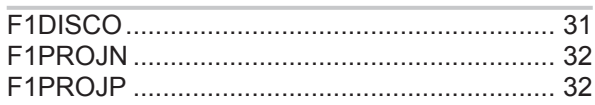

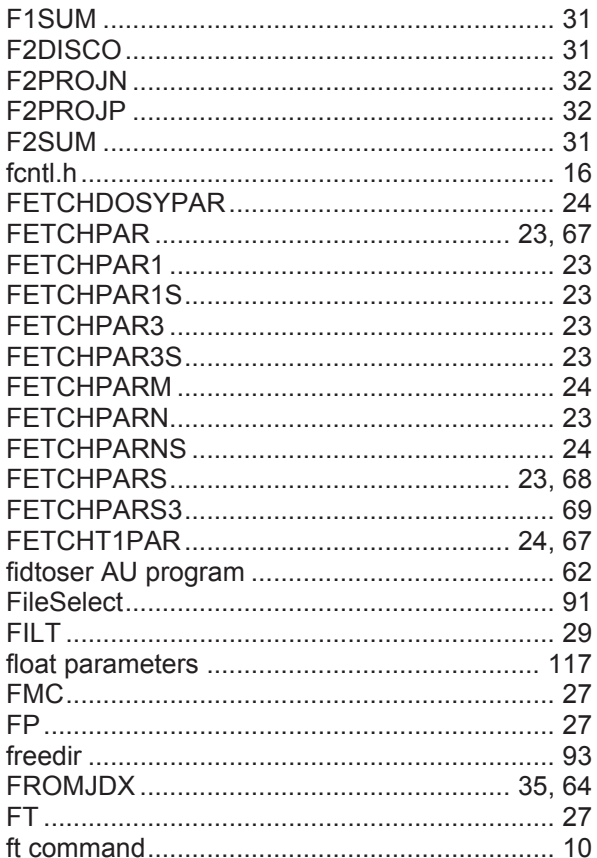

### G

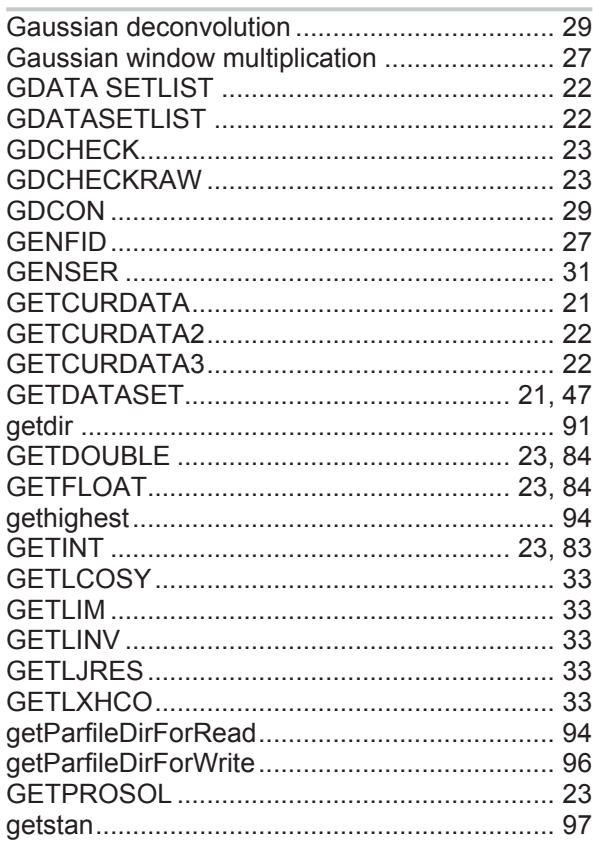

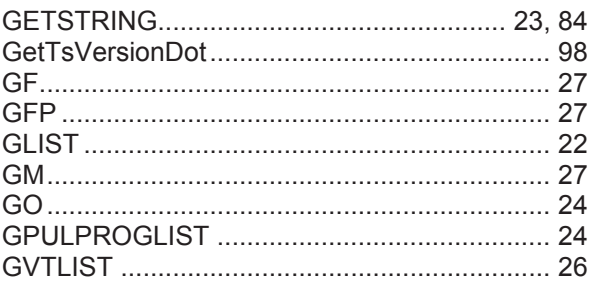

#### $\overline{\mathsf{H}}$

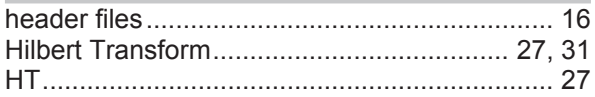

### $\overline{1}$

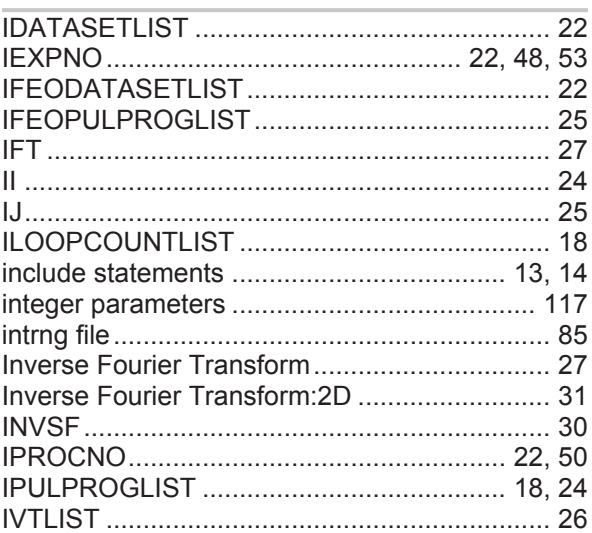

#### $\mathsf{J}$

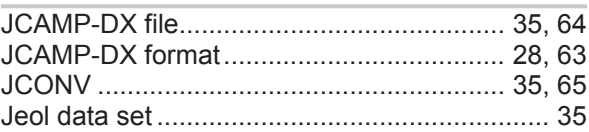

# $\mathbf{L}$

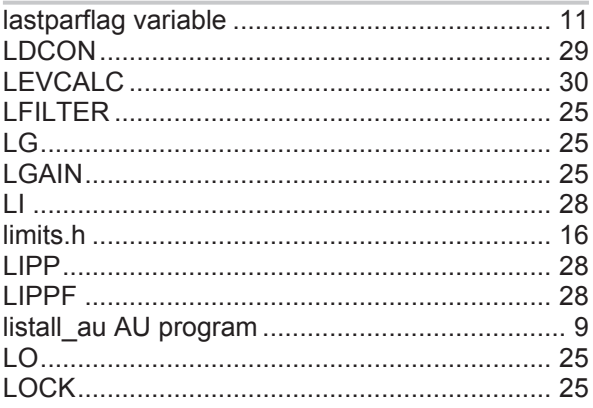

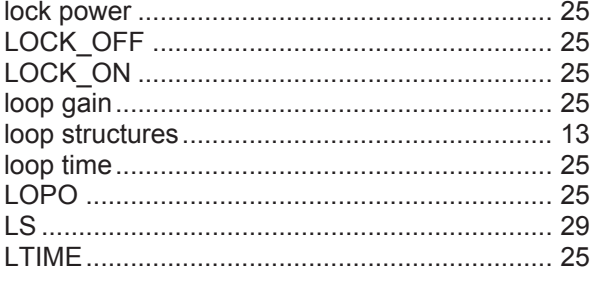

### $\mathsf{M}$

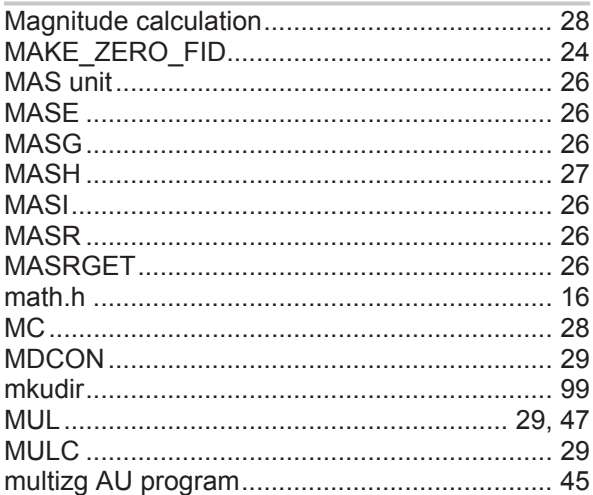

# $\overline{\mathsf{N}}$

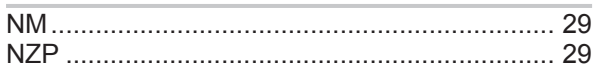

#### $\mathsf{P}$

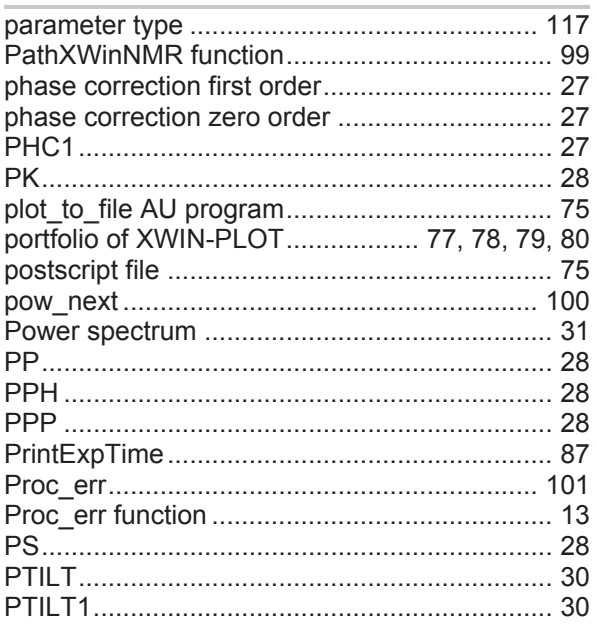

## $\overline{Q}$

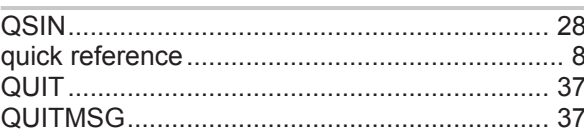

# $\overline{\mathsf{R}}$

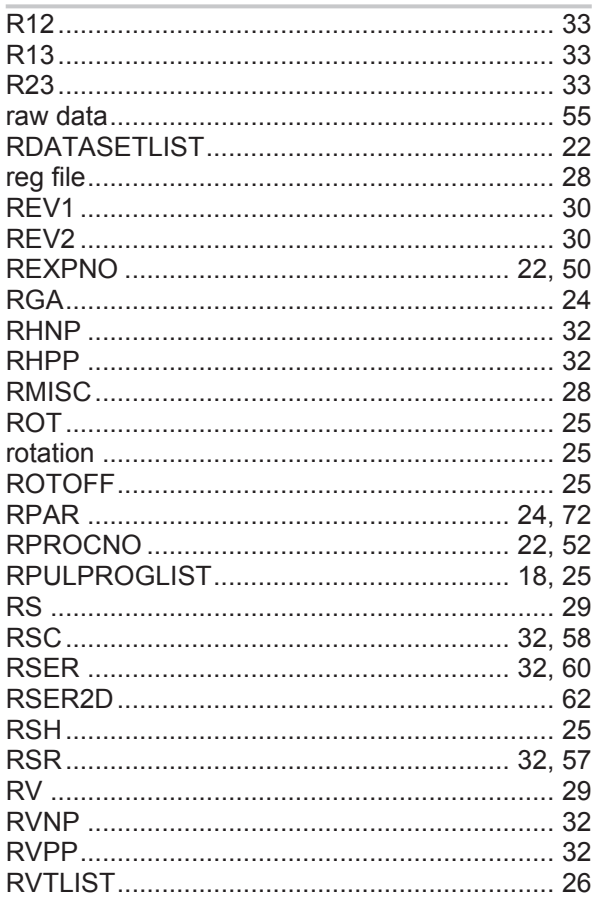

# S

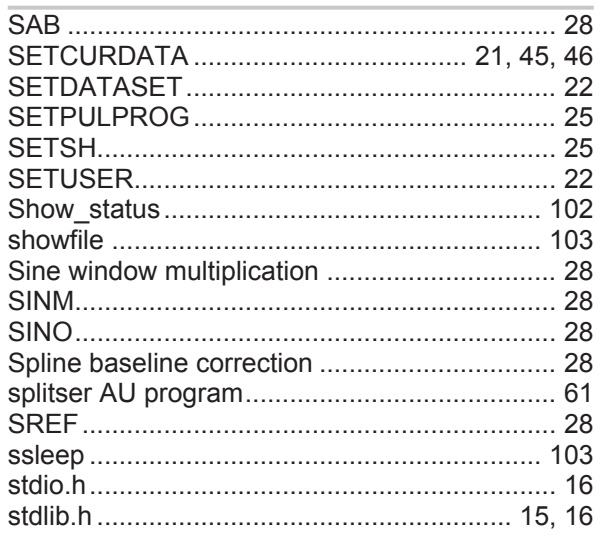

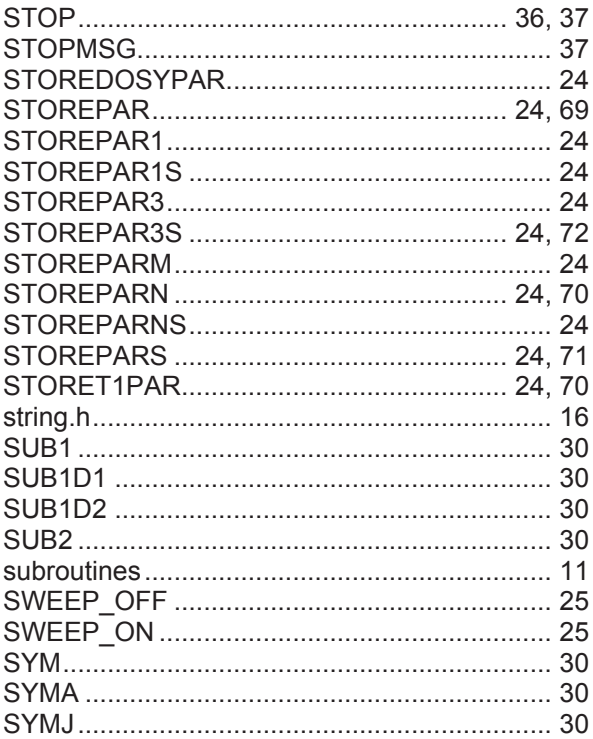

### $\mathsf T$

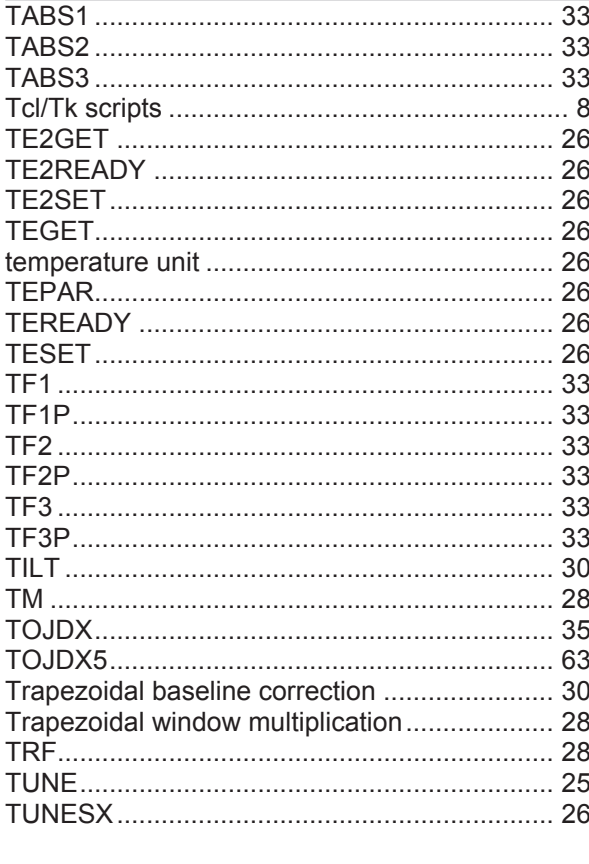

## $\overline{U}$

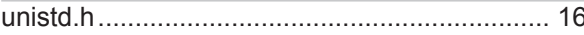

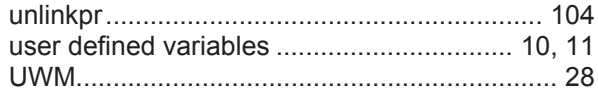

#### $\overline{\mathsf{V}}$

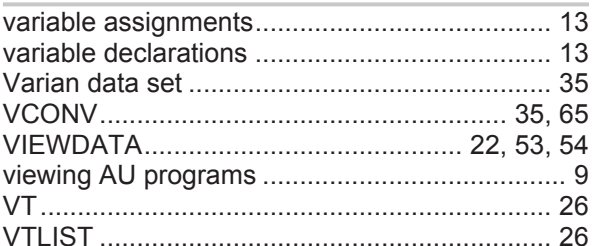

#### W

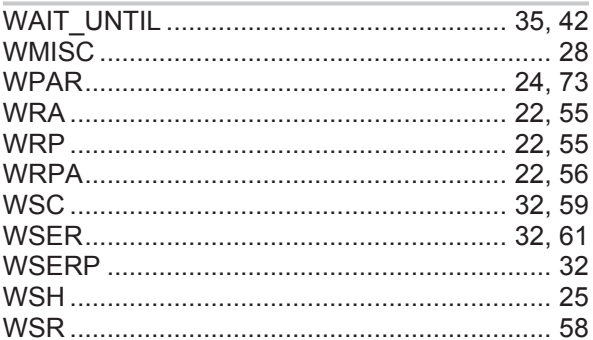

# $\mathbf{\overline{X}}$

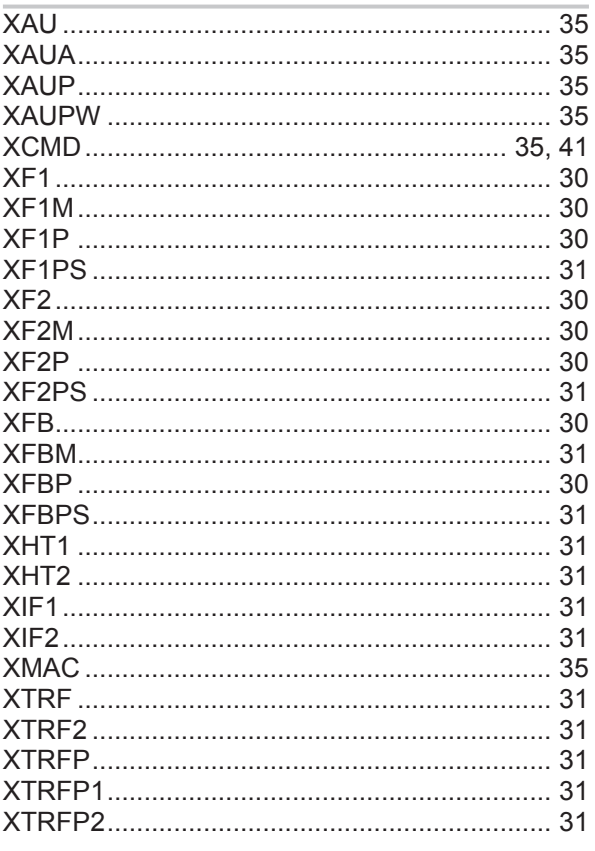

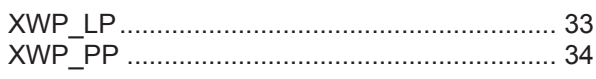

# $\overline{z}$

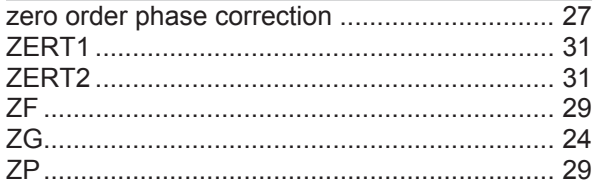

#### H146194\_3\_003

#### **Bruker Corporation**

info@bruker.com www.bruker.com

●